# **QuantumRisc-VM**

**Harald Heckmann**

**Oct 08, 2020**

# **CONTENTS**

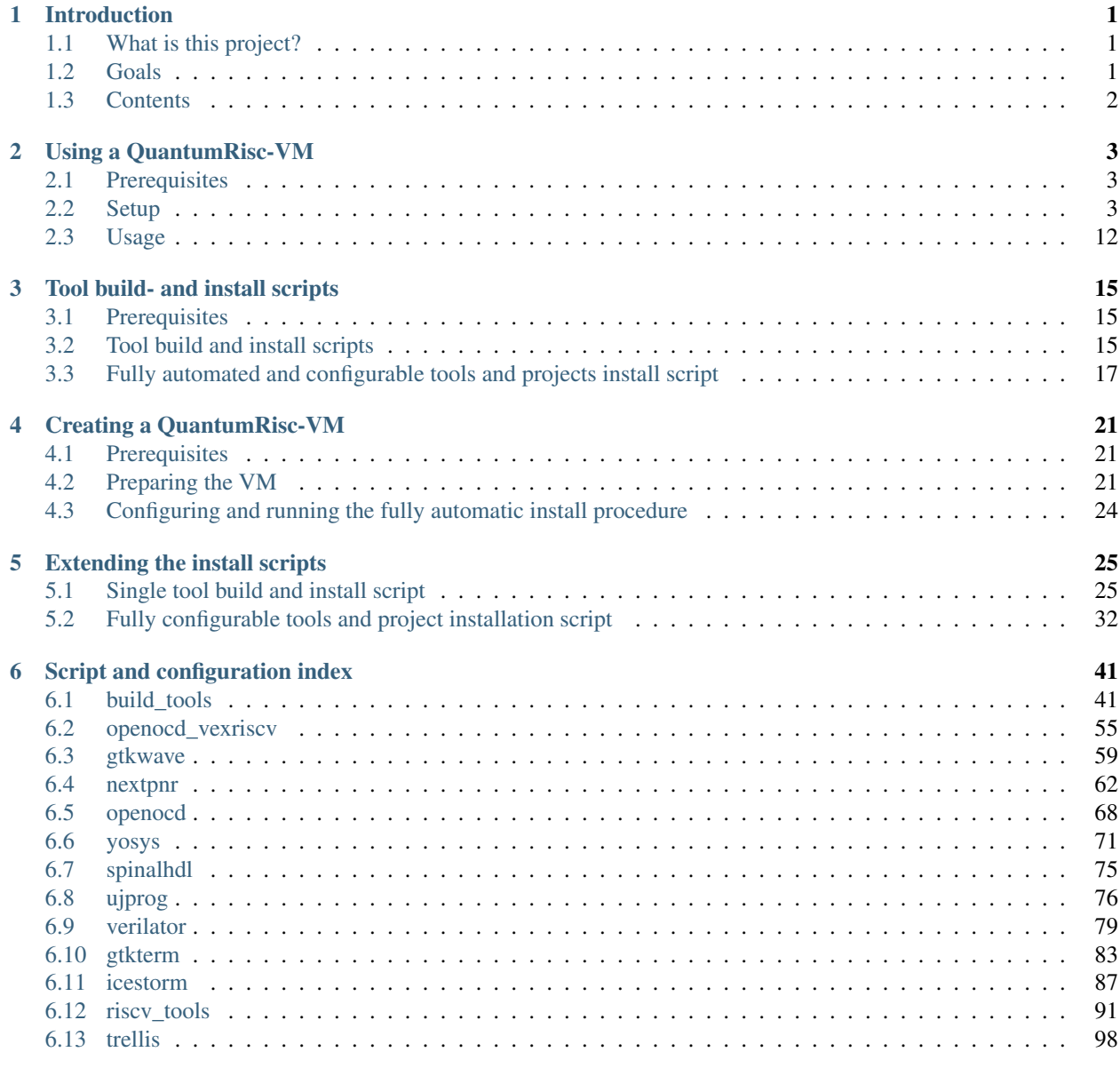

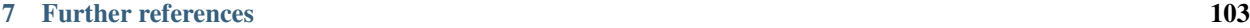

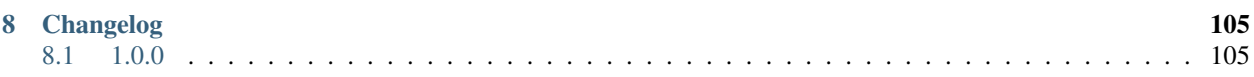

#### **CHAPTER**

# **INTRODUCTION**

<span id="page-4-0"></span>QuantumRisc is a project that aims to extend RiscV CPUs by post-quantum secure cryptography. This enables the future users of such extended RiscV CPUs to securely execute cryptography on classical computers, irrespective of the actuality that strong quantum computers exist.

# <span id="page-4-1"></span>**1.1 What is this project?**

This project offers an out-of-the-box usuable Virtual Machine (VM) that includes many tools required for hardware and software development within the QuantumRisc project. This VM can be created by anyone by using build and install scripts, which are supplied in this project. Those scripts are configurable and depending on the configuration completely automatically install the tools. Every tool has its own script. Those scripts can be invoked one-by-one, alternatively another script can be used though, which installs and configures all tools and projects as specified in a simple configuration file.

# <span id="page-4-2"></span>**1.2 Goals**

The major goals were defined before the VM was specified and ultimately led to the creation of this QuantumRisc-VM project. The goals include, but are not limited to:

- A team should be able to work on a whole set of tools with identical versions. This allows progress to be shared and executed in a way that ensures that no difference in tool versions leads to errors.
- New project members should be able to start working in the project in a fast and uncomplicated manner, eliminating the effort to build and install every tool in the correct version by themselves.
- In regards to future publications, with view on the mentioning of the used development environment, a VM with a set of tools with fixed versions (which easily can be retrieved) is convenient.
- A platform-independent development environment is required to allow any project member to choose their favorite operating system.
- Single tools and complete VMs should be setup fully automatically, reducing the preliminaries to adjusting a configuration file.

# <span id="page-5-0"></span>**1.3 Contents**

In this section the single components of this project (QuantumRisc-VM) are summarized. This project can be used on three layers:

- 1. User Hardware or Software developer in the QuantumRisc project (chapter *[Using a QuantumRisc-VM](#page-6-0)*)
- 2. Configurator Usage of build and install scripts (chapter *[Creating a QuantumRisc-VM](#page-24-0)* and *[Tool build- and](#page-18-0) [install scripts](#page-18-0)*)
- 3. Developer Extension of build and install scripts (chapter *[Tool build- and install scripts](#page-18-0)*, *[Extending the install](#page-28-0) [scripts](#page-28-0)* and *[Script and configuration index](#page-44-0)*)

### **1.3.1 Tool installation scripts**

Any tool that is required for hardware or software development within the QuantumRisc can be installed using a fully automated installation script. Those scripts can be used independently from the VM to install the tools. Explanation on how to use these scripts is given in chapter *[Tool build- and install scripts](#page-18-0)*. All scripts and their configuration files are listed in chapter *[Script and configuration index](#page-44-0)*.

### **1.3.2 QuantumRisc-VM build script**

The QuantumRisc-VM build script is a configurable builder/installer of all tools for which an installation script exists. It was made with two priorities:

- 1. It should be easily configurable and executable
- 2. The operator should be able to leave the machine and come back to a fully configured VM in a couple of hours

In a configuration file every tool and project that the script will configure, build and if desired install, can be configured. After the script has been launched and possibly after answering some prompts, the script will work autonomously. A detailed description is given in chapter *[Creating a QuantumRisc-VM](#page-24-0)*.

### **1.3.3 QuantumRisc-VM**

RheinMain University offers an out-of-the-box usable VM that includes any tools required to work in the QuantumRisc project. The VM includes tools for open-source FPGA development from source code to simulation or programming of a real FPGA. This includes compilation of SpinalHDL code to Verilog or VHDL, synthesis, place and route, bitstream creation, bitstream programming for lattice fpgas, simulation and debugging. The VM also includes tools for RiscV CPU extension development which enable compiling, simulating and debugging. Finally, the VM includes projects that assist during the development of hardware-software-co-designs. It also includes a hello world project to test the available tools. The structure and usage of the QuantumRisc-VM is described in chapter *[Using a QuantumRisc-VM](#page-6-0)*.

### **1.3.4 Documentation**

The installation scripts and QuantumRisc-VM build scripts are kept up to date in this documentation. Any remote changes will be automatically build and updated, so that the most recent changes are transparent. Users of the VM, users of the build scripts and developers who extend those scripts all should be able to get a majority of their relevant questions answered here.

### **CHAPTER**

**TWO**

# **USING A QUANTUMRISC-VM**

<span id="page-6-0"></span>This Chapter deals with the download, setup and usage of a QuantumRisc-VM. The list of tools and projects included in the VM might vary from version to version, but should be included at the download page. Additionally, the tools are listed in chapter *[Script and configuration index](#page-44-0)* and in a version file at the desktop of the VM.

## <span id="page-6-1"></span>**2.1 Prerequisites**

- [QuantumRisc-VM](https://random-oracles.org/risc-v/)
- [VirtualBox](https://www.virtualbox.org/wiki/Downloads) (tested with version 6.1.10\_Ubuntu r138449)
- > 80GB hard disk space

# <span id="page-6-2"></span>**2.2 Setup**

Download and extract the QuantumRisc-VM from the link mentioned in *[Prerequisites](#page-6-1)*. You can get yourself a coffee or a tee, because the archive is >10GB large and the extraction takes more than half an hour. Also install VirtualBox, following the instructions given at the vendors page.

### <span id="page-7-0"></span>**2.2.1 Setting up VirtualBox**

Start VirtualBox and select "new" in the toolbar to add the QuantumRisc-VM image:

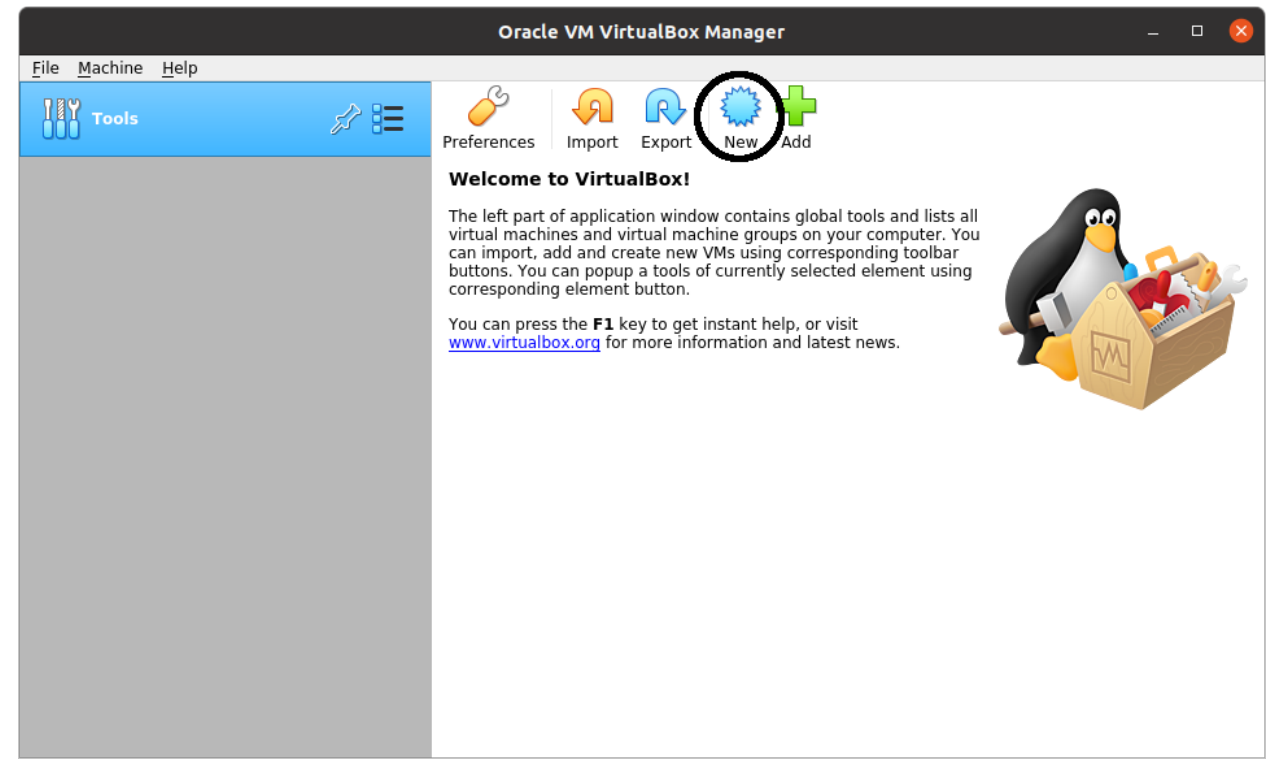

Give the Virtual Machine a name and data folder:

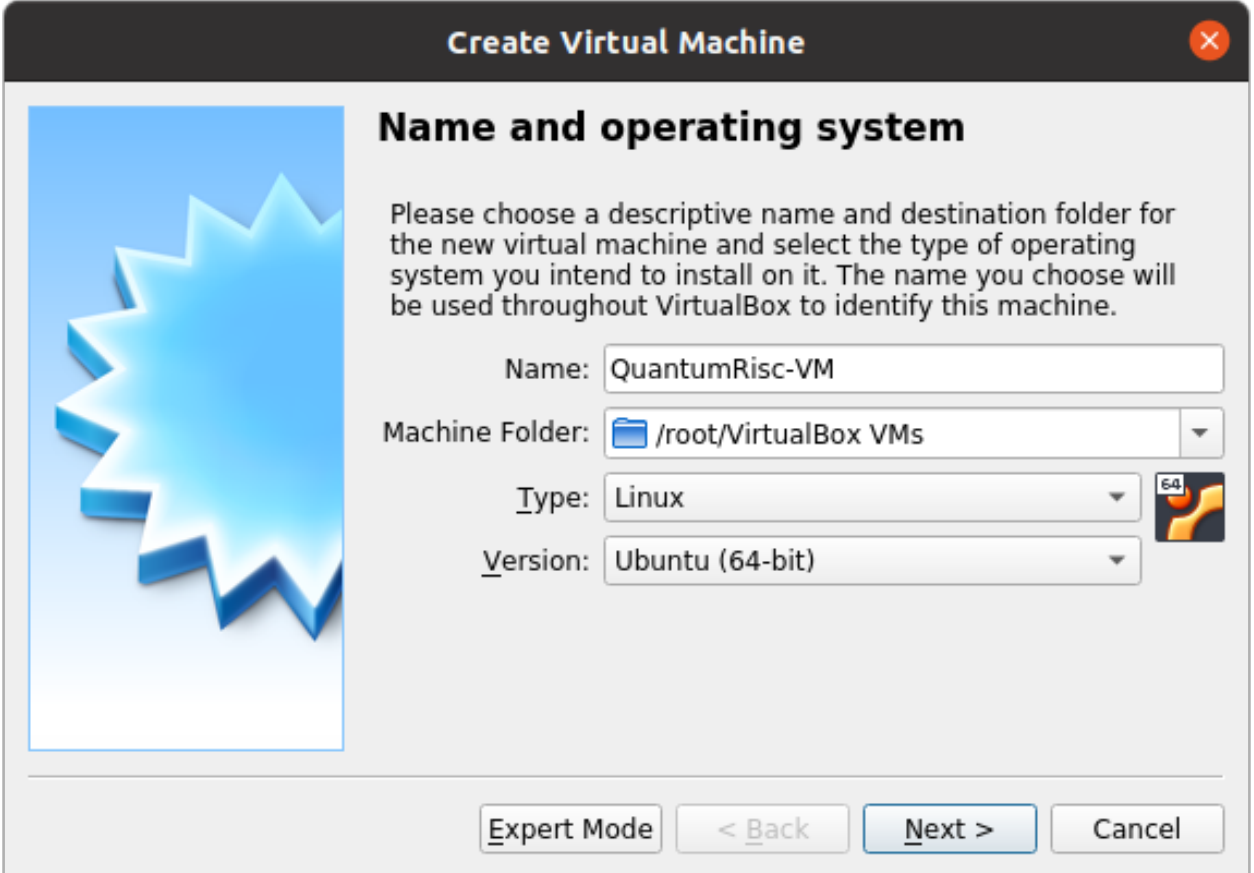

Select the amount of RAM to assign to the VM (this can be changed later). A value too low can lead either to a dysfunctional VM or massive swapping of RAM contents to the hard drive, which slows the machine down. A value too high has the same effects on the hosting machine. To use the VM, 4GB should be enough. Be aware though that building the VM requires 6GB or more of RAM, otherwise the build will fail at the RiscV toolchain (more information at chapter *[Tool build- and install scripts](#page-18-0)*).

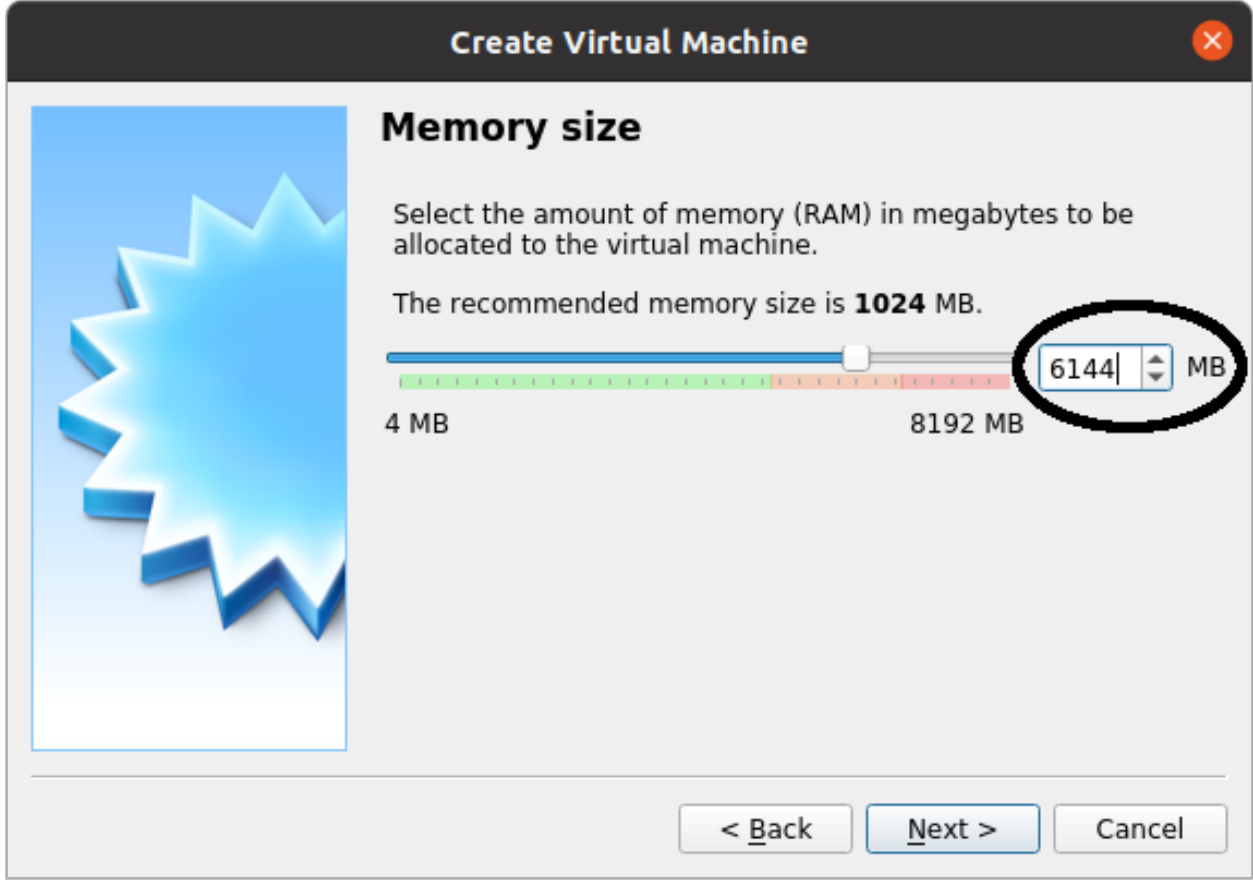

Select "use an existing virtual hard disk file" and press on the folder icon:

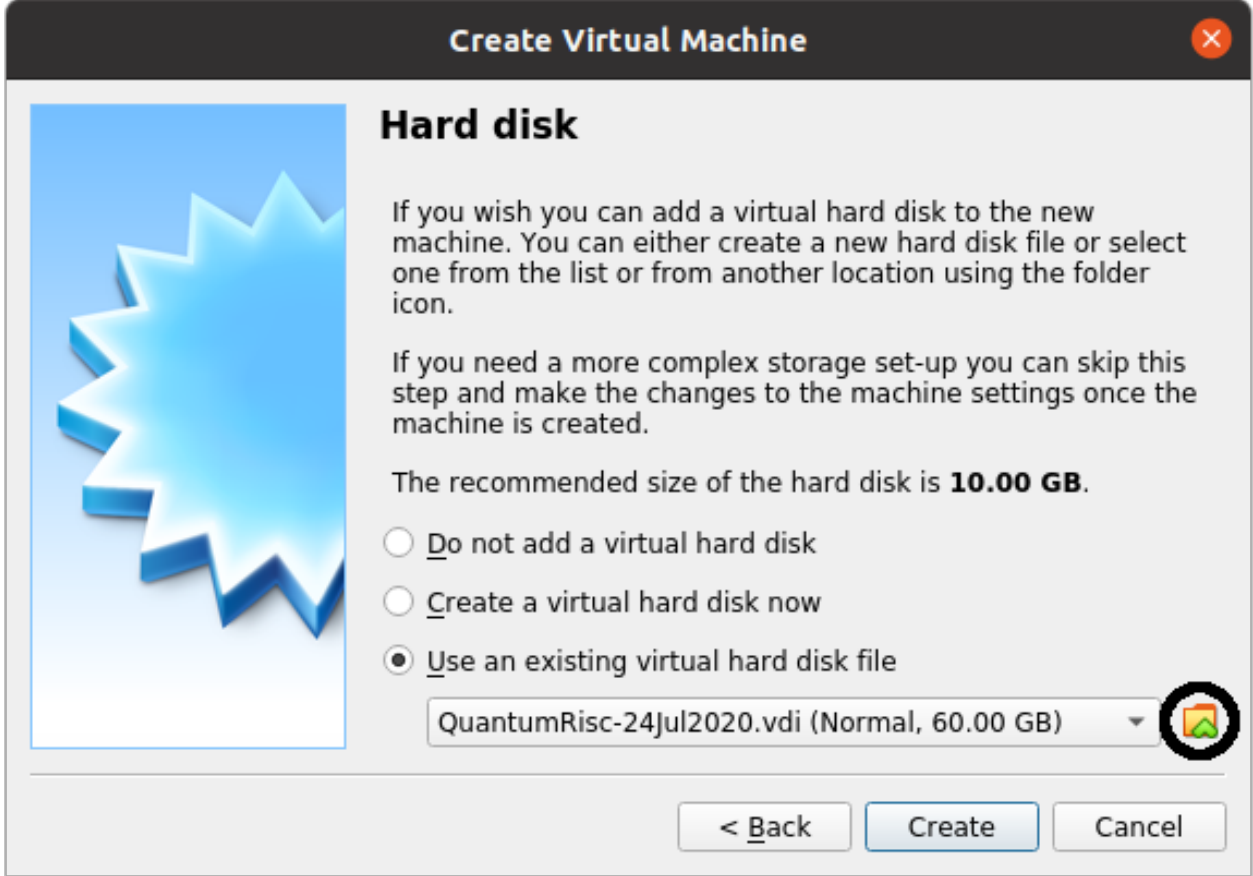

A new dialogue should open. Select "Add" and select the previously downloaded and extracted QuantumRisc-VM image:

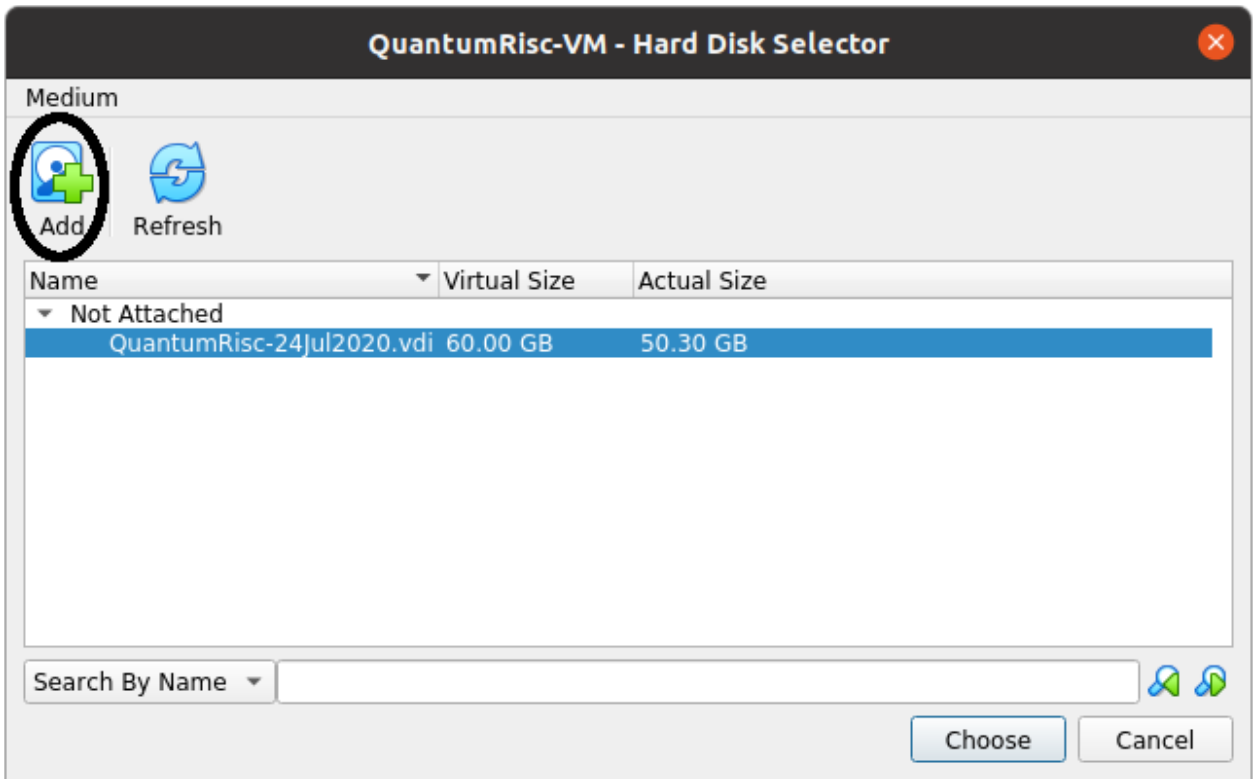

Press on "create". Your VM has now been created and can be used. Before you use it, you should configure it as instructed in the section *[Setting up QuantumRisc-VM](#page-11-0)*.

### <span id="page-11-0"></span>**2.2.2 Setting up QuantumRisc-VM**

After finishing the steps provided to setup VirtualBox as specified in *[Setting up VirtualBox](#page-7-0)*, a virtual machine that mounts the QuantumRisc-VM image has been created. Now we are going to assign processors and the execution cap, video memory and USB access.

Start by selecting the VM from the list of available VMs and click on the cogwheel icon:

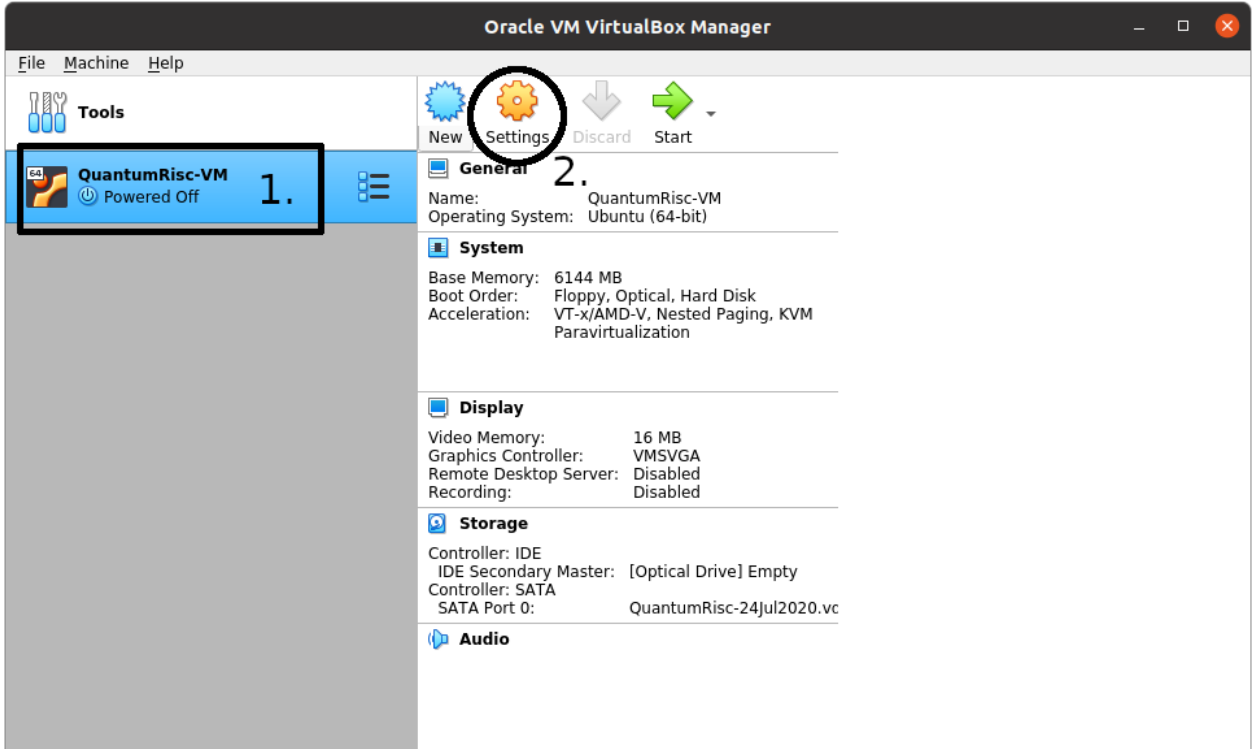

To configure the processor count and usage cap, click on "System" in the left list of categories. Select the "Processor" tab. You can specify the number of processors and the execution cap. You might not want to select 100% execution cap in case you have selected all available processors, because that might slow down or even temporarily freeze your host system.

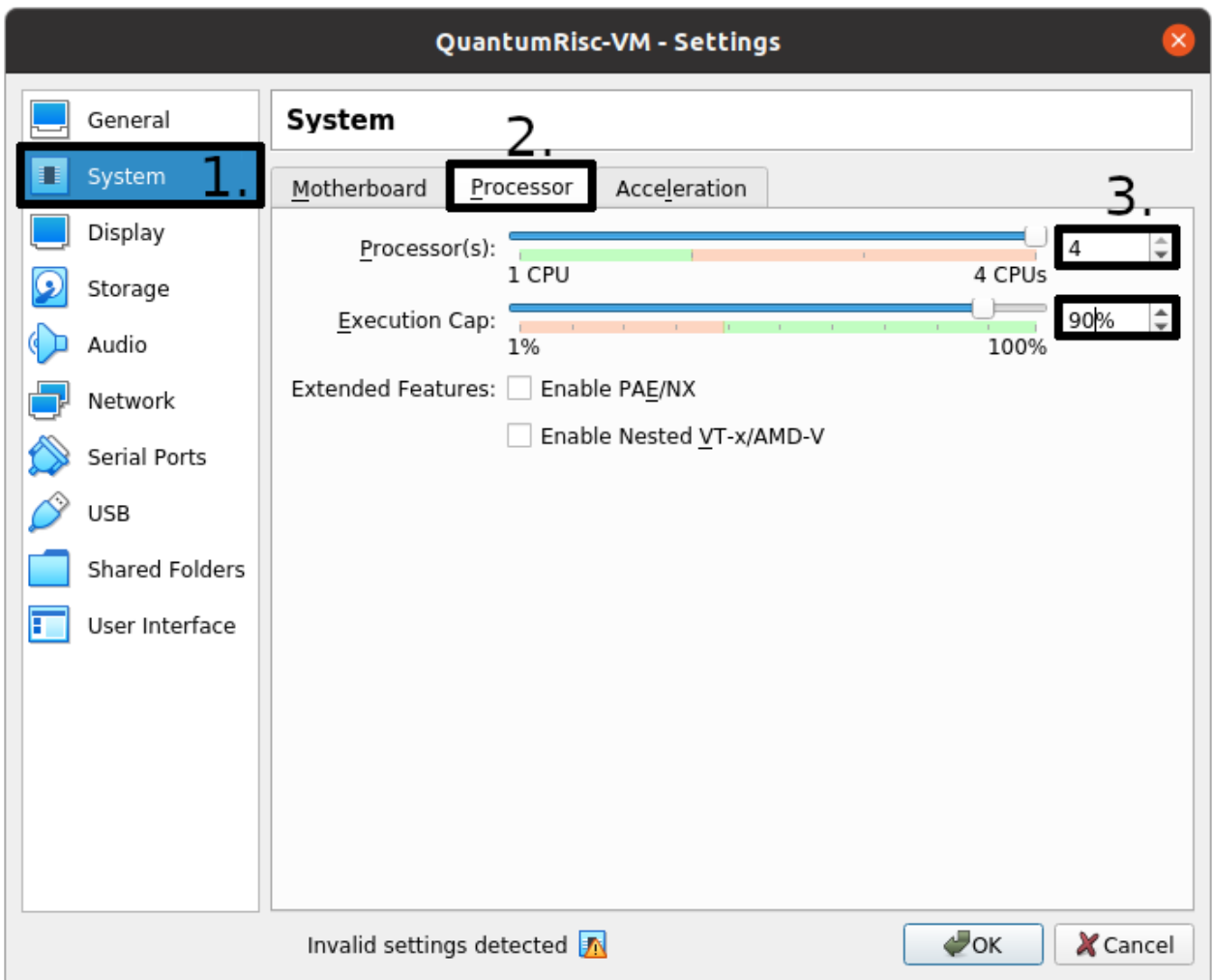

Next select the "Display" category and specify the video memory. To avoid graphical lags you should assign as much as you can provide. You can also configure multiple monitors in that dialogue.

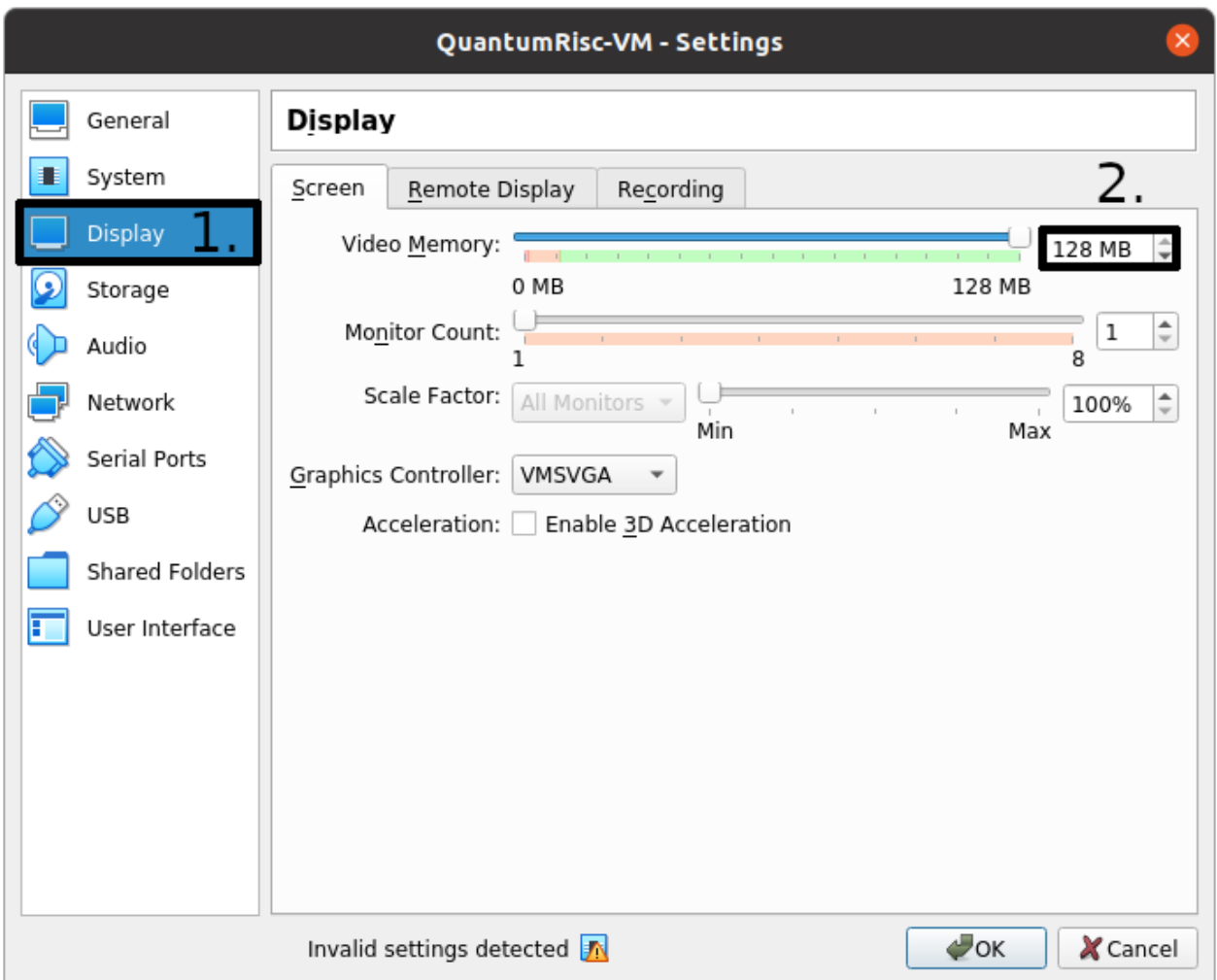

Complete the configuration by making sure that USB connections are passed through to your VM. This is only relevant if you want to work with devices connected over USB, for example to flash a FPGA. You have to pass through each USB device or create a filter that matches a group of devices. To permanently pass through an USB device, select the USB icon that contains a green *+* sign on it in the USB dialog:

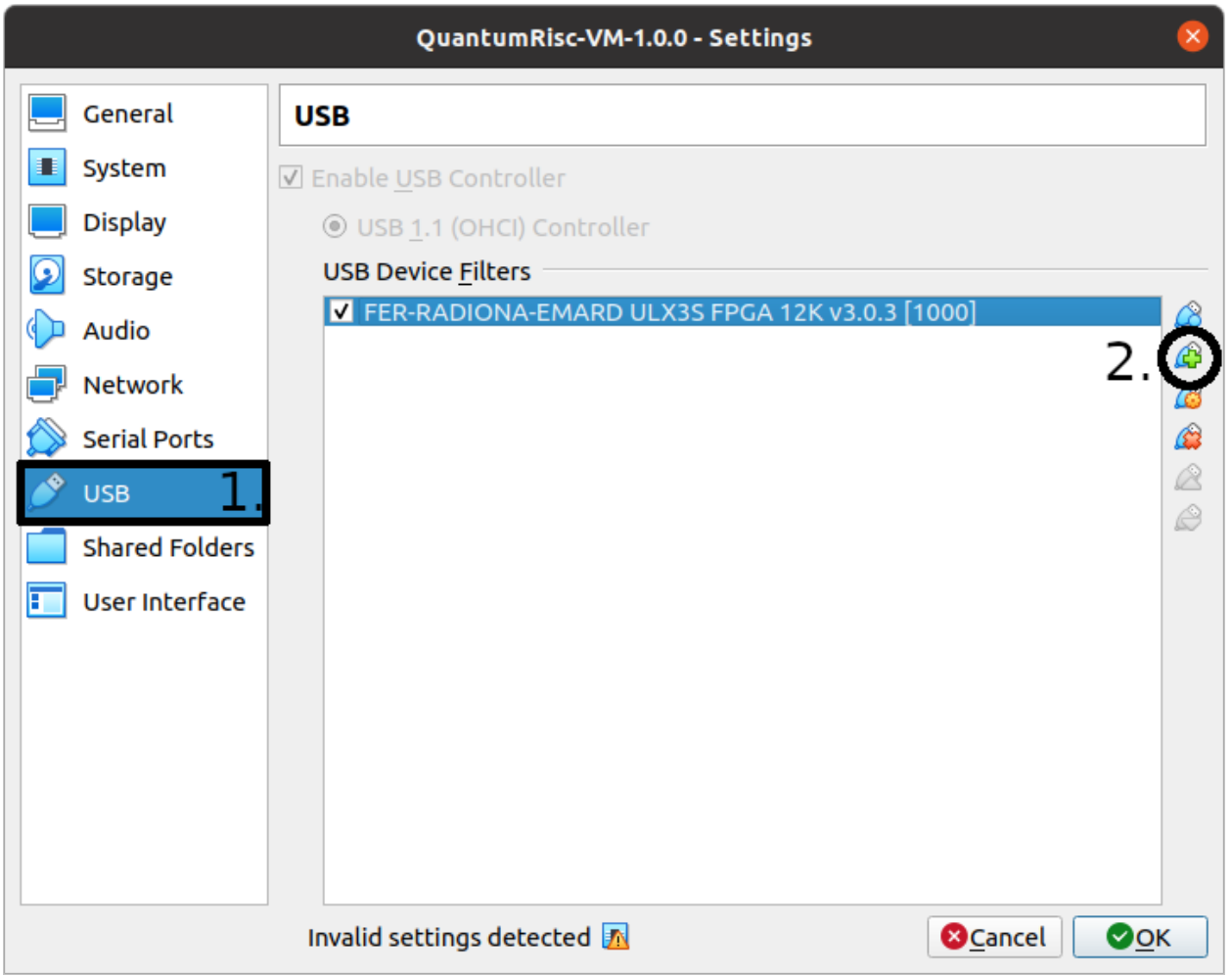

Hint: You can also add and remove permissions to pass through your USB devices during the execution of the VM. To do so, click on *Devices -> USB* in the menu of the running VM.

# <span id="page-15-0"></span>**2.3 Usage**

After setting VirtualBox and the QuantumRisc-VM up, the VM is ready to use. Start the VM, the superuser credentials can be found at the QuantumRisc-VM download page. If you can only see a black screen, press *right CTRL + F* twice. You might want to change the display resolution. This can be achieved by clicking on "Activities" in the top left corner, typing "displays" and pressing enter. You can switch between fullscreen and scaled mode by pressing hostkey + F and hostkey + S respectively. By default, the hostkey is mapped to right CTRL. If you experience graphical issues, switching to scaled mode (hostkey + S) and configuring the displays within the VM might resolve the issues.

After launching the VM you see the desktop containing a version file and symbolic links to folders:

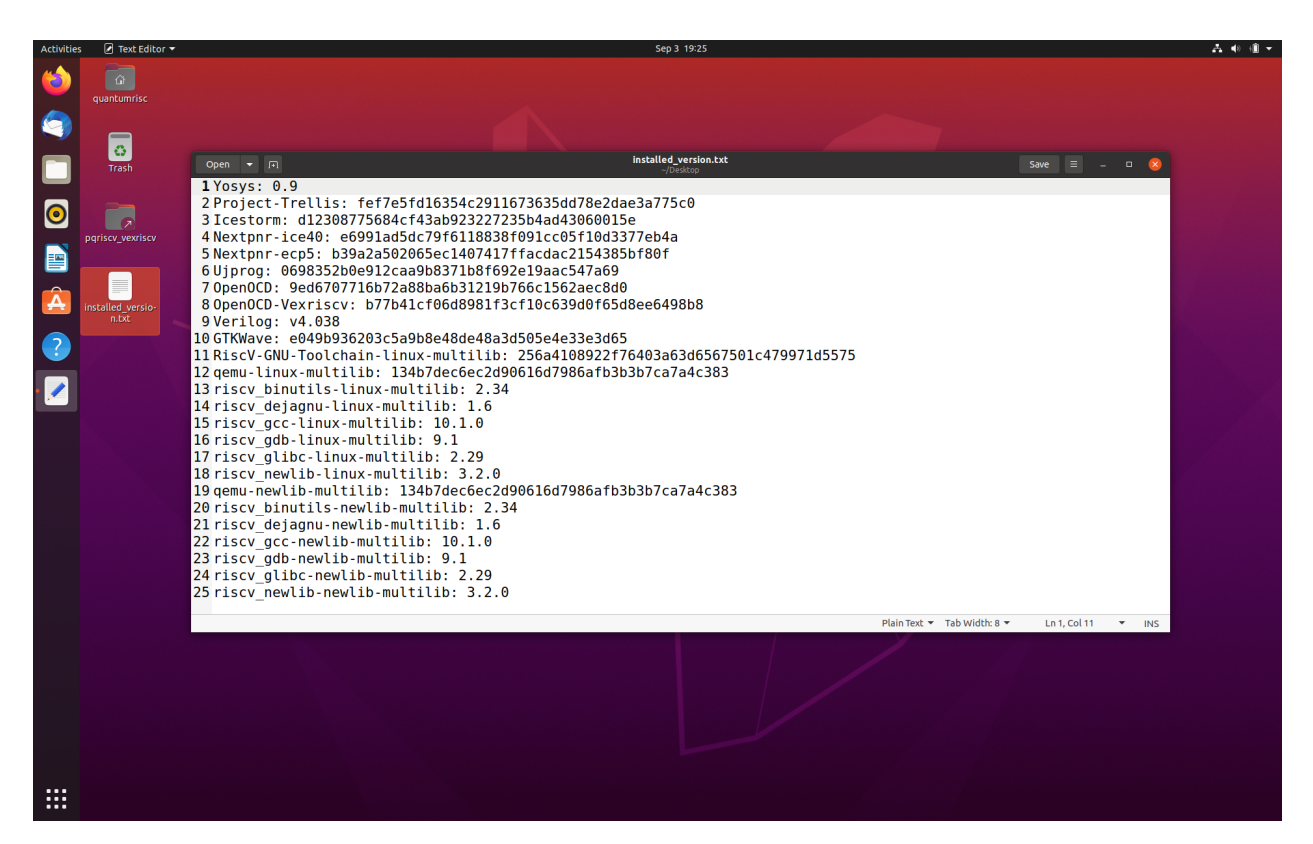

The version file contains a version dump of all the tools that are available on the VM. All these tools are already configured and installed properly and can be used out of the box. The symbolic links to folders are links to projects that have been selected to be included into the VM by default. Those are usually projects that are being developed currently or assist during development. One of the default projects is an "Hello World" project, which serves as testkit to automatically test most of the tools that are available on the VM. This project is described in the next section *[Hello](#page-16-0) [World](#page-16-0)*

### <span id="page-16-0"></span>**2.3.1 Hello World**

A demo application which uses most if not all of the tools on the VM will be included in the next version.

**CHAPTER**

### **THREE**

# **TOOL BUILD- AND INSTALL SCRIPTS**

<span id="page-18-0"></span>The entire project consists mainly of folders, which contain two scripts and sometimes a configuration file. The folder is named after the tool or the collection of tools, which are installed by the scripts contained within. One script does install the build essentials, using the apt package manager as it's primary source. The other script pulls, configures, builds and installs the tool in question. All scripts can be found in this documentation in *[Script and configuration](#page-44-0) [index](#page-44-0)*. The usage of those tool build and install scripts is described in section *[Tool build and install scripts](#page-18-2)*.

In addition to scripts for every single tool, a major fully configurable script exists, which automatically builds and installs all tools and projects, for which a tool build script exists and for which the installation flag is toggled in the configuration file. For more details, skip to section *[Fully automated and configurable tools and projects install script](#page-20-0)*

### <span id="page-18-1"></span>**3.1 Prerequisites**

- [Ubuntu](https://releases.ubuntu.com/20.04.1/ubuntu-20.04.1-desktop-amd64.iso) (tested with version 20.04 LTS)
- [Build tools](https://github.com/sea212/QuantumRisc-VM-Build-Tools/tree/master/build_tools)
- Bash (tested with version 5.0.17)
- Apt package manager (tested with version 2.0.2ubuntu0.1)

# <span id="page-18-2"></span>**3.2 Tool build and install scripts**

This section describes how to configure and use the tool build and install scripts.

### **3.2.1 Preparation**

Before attempting to install the tools, you have to install some build-essentials like make, compilers and the python interpreter. You only have to execute this script once on a specific machine. Locally browse to *[build\\_tools](#page-44-1)* and execute *[install\\_build\\_essentials.sh](#page-44-2)* as a superuser:

```
sudo ./install_build_essentials.sh
```
### **3.2.2 Usage**

The scripts are structured similarly and most of the time offer identical configuration options. Let us simulate the usage of one tool together, using explanations of the configuration options and what the script does internally. Browse to *build\_tools/[verilator](#page-82-0)*. This folder contains the two script:

- 1. *[install\\_verilator\\_essentials.sh](#page-82-1)*
- 2. *[install\\_verilator.sh](#page-83-0)*

This is a common naming pattern in this project, you can replace *verilator* by the names of other tools supported by this project. Both scripts require superuser privileges. To install the build essentials, the apt install command is used, that requires superuser privileges. Furthermore to install the built script, superuser privileges are required. The script could be designed such that superuser privileges are requested when required. By using this alternative approach, a fully automatic sequential installation of all tools would not be possible if the user does forget to run the scripts as superuser, because after a certain time the user must type in the superuser credentials again. You should install the software required to build the tool before building it by invoking the *install\_<toolname>\_essentials.sh* script, in this case:

sudo ./install\_verilator\_essentials.sh

After the build essentials have been installed, we can build and install the tool. Let's check out the parameters by executing the script with the *-h* option:

./install\_verilator.sh -h

This prints the following output (for verilator):

```
install_verilator.sh [-h] [-c] [-d dir] [-i path] [-t tag] -- Clone latested tagged
˓→verilator
version and build it. Optionally select the build directory and version, install
˓→binaries and
cleanup setup files.
where:
   -h show this help text
   -c cleanup project
   -d dir build files in "dir" (default: build_and_install_verilator)
   -i path install binaries to path (use "default" to use default path)
   -t tag specify version (git tag or commit hash) to pull (default: Latest tag)
```
<span id="page-19-0"></span>The *-c*, *-d*, *-i* and *-t* options are default options that are available for every tool build and install script.

The script creates a build folder, in which the source code for the project is being pulled into and in which temporary files might be stored. The name of the build folder can be specified by using the *-d* flag.

The source code version that should be pulled can be specified by using the *-t* flag. You can specify a branch name, tag, commit hash or one of the following options:

- default/latest: Pulls the default branch
- stable: Pulls the latest tag

The default behaviour (in case *-t* was not specified) is to pull the default branch. Before using the *stable* option, be sure to check whether the repository stopped to use tags at some point in time. If this is the case, the script will pull and use an outdated version, because it does not check timestamps. If no tags are found, the default branch is used.

The scripts only builds the tools by default. To also install them (using the default path specified in the tool itself), execute the script with the *-i* flag. The *-i* flag takes one parameter, which is used to specify the install path. Set it to default to use the default install path preconfigured within the tool in question.

The last default flag is the *-c* flag, which deletes all files after the tool has been successfully installed. It is only relevant if the *-i* flag is supplied at the same invocation. Otherwise a tool that was build but not installed would be removed, which is obviously pointless because it is equivalent to no changes at all.

Some tools have additional parameters which should be documented well enough in the output of the *-h* flag.

If the tool build essentials have been installed and the invocation of the tool is realized with superuser privileges and correct parameters, the script will fully automatically install the tool in question. Note that the build and/or installation process can be canceled by the SIGINT or SIGTERM signals, the default behavior of the scripts is to remove any files created by the script though. Therefore any progress will be lost.

## <span id="page-20-0"></span>**3.3 Fully automated and configurable tools and projects install script**

This section describes how to configure and use the major tools and projects install script.

#### **3.3.1 Preparation**

The script depends on a configuration file, which specifies which tools and projects should be installed and how they are configured. This file is located in build\_tools/*[config.cfg](#page-54-0)*. The configuration parameters should be commented well enough to be understood, but let's take a look at Verilators configuration section

#### **Tool configuration**

```
## Verilator
# Build and (if desired) install Verilator?
VERILATOR=true
# Build AND install Verilator?
VERILATOR_INSTALL=true
# Install path (default = default path)
VERILATOR INSTALL PATH=default
# Remove build directory after successful install?
VERILATOR_CLEANUP=true
# Folder name in which the project is built
VERILATOR_DIR=default
# Specify project version to pull (default/latest, stable, tag, branch, hash)
VERILATOR_TAG=default
```
The configuration parameter names for tools follow the name conception *TOOLNAME\_PARAMETER=VALUE*. The TOOL=true flag specifies whether this tool should be build and optionally installed or whether it should be ignored. Other than that, the four basic tool build and install script flags, that were described in *[Tool build and install script](#page-19-0) [parameters](#page-19-0)*, are mirrored by the config parameters followed by TOOL=true. This is the minimal configuration, at the same time it is the complete set of configuration parameters for most of the tools.

#### **Project configuration**

Beside configuration entries for tools, projects can also be configured. The configuration is identical for every project and looks like this:

```
## Pqvexriscv project
# Download git repostiory
PQRISCV_VEXRISCV=true
# Git URL
PQRISCV_VEXRISCV_URL="https://github.com/mupq/pqriscv-vexriscv.git"
# Specify project version to pull (default/latest, stable, tag, branch, hash)
PQRISCV_VEXRISCV_TAG=default
# Space seperated list of users (in quotation marks) to install the project for
# in /home/$user/Documents. default = all logged in users
PQRISCV_VEXRISCV_USER=default
# Symbolic link to /home/$user/Desktop
PQRISCV_VEXRISCV_LINK_TO_DESKTOP=true
```
The configuration parameter names for projects follow the name conception *PROJECT\_PARAMETER=VALUE*. You can toggle whether you'd like the project to be installed by specifying PROJECT=true. Currently the projects are limited to projects that can be pulled by using git. The git repository url can be specified as an HTTP-link in the PROJECT\_URL=HTTPURL parameter. The state of the git repository that should be used is reflected in the PROJECT\_TAG=STATE parameter. *STATE* can take the same values as the *-t* flag from the *[Tool build and install](#page-19-0) [script parameters](#page-19-0)*.

### <span id="page-21-0"></span>**3.3.2 Usage**

After configuring the tools and projects that shall be installed by adjusting *[config.cfg](#page-54-0)*, execute the install script *[in](#page-45-0)[stall\\_everything.sh](#page-45-0)* and toggle the *-h* parameter (note that the real execution requires superuser privileges):

./install\_everything.sh -h

It should emit the following output:

```
install_everything.sh [-c] [-h] [-o] [-p] [-v] [-d dir] -- Build and install
˓→QuantumRisc
toolchain.
where:
   -c cleanup, delete everything after successful execution
   -h show this help text
   -o space seperated list of users who shall be added to dialout
              (default: every logged in user)
   -p space seperated list of users for whom the version file shall
              be copied to the desktop (default: every logged in user)
   -v be verbose (spams the terminal)
   -d dir build files in "dir" (default: build_and_install_quantumrisc_tools)
```
The parameters *-c* and *-d* are equal to the default parameters mentioned in *[Tool build and install script parameters](#page-19-0)*.

The *-o* parameter is used to specify the users who are added to the dialout group. By default (if *-o* is not set), the install script installs all tools and projects for every user who is logged in during the installation process. *-o* can by used in a scenario where the install script is configured to install the tools and projects for a single user or a set of users.

The *-p* parameter lets us control which users get a copy of the version file. This file is explained in the following section *[Version file](#page-22-0)*. Identical to the behavior of *-o*, *-p* does target all logged on users by default.

The *-v* parameter enables or disables the verbose output. By default, only the current operations are printed to the console. This keeps the console relatively clean. Note that errors are still logged in a file (see *[Error file](#page-23-0)*). By setting the *-v* parameter, every output is passed to the console. This includes compiler logs, which spam the console.

The default behavior of the script in case it receives SIGINT or SIGTERM signals, is to leave everything as it was before receiving the signal and to terminate the script. Nevertheless, the tool build script will delete the tool build folder in that case.

#### <span id="page-22-0"></span>**Version file**

Every single tool installation script does log the version the tool was build for in a file called *installed\_version.txt*. The major tools and projects installation script, that is covered in this chapter, does collect the information from the version file of every tool that was build into a file called *installed\_versions.txt*. The file is copied to the desktop of each user, who was specified by the *-p* parameter (every logged on user by default). This file can be used for instance when releasing a new QuantumRisc-VM version or when publishing a paper. The contents of the version file look like this:

```
Yosys: 0.9
Project-Trellis: fef7e5fd16354c2911673635dd78e2dae3a775c0
Icestorm: d12308775684cf43ab923227235b4ad43060015e
Nextpnr-ice40: e6991ad5dc79f6118838f091cc05f10d3377eb4a
Nextpnr-ecp5: b39a2a502065ec1407417ffacdac2154385bf80f
Ujprog: 0698352b0e912caa9b8371b8f692e19aac547a69
OpenOCD: 9ed6707716b72a88ba6b31219b766c1562aec8d0
OpenOCD-Vexriscv: b77b41cf06d8981f3cf10c639d0f65d8ee6498b8
Verilog: v4.038
GTKWave: e049b936203c5a9b8e48de48a3d505e4e33e3d65
RiscV-GNU-Toolchain-linux-multilib: 256a4108922f76403a63d6567501c479971d5575
qemu-linux-multilib: 134b7dec6ec2d90616d7986afb3b3b7ca7a4c383
riscv_binutils-linux-multilib: 2.34
riscv_dejagnu-linux-multilib: 1.6
riscv_gcc-linux-multilib: 10.1.0
riscv_gdb-linux-multilib: 9.1
riscv_glibc-linux-multilib: 2.29
RiscV-GNU-Toolchain-newlib-multilib: 256a4108922f76403a63d6567501c479971d5575
qemu-newlib-multilib: 134b7dec6ec2d90616d7986afb3b3b7ca7a4c383
riscv_binutils-newlib-multilib: 2.34
riscv_dejagnu-newlib-multilib: 1.6
riscv_gcc-newlib-multilib: 10.1.0
riscv_gdb-newlib-multilib: 9.1
riscv_newlib-newlib-multilib: 3.2.0
```
#### <span id="page-23-0"></span>**Error file**

Any errors that occur during the execution of the *[install\\_everything.sh](#page-45-0)* script are logged in the build directory, whose name is specified by the *-d* or whose name is set to the default value "build\_and\_install\_quantumrisc\_tools" if *-d* was not set. The file is named "errors.log". If  $\nu$  is not set, the error messages are only redirected to this file. If  $\nu$  is set, the error messages are additionally printed in the console.

#### **Checkpoints**

The *[install\\_everything.sh](#page-45-0)* script does remember which tools or projects have been successfully installed. By default, this information is stored inside the build directory in a file that's called "latest\_success\_tools.txt". For projects, by default a file named "latest\_success\_projects.txt" is used. If the execution of this script is canceled by the user or an error, the script remembers the state and during the next execution offers the user to continue were it stopped. The user can either decide to go on or start over. If the script terminated successfully, the user can only decide to install the latest tool or project in case the build directory was not cleaned up (id est *-c* was not set).

#### **Projects**

All projects are only downloaded using the version that was specified in the configuration file *[config.cfg](#page-54-0)*. The downloaded files are placed in the "Documents" folder inside the home folder of all users who were specified in the configuration file. In addition, a symbolic link to the projects is placed on the desktop. Currently this part only works on English systems, because the folder names "Documents" and "Desktop" are hard-coded.

### **CHAPTER**

# **CREATING A QUANTUMRISC-VM**

<span id="page-24-0"></span>In this section you can learn how to setup a virtual machine, how to configure the tool and project installation script and finally how to start the fully automatic QuantumRisc-VM setup process.

# <span id="page-24-1"></span>**4.1 Prerequisites**

- [VirtualBox](https://www.virtualbox.org/wiki/Downloads) (tested with version 6.1.10\_Ubuntu r138449)
- [VirtualBox Guest Additions](https://download.virtualbox.org/virtualbox/)
- [Ubuntu 20.04 LTS setup iso](https://releases.ubuntu.com/20.04.1/ubuntu-20.04.1-desktop-amd64.iso)
- [VM build tools](https://github.com/sea212/QuantumRisc-VM-Build-Tools/tree/master/build_tools)
- >6GB RAM
- >70GB hard disk space (~54GB for the VM, ~12GB to archive it)

# <span id="page-24-2"></span>**4.2 Preparing the VM**

Follow the instructions on [how to install Ubuntu 20.04 LTS,](https://fossbytes.com/how-to-install-ubuntu-20-04-lts-virtualbox-windows-mac-linux/) but instead of allocating 30GB of disk space, choose at least 60GB. You can set the username and password both to "quantumrisc". After the successful installation of Ubuntu and all tools and projects, about 54 GB are used up. In case you selected 60GB, about 6GB are still available for the end user to download and install addtional software. During the installation of the tools and projects, the disk will use up to almost 60 GB temporarily.

After the successful installation of [Ubuntu 20.04 LTS](https://releases.ubuntu.com/20.04.1/ubuntu-20.04.1-desktop-amd64.iso) and the [VirtualBox Guest Additions](https://download.virtualbox.org/virtualbox/) on the VM, shutdown the VM and follow the instructions from section *[Setting up QuantumRisc-VM](#page-11-0)*. In addition to those instructions, you also have to raise the available memory for the VM to at least 6GB. To achieve this, select the VM and enter the *Settings* dialogue:

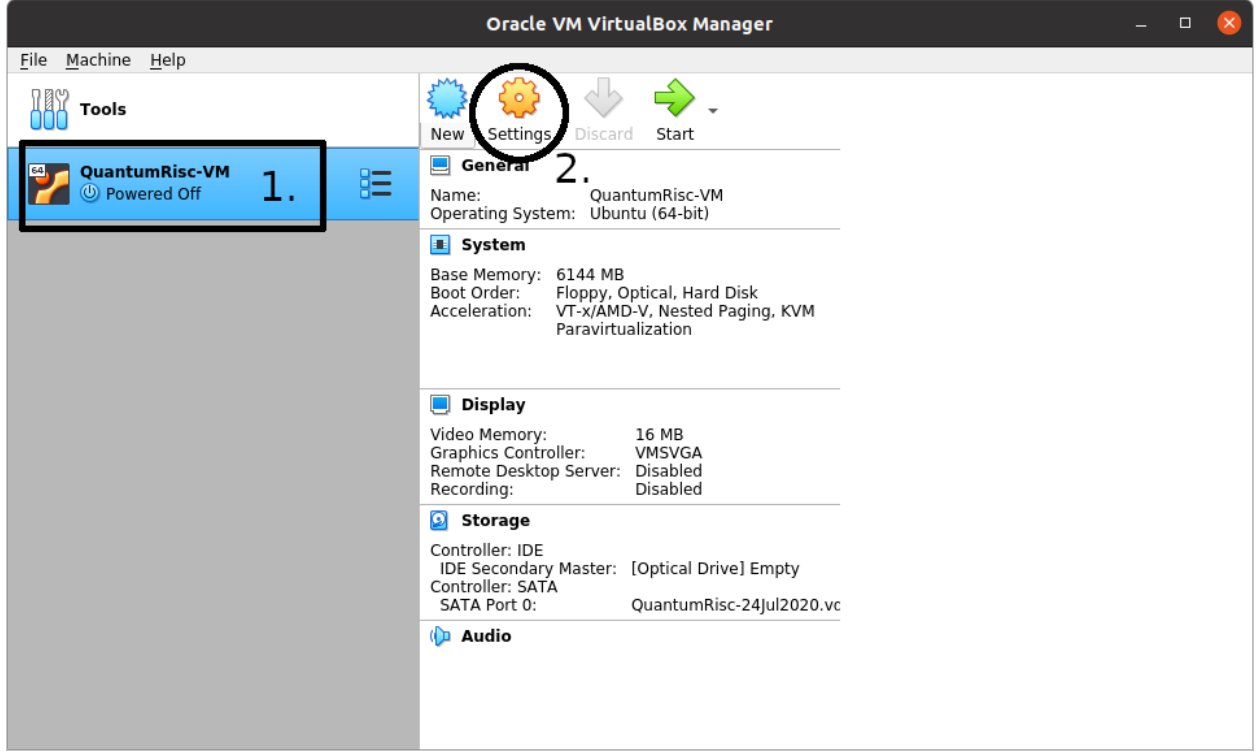

Switch to the *System* tab in the left menu and set the base memory to 6144 MB or more:

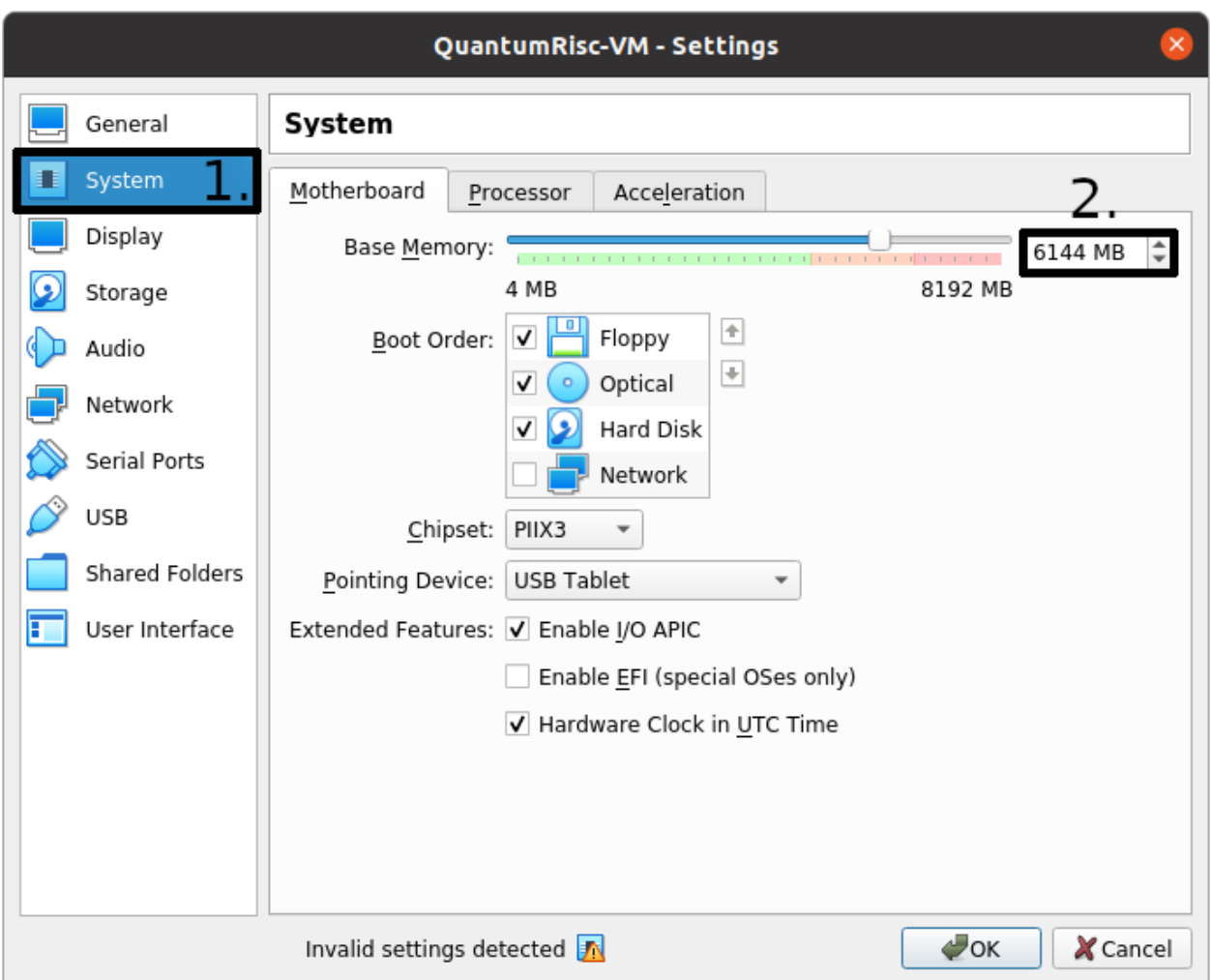

If you have not already removed the Ubuntu iso image from the virtual optical drive, the virtual machine will try to boot from it first. You can remove it in the *Storage* section of the *Settings* dialogue. Click on the image under the IDE Controller, next click on the disk image in the *Attributes* section and finally select "Remove Disk from Virtual Drive" in the dialogue. Since no virtual disk or floppy is detected now, the VM will boot from the virtual hard drive:

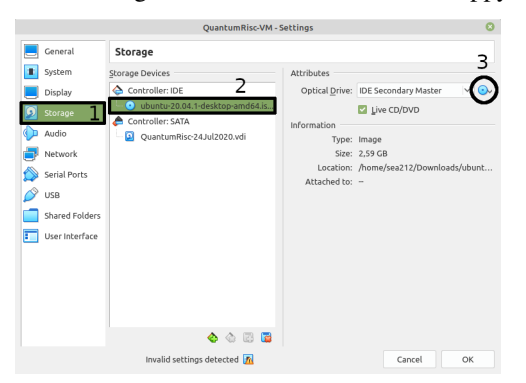

If you still experience issues booting your VM, try to change the *Boot Order* in the *System* section of the *Settings* dialogue. Give the *Hard Disk* the highest priority (top) and see if your VM boots. Note that your VM will now ignore virtual floppy or disk images during the boot process.

Start your VM and upgrade any packages on it and the kernel if desired:

sudo apt update && sudo apt upgrade -y && sudo apt dist-upgrade && sudo apt autoremove -y

# <span id="page-27-0"></span>**4.3 Configuring and running the fully automatic install procedure**

Copy the folder *build\_tools* from the [QuantumRisc-VM git project](https://github.com/sea212/QuantumRisc-VM-Build-Tools) to */opt/QuantumRisc-Tools*. Change the current directory to */opt/QuantumRisc-Tools/build\_tools*.

Configure the fully automated and configurable tools and project install script as desired. Instruction can be found on section *[Fully automated and configurable tools and projects install script](#page-20-0)* of the scripts chapter. After an adequate configuration was created, run the install script with the desired flags (usually *-c* is enough), as explained in section *[Usage](#page-21-0)* of the scripts chapter:

sudo ./install\_everything.sh -c

Finally, clean up traces you left during the setup:

- browser history
- temporary files which are not required anymore
- command line history by using the command history -c && history -w

**CHAPTER**

# **EXTENDING THE INSTALL SCRIPTS**

<span id="page-28-0"></span>This section covers the most difficult task of this project: Extending the install scripts. Please read the chapter *[Tool](#page-18-0) [build- and install scripts](#page-18-0)* and get familiar with the folder structure and scripts before we dive deep into the structure of the single scripts, the relationship of the scripts and configuration files and a workflow that allows usage of generic code patterns.

# <span id="page-28-1"></span>**5.1 Single tool build and install script**

Inside the folder *build\_tools* are many other folders, all named after a single tool or a collection of tools. Each of those folders contains at least 2 scripts and optionally configuration files. One script, *install\_<toolname>\_essentials.sh* does install all the required libraries to build the tools. The other script, *install\_<toolname>.sh*, is a parametrisable fetch, configure, build and install script for <toolname>.

### **5.1.1 Extending a tool script**

Since all of the tool build and install scripts are very similar, it should be sufficient to explain the structure using one specific example. In this section, we will use build tools/[verilator](#page-82-0)/*verilator* as an example.

The easiest and probably most common extension is to add (new) missing dependencies. Refer to *[Missing dependen](#page-29-0)[cies](#page-29-0)* to understand how this is done.

All the scripts follow a specific code structure. We will disassemble build\_tools/verilator/*[install\\_verilator.sh](#page-83-0)* to explain the code. If you want to understand how a complete script is structured and functioning, you can just go on with this section. Alternatively, you can select one specific segment of the code:

- *[Default variable initialization](#page-29-1)*
- *[Parameter parsing](#page-30-0)*
- *[Function section](#page-31-0)*
- *[Error handling and superuser privilege enforcement](#page-31-1)*
- *[Tool fetch and initialization](#page-32-0)*
- *[Configuration and build](#page-33-0)*
- *[Installation](#page-33-1)*
- *[Cleanup](#page-33-2)*

#### <span id="page-29-0"></span>**Missing dependencies**

Take a look at build\_tools/verilator/*[install\\_verilator\\_essentials.sh](#page-82-1)*:

```
# require sudo
if [[ $UID != 0 ]]; then
   echo "Please run this script with sudo:"
    echo "sudo $0 \text{ S*}"
    exit 1
fi
# exit when any command fails
set -e
# required tools
TOOLS="git perl python3 make g++ libfl2 libfl-dev zlibc zlib1g zlib1g-dev \
       ccache libgoogle-perftools-dev numactl git autoconf flex bison"
# install and upgrade tools
apt-get update
apt-get install -y $TOOLS
apt-get install --only-upgrade -y $TOOLS
```
This script is rather simple. It updates the apt cache, installs all packages specified within the *TOOLS* variable and upgrades all packages that were already installed and were therefore skipped during the installation. If you want to add new dependencies, extend the *TOOLS* variable by a space followed by the package name:

```
# required tools
TOOLS="git perl python3 make g++ libfl2 libfl-dev zlibc zlib1g zlib1g-dev \
      ccache libgoogle-perftools-dev numactl git autoconf flex bison MY-NEW-VALID-
˓→PACKAGE"
```
Be careful though that the package exists, otherwise APT will throw an error which in return will cancel the execution of the script.

#### <span id="page-29-1"></span>**Default variable initialization**

Every tool build and install script begins with the initialization of default variables, which are either constant values or values that might be overwritten by a parameter that was passed with a flag during the invocation of the script. Take a look at the following default variable initialization section of build\_tools/verilator/*[install\\_verilator.sh](#page-83-0)*:

```
RED='\033[1;31m'
NC='\033[0m'
REPO="https://github.com/verilator/verilator.git"
PROJ="verilator"
BUILDFOLDER="build_and_install_verilator"
VERSIONFILE="installed_version.txt"
TAG="latest"
INSTALL=false
INSTALL_PREFIX="default"
CLEANUP=false
USAGE="--snip--"
```
Currently constants and variables cannot be distinguished, it would be a good practice to add this information to the variable name in the future. This examples are the most common default variables. *RED*, *NC*, *REPO*, *PROJ*, *VER-SIONFILE* and *USAGE* are constants. *RED* and *NC* are color codes, that allow you to color your console output red (*RED*) or to reset the color (*NC*). *REPO* contains the Git URL to the project. It's important that this URL begins with *https://*, otherwise the user must supply a key. *PROJ* contains the relevant folder. Most of the time it is just the project name, sometimes it is a path to a folder within the project, like in build\_tools/gtkwave/*[install\\_gtkwave.sh](#page-62-1)*. *VERSION-FILE* contains the name of the file the version number is written into. The major build\_tools/*[install\\_everything.sh](#page-45-0)* script relies on the circumstance that all scripts use the same version filename, so it's best to never change this value and just to adapt it or change it in every single script altogether. *USAGE* contains a help string that can be printed when the program invocation was invalid.

*BUILDFOLDER*, *TAG*, *INSTALL*, *INSTALL\_PATH* and *CLEANUP* are default variables that might be altered by parameters that were supplied during the invocation of the tool build and install script. If a parameter is not passed during invocation, the script uses the value that is assigned to the corresponding default variable during initialization. Check out *[Tool build and install script parameters](#page-19-0)* to learn more about tool build and install script parameters.

#### <span id="page-30-0"></span>**Parameter parsing**

The first functional action of the script is to parse arguments. Let's take a look how *[install\\_verilator.sh](#page-83-0)* does that:

```
while getopts ':hi:cd:t:' OPTION; do
    case $OPTION in
        i) INSTALL=true
            INSTALL_PREFIX="$OPTARG"
            echo "-i set: Installing built binaries to $INSTALL_PREFIX"
            ;;
    esac
done
OPTIND=1
```
The script checks the flags and parameters two times, because some parameters have a causal connection (e.g. cleaning up freshly built files is only reasonable if those file already have been installed/copied). The code snippet above shows the first iteration. The scripts uses getopts to parse the flags and parameters. The getopts command takes at least two parameters: A string, in this case *':hi:cd:t:'*, containing all valid flags and the information whether they expect a parameter, and a variable name to stored the flag that is currently processed. The string containing the flags *':hi:cd:t:'* starts with a colon followed by flag letters and an optional colon after the flag letter. Every letter is a valid flag, every colon after the letter indicates that the flag is followed by a parameter. In a switch-case statement, every flag can be processed. The current parameter is stored in *\$OPTARG*. After the flags have been processed, the 'flag pointer' *OPTIND* that indicates which flag is currently processed is reset to the first flag. After that the flags are parsed a second time:

```
while getopts ':hi:cd:t:' OPTION; do
   case "$OPTION" in
       h) echo "$USAGE"
           exit
            ;;
       c) if [ $INSTALL = false ]; then
                >&2 echo -e "${RED}ERROR: -c only makes sense if the built binaries
˓→were installed before (-i)"
                exit 1
            fi
            CLEANUP=true
            echo "-c set: Removing build directory"
           ;;
       d) echo "-d set: Using folder $OPTARG"
           BUILDFOLDER="$OPTARG"
            ;;
        t) echo "-t set: Using version $OPTARG"
```
(continues on next page)

(continued from previous page)

```
TAG="$OPTARG"
            ;;
        :) echo -e "${RED}ERROR: missing argument for -${OPTARG}\n${NC}" > \& 2
            echo "$USAGE" >&2
            exit 1
            ;;
        \?) echo -e "${RED}ERROR: illegal option: -${OPTARG}\n${NC}" >&2
            echo "$USAGE" >&2
            exit 1
            ;;
    esac
done
shift "$((OPTIND - 1))"
```
It is important that both iterations use identical "flag strings", otherwise some flags might be ignored. One difference to the previous run of parsing flags is that two additional cases that do not represent a specific flag are used: *:* and *\?*. The first one handles the case that a flag that requires a parameter was specified without one, the second one handles the case that a flag that is not contained in the "flag string" was passed. This is also the first output of an error messages we encounter in this section. It is printed in *RED* and redirected to stderr  $>\&2$ . After the flags have been parsed, they are popped (removed) using the *shift* command.

#### <span id="page-31-0"></span>**Function section**

After the flag and parameters parsing section functions are defined. Common operations or complex operations are sourced out into functions. This increases the readability of the functional core section that configures, builds and installs the tool. Furthermore it increases the reusability in different context. Example:

```
# This function does checkout the correct version and return the commit hash or tag.
\rightarrowname
# Parameter 1: Branch name, commit hash, tag or one of the special keywords default/
˓→latest/stable
# Parameter 2: Return variable name (commit hash or tag name)
function select_and_get_project_version {
    # --snip--}
```
For someone who is not familiar with shell scripting it might be worth mentioning that a return value (other than a return code [int]) must be passed back to the caller using a parameter that contains the variable name to store the result in.

#### <span id="page-31-1"></span>**Error handling and superuser privilege enforcement**

After the function section behavior in error cases and superuser privilege enforcement are defined:

```
# exit when any command fails
set -e
# require sudo
if [[ $UID != 0 ]]; then
   echo -e "${RED}Please run this script with sudo:"
    echo "sudo $0 $*"
    exit 1
```
(continues on next page)

(continued from previous page)

```
fi
# Cleanup files if the programm was shutdown unexpectedly
trap 'echo -e "${RED}ERROR: Script was terminated unexpectedly, cleaning up files..."
˓→&& pushd -0 > /dev/null && rm -rf $BUILDFOLDER' INT TERM
```
The error handling is straightforward: If an error occurs, stop the execution (*set -e*). Since the script sequentially executes interdependent steps, this approach seems fine. If the project could not be downloaded, the version can't be set, it can be configured, build or installed. If the version could not be checked out, it won't go on and build the tool, using a wrong version. If it can't be configured, there is no point in building it. If nothing was build, nothing is to be installed. Either the user has to fix the error by himself (for example specify a correct project version) or to contact the developers. If the script receives a *SIGINT* or *SIGTERM* signal, it stops the execution and deletes any file it created (*trap* command).

Only one command might requires superuser privileges (install), but to avoid that long-lasting scripts ask the user after an indefinite amount of time to enter superuser credentials, the script enforces superuser privileges (*\$UID == 0*).

#### <span id="page-32-0"></span>**Tool fetch and initialization**

The next snippet fetches the git project and checks out the specified version:

```
# fetch specified version
if [ ! -d $BUILDFOLDER ]; then
   mkdir $BUILDFOLDER
fi
pushd $BUILDFOLDER > /dev/null
if [ ! -d "$PROJ" ]; then
   git clone --recursive "$REPO"
fi
pushd $PROJ > /dev/null
select_and_get_project_version "$TAG" "COMMIT_HASH"
```
First it creates a workspace by creating a folder name *\$BUILDFOLDER*, which is controlled by the *-d* flag. This approach renders a simultaneous execution of multiple instances of the script possible, for example to build different versions at the same time. After that the directory is changed to the workspace. All the scripts use *pushd* and *popd*, which uses a rotatable directory stack to keep track of visited directories. The git project is fetched if the git project does not exist in the workspace yet. The *–recursive* flag is ignored if no submodules are existent, therefore it is supplied every time *git clone* is invoked. If submodules are added to the git project in the future, the script still remains functioning. At last the git project version is changed to *\$TAG*, which is controlled by the *-t* flag. If it is a valid tag, it is stored in the variable *COMMIT\_HASH*. If it is not, the commit hash is stored in *COMMIT\_HASH*. This code block is highly flexible and can be used for most if not every git project.

#### <span id="page-33-0"></span>**Configuration and build**

Next the project is configured and built, which is a part that differs from project to project:

```
# build and install if wanted
# unset var
if [ -n "$BASH" ]; then
   unset VERILATOR_ROOT
else
    unsetenv VERILATOR_ROOT
fi
autoconf
if [ "$INSTALL_PREFIX" == "default" ]; then
    ./configure
else
    ./configure --prefix="$INSTALL_PREFIX"
fi
make -j$(nproc)
```
This part of the script is basically a copy of different instructions from the build instruction of the tool in question that are weld together in a causally correct order. In this case the parameter within *INSTALL\_PREFIX*, which is either a default value or the parameter of the *-i* flag, is specified. This can happen here or later, when the command that triggers the tool installation is executed. Be sure to always supply the *-j\$(nproc)* flag to take full advantage of multi threading during the build process.

#### <span id="page-33-1"></span>**Installation**

```
if [ $INSTALL = true ]; then
    make install
fi
```
Here the tool is installed, depending on whether the *-i* flag was set. Sometimes the install location must be supplied here, this depends on the project. This is the only code segment that potentially requires superuser privileges.

#### <span id="page-33-2"></span>**Cleanup**

At the end of the project, irrelevant data can be removed:

```
# return to first folder and store version
pushd -0 > /dev/null
echo "Verilator: $COMMIT HASH" >> "$VERSIONFILE"
# cleanup if wanted
if [ $CLEANUP = true ]; then
    rm -rf $BUILDFOLDER
fi
```
We make use of the directory stack here that comes with *pushd* and *popd*. By executing *pushd -0*, we rotate the oldest folder from the bottom to the top of the stack. Remember that the commit hash or tag was stored during the git project retrieval? At this point it is stored in a version file, which will be created at the root directory, more specifically the directory where the scripts are located. This is important if multiple people work on the same project (to ensure consistency regarding the tools) and for publications. The fully automatic and configurable tools and projects installation script, *install everything.sh*, collects all the tool versions in one single file. If the script was invoked with the *-c* flag, the workspace is removed completely.

### **5.1.2 Creating a tool script**

Creating a tool build and install script might be easier than you think right now. Most of the time it requires only minor adaption to one of the existing scripts to create a new fully functional tool build and install script. In most cases even the integration in the major tools and projects installation script (*[install\\_everything.sh](#page-45-0)*) only takes some minutes.

#### **Step 1: Naming conventions**

The naming convention is very important, because the major tools and projects installation script (*[in](#page-45-0)[stall\\_everything.sh](#page-45-0)*) uses them to find the scripts. Create a new folder in the build\_tools directory which will contain the new scripts. You can give it any name, but for convenience reasons we suggest using the tool name or the collection name that are going to be installed. We'll use *<toolname>* as the name of the folder. The scripts within must be named *install\_<toolname>.sh* and *install\_<toolname>\_essentials.sh*.

#### **Step 2: Copying a template**

Copy the *build\_tools/verilator[/install\\_verilator.sh](#page-83-0)* and *build\_tools/verilator/[install\\_verilator\\_essentials.sh](#page-82-1)* scripts to your freshly created folder *build\_tools/<toolname>*. After that replace *verilator* in the name of the scripts with *<toolname>*. If your *<toolname>* is *yosys* for example, the scripts should be named *install\_yosys.sh* and *install\_yosys\_essentials.sh*

#### **Step 3: Adjusting dependencies**

Lookup the dependencies on the project page and find appropriate packages in the apt packet manager. If you have a list of all dependencies, adjust the *install\_<toolname>\_essentials.sh* file to only install relevant apt packages, as described in section *[Missing dependencies](#page-29-0)*

#### **Step 4: Changing relevant constants**

The next step encompasses the adjustment of some constants. You can view all default variables and constants at section *[Default variable initialization](#page-29-1)*. You have to change the repository url, the folder where the relevant project lies and the default value for the build folder (workspace):

```
REPO="https://github.com/verilator/verilator.git"
PROJ="verilator"
BUILDFOLDER="build_and_install_verilator"
```
At this point, your script already can parse the default flags *-c*, *-d*, *-i* and *-t*, interpret them, create a workspace based on *-d*, download the correct git project and checkout the desired version based on *-t*.

#### **Step 5: Adding additional flags**

Adding additional flags is not difficult by itself, however, if new flags are added, the major install script *[in](#page-45-0)[stall\\_everything.sh](#page-45-0)* must be adjusted to process those new flags. Refer to section *[Fully configurable tools and project](#page-35-0) [installation script](#page-35-0)* for more information. If you have to add additional flags, *[Parameter parsing](#page-30-0)* elucidates how parameters are registered, received and handled.

#### **Step 6: Adjusting the configure, build and install section**

Depending on the project, the build process is initialized and configured differently. Get to know how to configure and build the project and reflect that knowledge in the *[Configuration and build](#page-33-0)* segment of the script. At last, adjust the code segment that installs the project (*[Installation](#page-33-1)*).

#### **Step 7: Adding the script to the major install script**

This last step includes the tool install script into the major install script *[install\\_everything.sh](#page-45-0)*. Besides potential adjustments of that script to incorporate new flags and parameters (id est any flags except *c*, *d*, *i* and *t*), the script must be registered in the major script and a config section must be created. Refer to section *[Adding a tool to the script](#page-35-1)* to learn how this is done. After working through that section, you are done. You now have a fully functioning tool build and install script and it is integrated into the major install script, well done!

### <span id="page-35-0"></span>**5.2 Fully configurable tools and project installation script**

This section explains how the major install script build\_tools/*[install\\_everything.sh](#page-45-0)* is structured and how to add tool build and install scripts and projects to it.

#### <span id="page-35-1"></span>**5.2.1 Adding a tool to the script**

Let's assume you have created a tool install script in *build\_folder/<toolname>*. To add the script to the major install script, append *<TOOLNAME>* in uppercase to the following variable within the *[install\\_everything.sh](#page-45-0)* script:

```
SCRIPTS="YOSYS TRELLIS ICESTORM NEXTPNR_ICE40 NEXTPNR_ECP5 UJPROG OPENOCD \
OPENOCD_VEXRISCV VERILATOR GTKWAVE RISCV_NEWLIB RISCV_LINUX <TOOLNAME>"
```
After that, open the configuration file for the major install script, *[config.cfg](#page-54-0)*, and append the tool configuration section by a copy of the verilator configuration:

```
### Configure tools
# --snip--## Verilator
# Build and (if desired) install Verilator?
VERILATOR=true
# Build AND install Verilator?
VERILATOR_INSTALL=true
# Install path (default = default path)
VERILATOR_INSTALL_PATH=default
# Remove build directory after successful install?
VERILATOR_CLEANUP=true
# Folder name in which the project is built
```
(continues on next page)
```
VERILATOR_DIR=default
# Specify project version to pull (default/latest, stable, tag, branch, hash)
VERILATOR_TAG=default
```
now simply replace VERILATOR by *<TOOLNAME>* in uppercase and specify your desired default configuration:

```
### Configure tools
# --snip--## <Toolname>
# Build and (if desired) install <Toolname>?
<TOOLNAME>=true
# Build AND install <Toolname>?
<TOOLNAME>_INSTALL=true
# Install path (default = default path)
<TOOLNAME>_INSTALL_PATH=default
# Remove build directory after successful install?
<TOOLNAME>_CLEANUP=true
# Folder name in which the project is built
<TOOLNAME>_DIR=default
# Specify project version to pull (default/latest, stable, tag, branch, hash)
<TOOLNAME>_TAG=default
```
#### <span id="page-36-0"></span>**Registering additional parameters**

In short, the configuration file build\_tools/*[config.cfg](#page-54-0)* is *sourced*, which means that every variable within it is included in the current environment. Since you followed the naming convention and included the name of your tool in the *SCRIPTS* list, the variable names that were supplied in *[config.cfg](#page-54-0)* can be derived for the default configuration flags *-c*, *-d*, *-i* and *-t*. Let's take a look at the function that decides which flags and parameters are used based on the sourced *[config.cfg](#page-54-0)*:

```
# Process common script parameters
# Parameter $1: Script name
# Parameter $2: Variable to store the parameters in
function parameters_tool {
    # Set "i" parameter
   if [ "$(eval "echo $`echo $1`_INSTALL")" = true ]; then
       eval "$2=\"${!2} -i $(eval "echo $`echo $1`_INSTALL_PATH")\""
   fi
    # Set "c" parameter
    if [ "$(eval "echo $`echo $1`_CLEANUP")" = true ]; then
        eval "\$2=\"${!2} -c\""
   fi
    # Set "d" parameter
    local L_BUILD_DIR="$(eval "echo $`echo $1`_DIR")"
    if [ -n "$L_BUILD_DIR" ] && [ "$L_BUILD_DIR" != "default" ]; then
        eval "$2=\\{9,1\} -d \"$L_BULDD_R\""
    fi
    # Set "t" parameter
    local L_BUILD_TAG="$(eval "echo $`echo $1`_TAG")"
```

```
if [ -n "$L_BUILD_TAG" ] && [ "$L_BUILD_TAG" != "default" ]; then
    eval "\$2=\\$\% {!2} -t \"$L_BUILD_TAG\"\""
fi
# Set "b" for Yosys only
if [ $1 == "YOSYS" ]; then
   local L_BUILD_COMPILER="$(eval "echo $`echo $1`_COMPILER")"
    if [ -n "$L_BUILD_COMPILER" ]; then
        eval "$2=\Y"${!2} -b \"$L_BULD_COMPILER\''\""
    fi
fi
# Append special parameters for gnu-riscv-toolchain and nextpnr variants
if [ "\frac{\xi}{1::5}]" == "RISCV" ]; then
   parameters_tool_riscv "$1" "$2"
elif [ "$(1::7)" = "NEXTPNR" ]; then
    parameters_tool_nextpnr "$1" "$2"
fi
```
Since every tool build and install script must follow the naming convention and support the default flags *-c*, *-d*, *-i* and *-t*, and in addition must supply the corresponding entries in *[config.cfg](#page-54-0)*, the script can just derive the variable name that was specified in *[config.cfg](#page-54-0)* and controls a specific flag.

Let's work through one example. You have added a tool called *MYTOOL* which support the four basic flags. In addition, you have added the configuration entry in *[config.cfg](#page-54-0)*:

```
## Mytool
# Build and (if desired) install Mytool?
MYTOOL=true
# Build AND install Mytool?
MYTOOL_INSTALL=true
# --snip--
```
At some point the *[install\\_everything.sh](#page-45-0)* script does source the configuration file, so all the variables within are now in the environment of the current instance of *[install\\_everything.sh](#page-45-0)*, including the configuration variables for *MYTOOL*. Now at some point the *[install\\_everything.sh](#page-45-0)* script must figure out which flags and parameters have to be set, which is done in the *parameters\_tool* function in the code snippet above. The function is called like that: parameters\_tool 'MYTOOL' 'RESULT'. First it scans the configuration variables that control the common default flags, for example for *-i*:

```
# Set "i" parameter
if [ "$(eval "echo $`echo $1`_INSTALL")" = true ]; then
   eval "$2=\"${!2} -i $(eval "echo $`echo $1`_INSTALL_PATH")\""
fi
```
In this example the variable *\$1* contains our tool name, *MYTOOL*. Within the if-statement, the eval command "\$(eval "echo \$`echo \$1`\_INSTALL")" evaluates to "\$MYTOOL\_INSTALL". This is exactly the variable name we assigned in the configuration *[config.cfg](#page-54-0)* and which the script already sourced in its own environment. If the flag is set, the parameter list, which is stored in the variable name contained within *\$2*, is appended by "-i \$MYTOOL\_INSTALL\_PATH". This is repeated for every default value, which the scripts resolves to the variables *MYTOOL\_CLEANUP*, *MYTOOL\_BUILD\_DIR* and *MYTOOL\_TAG*.

If you want to add a custom parameter, let's assume *MYTOOL* does now allow a *-z* flag, which builds a specific feature, you have to add it to the configuration file *[config.cfg](#page-54-0)* and you have to write some custom code to handle that parameter

}

in addition to the default parameters. You added a configuration variable:

MYTOOL\_NICE\_FEATURE=true

Take a look at the end of the *parameters\_tools* function:

```
# Append special parameters for gnu-riscv-toolchain and nextpnr variants
if [ "\frac{5}{1}:5}" == "RISCV" ]; then
   parameters_tool_riscv "$1" "$2"
elif [ "${1::7}" == "NEXTPNR" ]; then
    parameters_tool_nextpnr "$1" "$2"
fi
```
For each tool that uses additional parameters, it calls a specific function that can handle those parameters. The `\${1::X}` command reads the first X characters from the variable *\$1*. It is only required if multiple tools with the same prefix use the same additional parameter function. In our case, it is sufficient to add another *elif* branch that compares the complete name:

```
elif [ "$1" == "MYTOOL" ]; then
    parameters_tool_mytool "$1" "$2"
fi
```
Create a new function *parameters\_tool\_mytool* that handles the additional parameters:

```
# Process additional mytool script parameters
# Parameter $1: Script name
# Parameter $2: Variable to store the parameters in
function parameters_tool_mytool {
    # set -z flag
    if [ "$(eval "echo $`echo $1`_NICE_FEATURE")" = true ]; then
        eval "$2=\\{``\$/\{?}\} -z\""
    fi
}
```
Just as for the other default flags, the if-statement checks the value of *MYTOOL\_NICE\_FEATURE* and appends the parameter string *\$2* by *-z* if it is set to true. Congratulations, you have successfully added a custom parameters to the configuration.

## **5.2.2 Adding a project to the script**

To add a project to the major install script, two steps are required:

- 1. Copy and adapt an existing configuration for a project from *[config.cfg](#page-54-0)*
- 2. Add the project name to the *PROJECTS* variable in *[install\\_everything.sh](#page-45-0)*

Step 1: Open *[config.cfg](#page-54-0)* and duplicate the last project configuration, in this case it is DEMO\_PROJECT:

```
## Hello world demo application
# Download git repostiory
DEMO_PROJECT=true
# Git URL
DEMO_PROJECT_URL="https://github.com/ThorKn/icebreaker-vexriscv-helloworld.git"
# Specify project version to pull (default/latest, stable, tag, branch, hash)
DEMO_PROJECT_TAG=default
# Space seperated list of users (in quotation marks) to install the project for
# in /home/$user/Documents. default = all logged in users
```

```
DEMO_PROJECT_USER=default
# Symbolic link to /home/$user/Desktop
DEMO_PROJECT_LINK_TO_DESKTOP=true
```
Replace DEMO\_PROJECT with the project you want to add and adjust the configuration values as you desire:

```
## Description
# Download git repostiory
<YOUR_PROJECT>=true
# Git URL
<YOUR_PROJECT>_URL=<YOUR_PROJECT_GIT_HTTPS_URL>
# Specify project version to pull (default/latest, stable, tag, branch, hash)
<YOUR_PROJECT>_TAG=default
# Space seperated list of users (in quotation marks) to install the project for
# in /home/$user/Documents. default = all logged in users
<YOUR_PROJECT>_USER=default
# Symbolic link to /home/$user/Desktop
<YOUR_PROJECT>_LINK_TO_DESKTOP=true
```
Step 2: Open *[install\\_everything.sh](#page-45-0)* and look for the definition of the *PROJECTS* variable in the constant/default variable initialization section of the code:

PROJECTS="PQRISCV\_VEXRISCV DEMO\_PROJECT"

Append your project name to list, using a space as a separator:

PROJECTS="PQRISCV\_VEXRISCV DEMO\_PROJECT <YOUR\_PROJECT>"

The major install script should now download and copy your project.

### **5.2.3 Extending the install script**

The script is designed in a generic way to allow smooth integration of additional tool build and install scripts. By using naming conventions, the major install script is able to find the tool install scripts, find their configuration and invoke them with default parameters. In this section, we'll walk through the structure of the script and explain each segment.

#### **Default variable initialization**

The major install script first initializes default variables and constants, just like the tool build and install scripts do it:

```
RED='\033[1;31m'
NC='\033[0m'
CONFIG="config.cfg"
BUILDFOLDER="build_and_install_quantumrisc_tools"
VERSIONFILE="installed_version.txt"
SUCCESS_FILE_TOOLS="latest_success_tools.txt"
SUCCESS_FILE_PROJECTS="latest_success_projects.txt"
DIALOUT_USERS=default
VERSION_FILE_USERS=default
CLEANUP=false
VERBOSE=false
SCRIPTS="YOSYS TRELLIS ICESTORM NEXTPNR_ICE40 NEXTPNR_ECP5 UJPROG OPENOCD \
OPENOCD_VEXRISCV VERILATOR GTKWAVE RISCV_NEWLIB RISCV_LINUX"
PROJECTS="PQRISCV_VEXRISCV DEMO_PROJECT"
```
Some constants and default variables are equivalent to those of a tool build and install script, refer to section *[Default](#page-29-0) [variable initialization](#page-29-0)* to get an explanation about their function.

*CONFIG*, *SUCCESS\_FILE\_TOOLS*, *SUCCESS\_FILE\_PROJECTS*, *SCRIPTS* and *PROJECTS* are new constants. *CONFIG* specifies the location of the configuration file. *SUCCESS\_FILE\_TOOLS* defines the name of the file that contains the latest successfully installed script. *SUCCESS\_FILE\_PROJECTS* does the same for projects. Those files contain all the information required for the checkpoint mechanism used in this script. *SCRIPTS* contains a space separated list of tool install scripts. By using naming conventions, the major install script is able to find the location of the tool build scripts and configuration values within *CONFIG*. *PROJECTS* contains a space separated list of projects, which the script uses to find the configuration for each project listed there.

In addition to those constants, some default values are defined: *DIALOUT\_USERS*, *VERSION\_FILE\_USERS* and *VERBOSE*. *DIALOUT\_USERS* contains a space separated list of users that are added to the dialout group. It is modified by the parameter of the *-o* flag. By default every logged in user is added. *VERSION\_FILE\_USERS* contains a space separated list of users for whom a copy of the final version file is placed on their desktop. The default behavior is to add the version file to the desktop of every logged in user. It is modified by the parameter of the *-p* flag. *VERBOSE* contains a boolean that toggles whether warning and errors are printed to stdout. It is toggles by the *-v* flag.

#### **Parameter parsing**

Refer to section *[Parameter parsing](#page-30-0)* for more information.

#### **Function section**

Please refer to section *[Function section](#page-31-0)* before continuing in this section.

This script contains many more functions than the tool build scripts. A method that is used often in those function is the deduction of other variable names. Section *[Registering additional parameters](#page-36-0)* explains how to add additional parameters, which includes the explanation of two important functions that use variable name deduction.

#### **Error handling and superuser privilege enforcement**

Refer to section *[Error handling and superuser privilege enforcement](#page-31-1)* for more information. In contrast to the tool build and install scripts, the major install script does not delete the workspace (*BUILDFOLDER*) when SIGINT or SIGTERM signals are received. This decision was made because a checkpoint mechanism was implemented, which uses files within the workspace. If the workspace would be deleted, the *[install\\_everything.sh](#page-45-0)* script would not know the previous progress. Running tool build and install scripts are killed and their workspace is still removed though.

#### **Initialization**

Before the tool build and install scripts are invoked, the workspace is set up and the configuration is parsed:

```
# Read config
echo_verbose "Loading configuration file"
source config.cfg
# create and cd into buildfolder
if [ ! -d $BUILDFOLDER ]; then
    echo_verbose "Creating build folder \"${BUILDFOLDER}\""
    mkdir $BUILDFOLDER
fi
cp -r install_build_essentials.sh $BUILDFOLDER
```

```
pushd $BUILDFOLDER > /dev/null
ERROR_FILE="$(pwd -P)/errors.log"
# Potentially create and empty errors.log file
echo '' > errors.log
echo "Executing: ./install_build_essentials.sh"
exec_verbose "./install_build_essentials.sh" "$ERROR_FILE"
```
Parsing the configuration file build\_tools/*[config.cfg](#page-54-0)* is really simple. Since it only contains variable assignments in the form *VAR=value*, it is enough to *source* the configuration file. Now the script can use all the variables defined within *[config.cfg](#page-54-0)*.

Just like for tool build and install scripts, a *BUILDFOLDER* is created to serve as a workspace. All builds will happen within it and every script will temporarily be copied into that workspace. Within that folder an error file *errors.log* is created. This file is going to contain any warnings and errors. The last step of the initialization includes the execution of the *install\_build\_essentials.sh* script, which install packages that deliver the functionality to download from git, configure, build and install projects.

#### **Handling the tools**

At the core of the script lies one for loop, that iterates through every *SCRIPT* and utilizes the functions which were defined to build and eventually install the scripts:

```
echo -e "\n--- Installing tools ---\n"
get_latest "$SCRIPTS" "$SUCCESS_FILE_TOOLS" "tool" "SCRIPTS"
# Process scripts
for SCRIPT in $SCRIPTS; do
    # Should the tool be build/installed?
    if \lceil "\frac{5}{1} SCRIPT}" = true \lceil; then
        echo "Installing $SCRIPT"
        PARAMETERS=""
        parameters_tool "$SCRIPT" "PARAMETERS"
        COMMAND_INSTALL_ESSENTIALS=""
        COMMAND_INSTALL=""
        find_script "$SCRIPT" "COMMAND_INSTALL_ESSENTIALS" "COMMAND_INSTALL"
        COMMAND_INSTALL="${COMMAND_INSTALL} $PARAMETERS"
        echo "Executing: $COMMAND_INSTALL_ESSENTIALS"
        exec_verbose "$COMMAND_INSTALL_ESSENTIALS" "$ERROR_FILE"
        echo "Executing: $COMMAND_INSTALL"
        exec_verbose "$COMMAND_INSTALL" "$ERROR_FILE"
        echo "$SCRIPT" > $SUCCESS_FILE_TOOLS
    fi
done
```
Before the scripts iterates over the tool build and install scripts, it checks whether some of the scripts already have successfully been installed during a previous invocation in the same workspace. The *get\_latest* function takes a list of tool build and install script names *\$SCRIPTS*, checks at which position the script contained within the checkpoint file *\$SUCCESS\_FILE\_TOOLS* is in that list, offers the users to start over or go on from there and finally stores the modified list in the last parameter, which is also called *SCRIPTS* here.

The for loop iterates over the modified list of tool build and install script names. Remember that the configuration file only contains variable assignments and the naming convention to enter *<TOOLNAME>\_PARAMETER=value*? This circumstance is used now to evaluate the tool configuration. In each iteration, the *SCRIPT* variable contains the current tool name. The command "\${!SCRIPT}" evaluates the variable that has the name that is stored in *\$SCRIPT*. So effectively the if statement looks like this in every iteration:

**if** [ "\$TOOLNAME" = true ]; **then**

Since we have parsed config.cfg before, which contains "TOOLNAME=value" for any tool, we effectively have tested one element of our configuration. If the tool was configured to be build, we enter the body, which first does evaluate the configuration (using the same trick line in the if-statement) and creates a string containing the flags and parameters:

```
PARAMETERS=""
parameters_tool "$SCRIPT" "PARAMETERS"
```
After that it copies the *install\_<toolname>\_essentials.sh* script and the *install\_<toolname>.sh* script into the current workspace and appends the flags and parameters after the *install*  $\lt$ toolname>.*sh* script path:

```
COMMAND_INSTALL_ESSENTIALS=""
COMMAND_INSTALL=""
find_script "$SCRIPT" "COMMAND_INSTALL_ESSENTIALS" "COMMAND_INSTALL"
COMMAND_INSTALL="${COMMAND_INSTALL} $PARAMETERS"
echo "Executing: $COMMAND_INSTALL_ESSENTIALS"
```
At this point the naming convention is important again. The *find\_script* function assumes that the naming convention was incorporated. It copies the tool build and install script folder *<toolname>* to the current workspace and returns a path in the current workspace to *<toolname>/install\_<toolname>.sh* and *<toolname>/install\_<toolname>\_essentials.sh*. In addition, it copies an additional configuration file within the tool folder if it exists, that must be named *versions.cfg* (this will likely be changed to an arbitrary amount of config files with arbitrary names).

Everything is prepared now to execute the scripts, respecting the configuration:

```
echo "Executing: $COMMAND_INSTALL_ESSENTIALS"
exec_verbose "$COMMAND_INSTALL_ESSENTIALS" "$ERROR_FILE"
echo "Executing: $COMMAND_INSTALL"
exec_verbose "$COMMAND_INSTALL" "$ERROR_FILE"
```
At last, the current tool name *\$SCRIPT* is stored in the checkpoint file. If the next tool script should fail, this script will know where to continue.

#### **Handling the projects**

In comparison to handling the tools, handling the projects is much simpler. Basically a project differs from tools by not requiring to be built or installed. So projects are only fetched from the web in the desired version and copied to some locations:

```
echo -e "\n--- Setting up projects ---\n"
get_latest "$PROJECTS" "$SUCCESS_FILE_PROJECTS" "project" "PROJECTS"
for PROJECT in $PROJECTS; do
    if [ "\frac{2}{3} { ' PROJECT } " = true ]; then
        echo "Setting up $PROJECT"
        install_project "$PROJECT"
        echo "$PROJECT" > $SUCCESS_FILE_PROJECTS
    fi
done
```
Just as for tools, a checkpoint mechanism is used for projects. Same logic, just a different file name. The configuration trick is the same here as well. *PROJECT* contains the name of the current project, *\${!PROJECT}* checks its value, which previously was defined in the configuration file in the form of *<PROJECT>=value*. If the project was configured to be installed, the body of the for loop is entered:

```
echo "Setting up $PROJECT"
install_project "$PROJECT"
echo "$PROJECT" > $SUCCESS_FILE_PROJECTS
```
The function *install\_project* is called, which downloads and configures the project based on the configuration. The project is placed at the users documents folder and if desired, linked to desktop. After the projects was successfully installed, it is stored in the projects checkpoints file.

#### **Cleanup**

Before cleaning up the workspace (*-c*), that means deleting it, the version file is copied out of the workspace and into the same folder the *[install\\_everything.sh](#page-45-0)* script lies. Additionally, it is copied to the desktop of the users specified in the variable *VERSION\_FILE\_USERS*:

```
# secure version file before it gets deleted (-c)
pushd -0 > /dev/null
if [ -f "${BUILDFOLDER}/${VERSIONFILE}" ]; then
    cp "\frac{\xi}{\text{BULDFOLDER}}/ \frac{\xi}{\text{VERSIONFILE}}.
fi
# --snip--# copy version file to users desktop
if [ "$VERSION_FILE_USERS" == "default" ]; then
    copy_version_file "$(pwd -P)/${VERSIONFILE}" `who | cut -d: -f1`
else
    copy_version_file "$(pwd -P)/${VERSIONFILE}" "$VERSION_FILE_USERS"
fi
```
In addition, a set of users contained within the variable *DIALOUT\_USERS* is copied to the dialout group:

```
# add users to dialout
if [ "$DIALOUT_USERS" == "default" ]; then
   for DIALOUT_USER in `who | cut -d: -f1`; do
       usermod -a -G dialout "$DIALOUT USER"
   done
else
   for DIALOUT_USER in "$DIALOUT_USERS"; do
       usermod -a -G dialout "$DIALOUT_USER"
    done
fi
```
After that the workspace is deleted, if the *-c* flag was set.

### **CHAPTER**

# **SIX**

# **SCRIPT AND CONFIGURATION INDEX**

# **6.1 build\_tools**

## **6.1.1 install\_build\_essentials.sh**

```
1 \mid \#!/bin/bash2
3 # Author: Harald Heckmann <mail@haraldheckmann.de>
4 # Date: Jun. 23 2020
5 # Project: QuantumRisc (RheinMain University) <Steffen.Reith@hs-rm.de>
6
7 # require sudo
s if [ \begin{bmatrix} \sinh(1) & \sinh(1) \\ \sinh(1) & \sinh(1) \end{bmatrix} then
9 echo "Please run this script with sudo:"
10 echo "sudo $0 $\star"
11 exit 1
12 fi
13
\vert # exit when any command fails
15 set -e16
17 # required tools
18 TOOLS="build-essential git clang gcc meson ninja-build g++ python3-dev \
19 openjdk-8-jdk scala sbt make"
20
21 \# install and upgrade tools
22 echo "deb https://dl.bintray.com/sbt/debian /" | sudo tee -a /etc/apt/sources.list.d/
   ˓→sbt.list
23 apt-key adv --keyserver hkp://keyserver.ubuntu.com:80 --recv 642AC823
24 apt-get update
25 apt-get install -y $TOOLS
26 apt-get install --only-upgrade -y $TOOLS
```
## <span id="page-45-0"></span>**6.1.2 install\_everything.sh**

```
1 \mid \#!/bin/bash2
3 # Author: Harald Heckmann <mail@haraldheckmann.de>
4 # Date: Jul. 23 2020
5 # Project: QuantumRisc (RheinMain University) <Steffen.Reith@hs-rm.de>
6
7 \# constants8 RED='\033[1;31m'
9 NC='\033[0m'
10 CONFIG="config.cfg"
11 BUILDFOLDER="build_and_install_quantumrisc_tools"
12 VERSIONFILE="installed_version.txt"
13 SUCCESS_FILE_TOOLS="latest_success_tools.txt"
14 SUCCESS_FILE_PROJECTS="latest_success_projects.txt"
15 DIALOUT_USERS=default
16 VERSION_FILE_USERS=default
17 CLEANUP=false
18 VERBOSE=false
19 SCRIPTS="YOSYS TRELLIS ICESTORM NEXTPNR_ICE40 NEXTPNR_ECP5 UJPROG OPENOCD \
20 OPENOCD_VEXRISCV VERILATOR GTKTERM GTKWAVE RISCV_NEWLIB RISCV_LINUX"
21 PROJECTS="PQRISCV_VEXRISCV DEMO_PROJECT_ICE40"
22
2324 # parse arguments
25 USAGE="$(basename "$0") [-c] [-h] [-o] [-p] [-v] [-d dir] -- Build and install
   ˓→QuantumRisc toolchain.
26
27 where:
28 -c cleanup, delete everything after successful execution
29 -h show this help text
30 -o space seperated list of users who shall be added to dialout
31 (default: every logged in user)
32 -p space seperated list of users for whom the version file shall
33 be copied to the desktop (default: every logged in user)
34 -v be verbose (spams the terminal)
\overline{\phantom{a}} -d dir build files in \"dir\" (default: \frac{5}{\text{BULDFOLDER}})"
36
37 while getopts ':chopvd:' OPTION; do
38 case "$OPTION" in
39 c) echo "-c set: Cleaning up everything in the end"
40 CLEANUP=true
\frac{41}{7} ;
42 d) echo "-d set: Using folder $OPTARG"
43 BUILDFOLDER="$OPTARG"
\frac{44}{7} ;
45 h) echo "$USAGE"
46 exit
\frac{47}{7} ;
48 o) echo "-o set: Adding users \"${OPTARG}\" to dialout"
49 DIALOUT_USERS="$OPTARG"
\overrightarrow{50} ;
51 p) echo "-o set: Copying version file to desktop of \"${OPTARG}\""
52 VERSION FILE USERS="$OPTARG"
\overrightarrow{53} \overrightarrow{7}54 v) echo "-v set: Being verbose"
```

```
\frac{1}{2} \frac{1}{2} \frac{1}{2} \frac{1}{2} \frac{1}{2} \frac{1}{2} \frac{1}{2} \frac{1}{2} \frac{1}{2} \frac{1}{2} \frac{1}{2} \frac{1}{2} \frac{1}{2} \frac{1}{2} \frac{1}{2} \frac{1}{2} \frac{1}{2} \frac{1}{2} \frac{1}{2} \frac{1}{2} \frac{1}{2} \frac{1}{2} 57 :) echo -e "${RED}ERROR: missing argument for -${OPTARG}\n${NC}" > \angle 2
58 echo "$USAGE" >&2
59 exit 1
\overrightarrow{60} ;
61 \?) echo -e "${RED}ERROR: illegal option: -${OPTARG}\n${NC}" >&2
62 echo "$USAGE" >&2
63 exit 1
64 ; \mathbf{i}65 esac
66 done
67 shift $((OPTIND - 1))
68
69 # Prints only if verbose is set
70 function echo_verbose {
71 if [ $VERBOSE = true ]; then
72 echo "$1"73 fi
74 }
75
76 # Prints only errors from executed commands if verbose is set
\pi |# Parameter $1: Command to execute
78 # Parameter $2: Path to error file
79 function exec_verbose {
80 if [ $VERBOSE = false ]; then
\text{S1} > / \text{dev/null} 2>> "\text{S2}"
82 else
\frac{1}{83} \frac{1}{2} \frac{2}{2} \frac{1}{2} \frac{2}{2} \frac{1}{2}84 fi
85 }
86
\mathbf{s} \mathbf{r} \mathbf{f} This function does checkout the correct version and return the commit hash or tag.
    \rightarrowname
88 # Parameter 1: Branch name, commit hash, tag or one of the special keywords default/
    ˓→latest/stable
89 # Parameter 2: Return variable name (commit hash or tag name)
90 function select_and_get_project_version {
91 # Stable selected: Choose latest tag if available, otherwise use default branch
92 if [ "$1" == "stable" ]; then
93 local L TAGLIST=`qit rev-list --tags --max-count=1`
94
95 # tags found?
96 if [ -n "$L_TAGLIST" ]; then
97 local L_COMMIT_HASH="`git describe --tags $L_TAGLIST`"
98 git checkout --recurse-submodules "$L_COMMIT_HASH"
99 else
100 git checkout --recurse-submodules $(git symbolic-ref refs/remotes/origin/
    ˓→HEAD | sed 's@^refs/remotes/origin/@@')
101 local L_COMMIT_HASH="$(git rev-parse HEAD)"
102 \rightarrow \&2 echo -e "\frac{6}{2}(RED)WARNING: No git tags found, using default branch\frac{6}{2}(NC)"
103 fi
104 else
\frac{1}{105} # Either checkout defaut/stable branch or use custom commit hash, tag or.
    ˓→branch name
106 if [ "$1" == "default" ] || [ "$1" == "latest" ]; then
107 git checkout --recurse-submodules $(git symbolic-ref refs/remotes/origin/
    ˓→HEAD | sed 's@^refs/remotes/origin/@@') (continues on next page)
```
VERBOSE=true

```
(continued from previous page)
```

```
108 local L_COMMIT_HASH="$(git rev-parse HEAD)"
109 else
110 # Check if $1 contains a valid tag and use it as the version if it does
111 | git checkout --recurse-submodules "$1"
112 local L_COMMIT_HASH="$(git rev-parse HEAD)"
113
114 for CUR_TAG in `git tag --list`; do
115 if [ "$CUR_TAG" == "$1" ]; then
116 L COMMIT HASH="$1"117 break
118 fi
119 done
120 fi
121 fi
122
123 # Apply return value
124 eval "$2=\"$L_COMMIT_HASH\""
125 }
126
127 # Read latest executed tool/project/etc.
128 # Parameter $1: tool/project/etc. list
129 # Parameter $2: success file
130 # Parameter $3: string containing list element type (tool/project/etc.)
131 # Parameter $4: Return variable name
132 function get_latest {
133 if [ ! -f "$2" ]; then
134 return 0
135 fi
136
137 | local LATEST_SCRIPT='cat $2`
138 local SCRIPTS_ADAPTED=`echo "$1" | sed "s/.*${LATEST_SCRIPT} //"`
139
140 if [ "$SCRIPTS_ADAPTED" == "$1" ]; then
141 local AT_END=true
142 echo -e "\nThe script detected a checkpoint after the last \S(3). This means
   →that all ${3}s already have been checked and installed if configured that way. Do
   \rightarrowyou want to check every ${3} and install them again if configured that way (y/n)?"
143 else
144 local AT_END=false
145 echo -e "\nThe script detected a checkpoint. Do you want to install every \frac{5}{3}\rightarrow from the checkpoint onwards (y) if configured that way or do you want to start.
   ˓→over from the beginning (n)?"
146 echo "\frac{s}{3} yet to be check for installation after the checkpoint: $SCRIPTS_
   ˓→ADAPTED"
147 fi
148
149 local DECISION="z"
150
151 while [ $DECISION != "n" ] && [ $DECISION != "y" ]; do
152 read -p "Decision(y/n): " DECISION
153
154 if [ -z $DECISION ]; then
155 DECISION="z"
156 fi
157 done
158
159 echo -e "\n\ln"
```

```
160
168 }
169
178
183
186
190
193
197 }
198
207
209
213 }
214
215 # Process common script parameters
```

```
161 if [ $DECISION == "n" ]; then
162 if [ $AT_END = true ]; then
163 eval \overline{\mathbf{y}} eval \overline{\mathbf{y}}164 fi
165 else
166 eval "$4=\"$SCRIPTS_ADAPTED\""
167 fi
170 # Process riscv_gnu_toolchain script parameters
171 # Parameter $1: Script name
172 # Parameter $2: Variable to store the parameters in
173 function parameters_tool_riscv {
174 # set -n flag
175 if [ "\frac{5}{100} { \frac{1}{200} \frac{1}{200} if [ "\frac{5}{100} \frac{1}{200} \frac{1}{200} if \frac{1}{200} if \frac{1}{200} if \frac{1}{200} if \frac{1}{200} if \frac{1}{200} if \frac{1}{200} if \frac{1}{200} if
176 eval "$2=\\{9,1\} -n\{12\} -n\{12\}177 fi
179 # Set "e" parameter
180 if [ "$(eval "echo $`echo $1`_EXTEND_PATH")" = true ]; then
181 eval "$2=\"${!2} -e\""
182 \quad \text{Fi}184 \# set "u" parameter
185 local L_BUILD_USER="$(eval "echo $`echo $1`_USER")"
187 if [ -n "$L_BUILD_USER" ] && [ "$L_BUILD_USER" != "default" ]; then
\frac{188}{188} eval "$2=\"${!2} -u \"$L BUILD USER\"\""
189 fi
191 # set "p" parameter
192 local L_BUILD_INSTALL_PATH="$(eval "echo $`echo $1`_INSTALL_PATH")"
194 if [ -n "$L_BUILD_INSTALL_PATH" ] && [ "$L_BUILD_INSTALL_PATH" != "default" ];
     ˓→then
195 eval "$2=\1"$12 -p \"$L BUILD_INSTALL_PATH\"\""
196 fi
\frac{1}{199} # Process nextpnr script parameters
200 # Parameter $1: Script name
201 # Parameter $2: Variable to store the parameters in
202 function parameters_tool_nextpnr {
203 # set -e flag
204 if \left[ \begin{array}{ccc} 1, & 0 \\ 0, & 1 \end{array} \right] if \left[ \begin{array}{ccc} 1, & 0 \\ 0, & 1 \end{array} \right] if \left[ \begin{array}{ccc} 1, & 0 \\ 0, & 1 \end{array} \right] if \left[ \begin{array}{ccc} 1, & 0 \\ 0, & 1 \end{array} \right] if \left[ \begin{array}{ccc} 1, & 0 \\ 0, & 1 \end{array} \right] if \left[ \begin{array}{ccc} 1, & 0205 eval "\$2=\\"\${!2} -e\""
206 fi
208 local L_BUILD_CHIPDB="$(eval "echo $`echo $1`_CHIPDB_PATH")"
210 if [ -n "$L_BUILD_CHIPDB" ] && [ "$L_BUILD_CHIPDB" != "default" ]; then
211 eval "$2=\\{12\} -1 \"$L BUILD_CHIPDB\"\""
212 fi
```

```
216 # Parameter $1: Script name
217 # Parameter $2: Variable to store the parameters in
218 function parameters_tool {
219 # Set "i" parameter
220 if [ "$(eval "echo $`echo $1`_INSTALL")" = true ]; then
221 eval "$2=\"${!2} -i $(eval "echo $`echo $1`_INSTALL_PATH")\""
222 fi
223
224 # Set "c" parameter
225 if [ "$(eval "echo $`echo $1`_CLEANUP")" = true ]; then
226 eval "\$2=\\"\${!2] -c\\""
227 fi
228
229 # Set "d" parameter
230 local L_BUILD_DIR="$(eval "echo $`echo $1`_DIR")"
231
232 if [ -n "$L_BUILD_DIR" ] && [ "$L_BUILD_DIR" != "default" ]; then
233 eval "\S2=\\{12\} -d \Y\L_BUILD_DIR\Y\""
234 fi
235
236 \# Set "t" parameter
237 local L_BUILD_TAG="$(eval "echo $`echo $1`_TAG")"
238239 if [ -n "$L_BUILD_TAG" ] && [ "$L_BUILD_TAG" != "default" ]; then
240 eval "$2=\"${!2} -t \"$L_BUILD_TAG\"\""
241 fi
242
243 # Set "b" for Yosys only
244 if [ $1 == "YOSYS" ]; then
245 local L_BUILD_COMPILER="$(eval "echo $`echo $1`_COMPILER")"
246
247 if [ -n "$L_BUILD_COMPILER" ]; then
248 eval "$2=\\n$; i=0 "512 = 5 "512 = 5 "512 = 5249 fi
250 fi
251
252 # Append special parameters for gnu-riscv-toolchain and nextpnr variants
253 if \begin{bmatrix} "\${1}::5 \end{bmatrix} == "RISCV" ]; then
254 parameters_tool_riscv "$1" "$2"
255 elif [ "${1::7}" == "NEXTPNR" ]; then
256 parameters_tool_nextpnr "$1" "$2"
257 fi
258 }
259
260 # Copies the project to documents and creates a symbolic link if desired
261 # Parameter $1: Project name
262 # Parameter $2: User name
263 # Parameter $3: Create symbolic link (bool)
264 function install_project_for_user {
265 # Get user and home directory
266 local L_USER_HOME=$(getent passwd "$2" | cut -d: -f6)
267
268 # User not found
269 if [ -z "$L_USER_HOME" ]; then
270 echo -e "\frac{270}{10} echo -e "\frac{270}{10} ERROR: User \frac{271}{10} USER does not exist (home directory not.
    \hookrightarrowfound).<br>\raisebox{.15\baselineskip}{\ensuremath{\wp}} {NC}"
271 exit 1;
```

```
273
277
283
288
292
297 }
298
305
307
312
315
321
323
326
```

```
272 fi
274 # Lookup Documents and Desktop and create if not existant
275 | local L_USER_DOCUMENTS="\frac{5}{L} /L_USER_HOME }/Documents"
276 local L_USER_DESKTOP="${L_USER_HOME}/Desktop"
278 # TODO: Improve for multiple languages (currently only en support)
279 if [ ! -d "${L_USER_DOCUMENTS}" ]; then
280 mkdir $L_USER_DOCUMENTS
281 chown -R ${}_{\leftarrow} (L_USER }: $L_USER $L_USER_DOCUMENTS
282 fi
284 if [ ! -d "${L_USER_DESKTOP}" ]; then
285 mkdir $L_USER_DESKTOP
286 chown -R $/L USER}: $L_USER $L_USER_DESKTOP
287 fi
289 # Copy project to Documents
290 cp -r "$1" "$L_USER_DOCUMENTS"
291 chown -R ${}_{L} USER }.$L_USER "${}_{L} USER_DOCUMENTS }/ $1"
293 # Create symbolic link if desired
294 if [ "$3" = true ]; then
295 ln -s "${L_USER_DOCUMENTS}/$1" "${L_USER_DESKTOP}/$1"
296 fi
299 # Install project ("configure projects" section in config.cfg)
300 # Parameter $1: Project name
301 function install_project {
302 if \left[ \begin{array}{c} 1 \end{array} \right] if \left[ \begin{array}{c} 1 \end{array} \right] if \left[ \begin{array}{c} 1 \end{array} \right] if \left[ \begin{array}{c} 1 \end{array} \right] if \left[ \begin{array}{c} 1 \end{array} \right] if \left[ \begin{array}{c} 1 \end{array} \right] if \left[ \begin{array}{c} 1 \end{array} \right] if \left[ \begin{array}{c} 1 \303 return 0
304 fi
306 local L_NAME_LOWER=`echo "$1" | tr [A-Z] [a-z]`
308 \# Clone
309 if [ ! -d "$L_NAME_LOWER" ]; then
310 exec_verbose "git clone --recurse-submodules ""$(eval "echo $`echo $1`_URL")"
     ˓→" ""$L_NAME_LOWER""" "$ERROR_FILE"
311 fi
313 # Checkout specified version
314 local L_TAG="$(eval "echo $`echo $1`_TAG")"
316 if \begin{bmatrix} 1 \end{bmatrix} if \begin{bmatrix} 1 \end{bmatrix} if \begin{bmatrix} 1 \end{bmatrix} if \begin{bmatrix} 1 \end{bmatrix} if \begin{bmatrix} 1 \end{bmatrix} if \begin{bmatrix} 1 \end{bmatrix} if \begin{bmatrix} 1 \end{bmatrix} if \begin{bmatrix} 1 \end{bmatrix} if \begin{bmatrix} 1 \end{bmatrix} if \begin{bmatrix} 1 \end{317 pushd $L_NAME_LOWER > /dev/null
318 | exec_verbose "select_and_get_project_version ""$L_TAG"" ""L_COMMIT_HASH""" "
     ˓→$ERROR_FILE"
319 popd > /dev/null
320 fi
322 local L_LINK="$(eval "echo $`echo $1`_LINK_TO_DESKTOP")"
324 # Get users to install the projects for
325 local L_USERLIST="$(eval "echo $`echo $1`_USER")"
```
 } 

 } 

(continued from previous page)

```
327 if [ "$L_USERLIST" == "default" ]; then
328 for L_USER in `who | cut -d: -f1`; do
329 install_project_for_user "$L_NAME_LOWER" "$L_USER" $L_LINK
330 done
331 else
332 for L_USER in "$L_USERLIST"; do
333 install_project_for_user "$L_NAME_LOWER" "$L_USER" $L_LINK
334 done
335 fi
336
337 rm -rf "$L_NAME_LOWER"
340 # Moves script folder into build folder and returns script path
341 # Parameter $1: Script name
342 # Parameter $2: Variable to store the script path for requirements script in
343 # Parameter $3: Variable to store the script path for installation script in
344 function find_script {
345 if [ "${SCRIPT::5}" == "RISCV" ]; then
346 cp -r ../riscv_tools .
347 eval "$2=\"$(pwd -P)/riscv_tools/install_riscv_essentials.sh\""
348 eval "$3=\"$(pwd -P)/riscv_tools/install_riscv.sh\""
349 cp "$(pwd -P)/riscv_tools/versions.cfg" .
350 elif [ "${SCRIPT::7}" == "NEXTPNR" ]; then
351 cp -r ../nextpnr .
352 eval "$2=\"$(pwd -P)/nextpnr/install_nextpnr_essentials.sh\""
353 eval "$3=\"$(pwd -P)/nextpnr/install_nextpnr.sh\""
354 else
355 local L_NAME_LOWER=`echo "$1" | tr [A-Z] [a-z]`
356 cp -r ../${L_NAME_LOWER} .
357 eval "$2=\"$(pwd -P)/${L_NAME_LOWER}/install_${L_NAME_LOWER}_essentials.sh\""
358 eval "$3=\"$(pwd -P)/${L_NAME_LOWER}/install_${L_NAME_LOWER}.sh\""
360 # TODO: Extend to automatically find all configuration files
361 if [ -f "$(pwd -P)/${L_NAME_LOWER}/versions.cfg" ]; then
362 cp "$(pwd -P)/${L_NAME_LOWER}/versions.cfg" .
363 fi
364 fi
\frac{4}{10} # Copies version file $1 to the desktop of the users specified in $2
368 # Parameter $1: Version file path
369 # Parameter $2: User list
370 function copy_version_file {
371 if [ ! -f "$1" ]; then
372 return
373 fi
374
375 for L_USER in "$2"; do
376 local L_VERSION_USER_DESKTOP="$(getent passwd "$L_USER" | cut -d: -f6)/Desktop
   ˓→"
378 # TODO: add multiple language support
379 if [ ! -d "$L_VERSION_USER_DESKTOP" ]; then
380 mkdir "$L_VERSION_USER_DESKTOP"
381 fi
```

```
384 done
385 }
386
387 # exit when any command fails
388 set -e
389
390 # require sudo
391 if [[ $UID != 0 ]]; then
392 echo -e "\frac{2}{2} (RED } Please run this script with sudo:"
393 echo "sudo $0 $\star"
394 exit 1
395 fi
396
397 \# Read config
398 echo_verbose "Loading configuration file"
399 source config.cfg
400
401 # create and cd into buildfolder
402 if [ ! -d $BUILDFOLDER ]; then
403 echo_verbose "Creating build folder \"${BUILDFOLDER}\""
404 mkdir $BUILDFOLDER
405 fi
406
407 cp -r install_build_essentials.sh $BUILDFOLDER
408 pushd $BUILDFOLDER > /dev/null
409 ERROR_FILE="$(pwd -P)/errors.log"
410
411 # Potentially create and empty errors.log file
412 echo '' > errors.log
413 echo "Executing: ./install_build_essentials.sh"
414 exec_verbose "./install_build_essentials.sh" "$ERROR_FILE"
415
416 \# Cleanup files if the programm was shutdown unexpectedly
417 \# trap 'echo -e "${RED}ERROR: Script was terminated unexpectedly, cleaning up files...
   ˓→" && pushd -0 > /dev/null && rm -rf $BUILDFOLDER' INT TERM
418
419 echo -e "n--- Installing tools ---\n"
420 get_latest "$SCRIPTS" "$SUCCESS_FILE_TOOLS" "tool" "SCRIPTS"
421
422 # Process scripts
423 for SCRIPT in $SCRIPTS; do
424 # Should the tool be build/installed?
425 if [ "${!SCRIPT}" = true ]; then
426 echo "Installing $SCRIPT"
427 PARAMETERS=""
428 parameters_tool "$SCRIPT" "PARAMETERS"
429 COMMAND_INSTALL_ESSENTIALS=""
430 COMMAND INSTALL=""
431 find_script "$SCRIPT" "COMMAND_INSTALL_ESSENTIALS" "COMMAND_INSTALL"
432 COMMAND_INSTALL="${COMMAND_INSTALL} $PARAMETERS"
433 echo "Executing: $COMMAND_INSTALL_ESSENTIALS"
434 exec_verbose "$COMMAND_INSTALL_ESSENTIALS" "$ERROR_FILE"
435 echo "Executing: $COMMAND INSTALL"
436 exec_verbose "$COMMAND_INSTALL" "$ERROR_FILE"
437 echo "$SCRIPT" > $SUCCESS_FILE_TOOLS
438 fi
```
383 cp "\$1" "\$L\_VERSION\_USER\_DESKTOP"

**done**

(continued from previous page)

```
440
441
442 echo -e "\n--- Setting up projects ---\n"
443 get_latest "$PROJECTS" "$SUCCESS_FILE_PROJECTS" "project" "PROJECTS"
444
445 for PROJECT in $PROJECTS; do
446 if [ "${!PROJECT}" = true ]; then
447 echo "Setting up $PROJECT"
448 install_project "$PROJECT"
449 echo "$PROJECT" > $SUCCESS_FILE_PROJECTS
450 fi
451 done
452
453 # secure version file before it gets deleted (-c)
454 pushd -0 > /dev/null
455
456 if [ -f "${BUILDFOLDER}/${VERSIONFILE}" ]; then
457 cp "\${BUILDFOLDER}/${VERSIONFILE}".
458 fi
459
460 # add users to dialout
461 if [ "$DIALOUT_USERS" == "default" ]; then
462 for DIALOUT_USER in `who | cut -d: -f1`; do
463 usermod -a -G dialout "$DIALOUT_USER"
464 done
465 else
466 for DIALOUT_USER in "$DIALOUT_USERS"; do
467 | usermod -a -G dialout "$DIALOUT USER"
468 done
469 fi
470
471 # copy version file to users desktop
472 if [ "$VERSION_FILE_USERS" == "default" ]; then
473 copy_version_file "$(pwd -P)/${VERSIONFILE}" `who | cut -d: -f1`
474 else
475 copy_version_file "$(pwd -P)/${VERSIONFILE}" "$VERSION_FILE_USERS"
476 fi
477
478 # cleanup
479 if \begin{bmatrix} \text{SCLEANUP} = \text{true} \end{bmatrix}; then
480 echo_verbose "Cleaning up files"
481 rm -rf $BUILDFOLDER
482 fi
483
484 echo "Script finished successfully."
```
## <span id="page-54-0"></span>**6.1.3 config.cfg**

```
1 ### Configure tools
2
3
4 ## Yosys
5 # Build and (if desired) install Yosys?
6 YOSYS=true
7 # Build AND install yosys?
8 YOSYS_INSTALL=true
9 \mid # \text{ install path} (default = default path)
10 YOSYS_INSTALL_PATH=default
11 \# Remove build directory after successful install?
12 YOSYS_CLEANUP=true
13 # Folder name in which the project is built
14 YOSYS_DIR=default
15 # Compiler (gcc or clang)
16 YOSYS_COMPILER=clang
17 \mid \# Specify project version to pull (default/latest, stable, tag, branch, hash)
18 YOSYS_TAG=default
19
20
21 ## Project Trellis
22 # Build and (if desired) install Project Trellis?
23 TRELLIS=true
24 # Build AND install Project Trellis?
25 TRELLIS_INSTALL=true
26 # Install path (default = default path)
27 TRELLIS_INSTALL_PATH=default
28 # Remove build directory after successful install?
29 TRELLIS_CLEANUP=true
30 # Folder name in which the project is built
31 TRELLIS_DIR=default
32 # Specify project version to pull (default/latest, stable, tag, branch, hash)
33 TRELLIS_TAG=default
34
35
36 ## Icestorm
37 \mid \text{\#} Build and (if desired) install Icestorm?
38 ICESTORM=true
39 # Build AND install Icestorm?
40 ICESTORM_INSTALL=true
41 # Install path (default = default path)
42 ICESTORM_INSTALL_PATH=default
\frac{43}{4} Remove build directory after successful install?
44 ICESTORM_CLEANUP=true
45 # Folder name in which the project is built
46 ICESTORM_DIR=default
47 # Specify project version to pull (default/latest, stable, tag, branch, hash)
48 | ICESTORM TAG=default
49
50
51 ## NextPNR-Ice40
52 \mid # Build and (if desired) install NextPNR-ice40?
53 NEXTPNR_ICE40=true
54 # Build AND install NextPNR-ice40?
55 NEXTPNR_ICE40_INSTALL=true
```

```
56 # Install path (default = default path)
57 NEXTPNR_ICE40_INSTALL_PATH=default
\frac{1}{10} # Remove build directory after successful install?
59 NEXTPNR_ICE40_CLEANUP=false
60 \neq Folder name in which the project is built
61 NEXTPNR_ICE40_DIR=default
62 # Specify project version to pull (default/latest, stable, tag, branch, hash)
63 NEXTPNR_ICE40_TAG=default
64 # Use chip dbs from the following path (default = fetch latest chip dbs)
65 NEXTPNR ICE40 CHIPDB PATH=default
66
67
68 ## NextPNR-Ecp5
69 # Build and (if desired) install NextPNR-Ecp5?
70 NEXTPNR_ECP5=true
71 # Build AND install NextPNR-NextPNR-Ecp5?
72 NEXTPNR_ECP5_INSTALL=true
73 # Install path (default = default path)
74 NEXTPNR_ECP5_INSTALL_PATH=default
15 # Remove build directory after successful install?
76 NEXTPNR_ECP5_CLEANUP=true
77 # Folder name in which the project is built
78 NEXTPNR_ECP5_DIR=default
79 # Specify project version to pull (default/latest, stable, tag, branch, hash)
80 NEXTPNR_ECP5_TAG=default
\mathbf{s}1 # Use chip dbs from the following path (default = fetch latest chip dbs)
82 NEXTPNR ECP5 CHIPDB PATH=default
83
84
85 ## Ujprog
86 # Build and (if desired) install Ujprog?
87 UJPROG=true
88 # Build AND install Ujprog?
89 UJPROG_INSTALL=true
90 # Install path (default = default path)
91 UJPROG_INSTALL_PATH=default
92 # Remove build directory after successful install?
93 UJPROG_CLEANUP=true
94 # Folder name in which the project is built
95 UJPROG_DIR=default
96 # Specify project version to pull (default/latest, stable, tag, branch, hash)
97 UJPROG TAG=default
98
99
100 ## OpenOCD
101 # Build and (if desired) install OpenOCD?
102 OPENOCD=true
103 # Build AND install OpenOCD?
104 OPENOCD INSTALL=true
105 # Install path (default = default path)
106 OPENOCD_INSTALL_PATH=default
107 # Remove build directory after successful install?
108 OPENOCD CLEANUP=true
109 # Folder name in which the project is built
110 OPENOCD DIR=default
111 |# Specify project version to pull (default/latest, stable, tag, branch, hash)
112 OPENOCD TAG=default
```
 

```
115 ## OpenOCD-VexRiscV
116 # Build and (if desired) install OpenOCD-VexRiscV?
117 OPENOCD_VEXRISCV=true
118 # Build AND install OpenOCD-VexRiscV?
119 OPENOCD_VEXRISCV_INSTALL=true
120 # Install path (default = default path)
121 OPENOCD_VEXRISCV_INSTALL_PATH=default
122 # Remove build directory after successful install?
123 OPENOCD_VEXRISCV_CLEANUP=true
124 # Folder name in which the project is built
125 OPENOCD VEXRISCV DIR=default
126 # Specify project version to pull (default/latest, stable, tag, branch, hash)
127 OPENOCD VEXRISCV TAG=default
128
129
130 ## Verilator
131 \# Build and (if desired) install Verilator?
132 VERILATOR=true
133 # Build AND install Verilator?
134 VERILATOR_INSTALL=true
135 # Install path (default = default path)
136 VERILATOR_INSTALL_PATH=default
\frac{1}{37} # Remove build directory after successful install?
138 VERILATOR CLEANUP=true
139 # Folder name in which the project is built
140 VERILATOR DIR=default
141 # Specify project version to pull (default/latest, stable, tag, branch, hash)
142 VERILATOR_TAG=default
143
144
145 ## GTKTerm
146 # Build and (if desired) install GTKTerm?
147 GTKTERM=true
148 # Build AND install GTKTerm?
149 GTKTERM_INSTALL=true
150 # Install path (default = default path)
151 GTKTERM_INSTALL_PATH=default
\frac{152}{152} # Remove build directory after successful install?
153 GTKTERM CLEANUP=true
154 # Folder name in which the project is built
155 GTKTERM DIR=default
156 # Specify project version to pull (default/latest, stable, tag, branch, hash)
157 GTKTERM TAG=default
158
159
160 ## GTKWave
\parallel \parallel # Build and (if desired) install GTKWave?
162 GTKWAVE=true
163 # Build AND install GTKWave?
164 GTKWAVE_INSTALL=true
165 # Install path (default = default path)
166 GTKWAVE INSTALL PATH=default
167 # Remove build directory after successful install?
168 GTKWAVE CLEANUP=true
169 # Folder name in which the project is built
```

```
170 GTKWAVE DIR=default
171 # Specify project version to pull (default/latest, stable, tag, branch, hash)
172 GTKWAVE TAG=default
173
174
175 ## RiscV-GNU-Toolchain Newlib Multilib
176 # build and install RiscV-GNU-Toolchain?
177 RISCV_NEWLIB=true
178 # Remove build directory after successful install?
179 RISCV NEWLIB CLEANUP=false
180 # Folder name in which the project is built
181 RISCV_NEWLIB_DIR=default
\frac{1}{182} # Specify project version to pull (default/latest, stable, tag, branch, hash)
\frac{1}{183} # Note: You can specify the version of every single tool of this toolchain in
184 \# ./riscv tools/versions.cfg
185 RISCV_NEWLIB_TAG=default
186 # Extend PATH by RiscV-GNU-Toolchain path?
187 RISCV_NEWLIB_EXTEND_PATH=true
188 # Specify user to install the toolchain for (default = everybody)
189 # Note: this only makes sense if PATH is extended (RISCV_NEWLIB_EXTEND_PATH)
190 RISCV_NEWLIB_USER=default
191 # Specify install path (default: /opt/riscv)
192 RISCV NEWLIB INSTALL PATH=default
193
194
195 ## RiscV-GNU-Toolchain Linux Multilib
196 # build and install RiscV-GNU-Toolchain?
197 RISCV LINUX=true
198 # Remove build directory after successful install?
199 RISCV_LINUX_CLEANUP=true
200 # Folder name in which the project is built
201 RISCV_LINUX_DIR=default
202 # Specify project version to pull (default/latest, stable, tag, branch, hash)
203 # Note: You can specify the version of every single tool of this toolchain in
204 # ./riscv_tools/versions.cfg
205 RISCV_LINUX_TAG=default
206 # Extend PATH by RiscV-GNU-Toolchain path?
207 RISCV_LINUX_EXTEND_PATH=true
208 # Specify user to install the toolchain for (default = everybody)
209 # Note: this only makes sense if PATH is extended (RISCV_LINUX_EXTEND_PATH)
210 RISCV LINUX USER=default
_{211} # Specify install path (default: /opt/riscv)
212 RISCV_LINUX_INSTALL_PATH=default
213
214
215 ### Configure projects
216
217 ## Pqvexriscv project
218 # Download git repostiory
219 PORISCV VEXRISCV=false
220 # Git URL
221 PQRISCV_VEXRISCV_URL="https://github.com/mupq/pqriscv-vexriscv.git"
222 # Specify project version to pull (default/latest, stable, tag, branch, hash)
223 PORISCV VEXRISCV TAG=default
224 # Space seperated list of users (in quotation marks) to install the project for
_{225} # in /home/$user/Documents. default = all logged in users
226 PORISCV VEXRISCV USER=default
```

```
227 # Symbolic link to /home/$user/Desktop
228 PQRISCV_VEXRISCV_LINK_TO_DESKTOP=true
229230 ## Hello world demo application
231 # Download git repostiory
232 DEMO_PROJECT_ICE40=false
233 # Git URL
234 DEMO_PROJECT_ICE40_URL="https://github.com/ThorKn/icebreaker-vexriscv-helloworld.git"
235 # Specify project version to pull (default/latest, stable, tag, branch, hash)
236 DEMO_PROJECT_ICE40_TAG=default
237 # Space seperated list of users (in quotation marks) to install the project for
238 # in /home/$user/Documents. default = all logged in users
239 DEMO_PROJECT_ICE40_USER=default
240 # Symbolic link to /home/$user/Desktop
241 DEMO PROJECT ICE40 LINK TO DESKTOP=true
```
## **6.2 openocd\_vexriscv**

### **6.2.1 install\_openocd\_vexriscv.sh**

```
\frac{1}{4} \frac{1}{2} \frac{1}{2} \frac{1}{2} \frac{1}{2} \frac{1}{2} \frac{1}{2} \frac{1}{2} \frac{1}{2} \frac{1}{2} \frac{1}{2} \frac{1}{2} \frac{1}{2} \frac{1}{2} \frac{1}{2} \frac{1}{2} \frac{1}{2} \frac{1}{2} \frac{1}{2} \frac{1}{2} \frac{1}{2} \frac{1}{2}
```

```
2
3 # Author: Harald Heckmann <mail@haraldheckmann.de>
4 # Date: Jun. 25 2020
5 # Project: QuantumRisc (RheinMain University) <Steffen.Reith@hs-rm.de>
6
7 # constants
8 RED='\033[1;31m'
9 NC='\033[0m'
10 REPO="https://github.com/SpinalHDL/openocd_riscv.git"
11 PROJ="openocd_vexriscv"
12 BUILDFOLDER="build_and_install_openocd_vexriscv"
13 VERSIONFILE="installed_version.txt"
14 TAG="latest"
15 INSTALL=false
16 INSTALL_PREFIX="default"
17 CLEANUP=false
18
19 CONFIGURE_STRING="--prefix=/usr/local --program-suffix=-vexriscv
20 --datarootdir=/usr/local/share/vexriscv --enable-maintainer-mode
21 --disable-werror --enable-ft232r --enable-ftdi --enable-jtag_vpi"
22
23
24 # parse arguments
25 USAGE="$(basename "$0") [-h] [-c] [-d dir] [-i path] [-t tag] -- Clone latested
   →tagged ${PROJ} version and build it. Optionally select the build directory and
   ˓→version, install binaries and cleanup setup files.
26
27 where:
28 -h show this help text
29 -c cleanup project
30 -d dir build files in \"dir\" (default: \frac{5}{B}/BUILDFOLDER})
31 -i path install binaries to path (use \"default\" to use default path)
```

```
(continued from previous page)
```

```
32 -t tag specify version (git tag or commit hash) to pull (default: Latest tag)
   \hookrightarrow ^{\mathfrak{m}}33
34
35 while getopts ':hi:cd:t:' OPTION; do
36 case $OPTION in
37 i) INSTALL=true
38 | # Adjust configure string
39 if [ "$OPTARG" != 'default' ]; then
40 CONFIGURE_STRING="${CONFIGURE_STRING//"/usr/local"/"$OPTARG"}"
41 fi
42 # INSTALL_PREFIX="$OPTARG"
43 echo "-i set: Installing built binaries to $OPTARG"
\frac{44}{7} ;
45 esac
46 done
47
48 OPTIND=1
49
50 while getopts ':hi:cd:t:' OPTION; do
51 case "$OPTION" in
52 h) echo "$USAGE"
53 exit
54 ;
55 c) if [ $INSTALL = false ]; then
56 \geq \&2 echo -e "${RED}ERROR: -c only makes sense if the built binaries.
   ˓→were installed before (-i)"
57 exit 1
58 fi
59 CLEANUP=true
60 echo "-c set: Removing build directory"
61 \qquad \qquad \frac{1}{2}62 d) echo "-d set: Using folder $OPTARG"
63 BUILDFOLDER="$OPTARG"
\frac{64}{7} ;
65 t) echo "-t set: Using version $OPTARG"
66 TAG="$OPTARG"
\overrightarrow{67} ;
68 :) echo -e "\frac{6}{5} (RED }ERROR: missing argument for -\frac{6}{5} {OPTARG } \n \frac{6}{5} {NC } \frac{8}{2}69 echo "$USAGE" >&2
70 exit 1
71 7172 \?) echo -e "${RED}ERROR: illegal option: -${OPTARG}\n${NC}" >&2
73 echo "$USAGE" >&2
74 exit 1
75 ;;
76 esac
77 done
78
79 shift "$((OPTIND - 1))"
80\mathbf{s} | # This function does checkout the correct version and return the commit hash or tag.
   \rightarrowname
82 # Parameter 1: Branch name, commit hash, tag or one of the special keywords default/
   ˓→latest/stable
83 # Parameter 2: Return variable name (commit hash or tag name)
84 function select_and_get_project_version {
```

```
(continued from previous page)
```

```
85 # Stable selected: Choose latest tag if available, otherwise use default branch
86 if [ "$1" == "stable" ]; then
87 local L_TAGLIST=`git rev-list --tags --max-count=1`
88
89 \# tags found?
90 if [ -n "$L_TAGLIST" ]; then
91 local L_COMMIT_HASH="`git describe --tags $L_TAGLIST`"
92 git checkout --recurse-submodules "$L_COMMIT_HASH"
93 else
94 git checkout --recurse-submodules $(git symbolic-ref refs/remotes/origin/
   ˓→HEAD | sed 's@^refs/remotes/origin/@@')
95 local L_COMMIT_HASH="$(git rev-parse HEAD)"
\sim \geq \& 2 echo -e "${RED}WARNING: No git tags found, using default branch${NC}"
97 fi
98 else
99 \parallel # Either checkout defaut/stable branch or use custom commit hash, tag or
   ˓→branch name
100 if [ "$1" == "default" ] || [ "$1" == "latest" ]; then
101 git checkout --recurse-submodules $(git symbolic-ref refs/remotes/origin/
   ˓→HEAD | sed 's@^refs/remotes/origin/@@')
102 local L_COMMIT_HASH="$(git rev-parse HEAD)"
103 else
\frac{1}{4} = \frac{1}{4} Check if $1 contains a valid tag and use it as the version if it does
105 | git checkout --recurse-submodules "$1"
106 local L_COMMIT_HASH="$(git rev-parse HEAD)"
107
108 for CUR_TAG in `git tag --list`; do
109 if [ "$CUR_TAG" == "$1" ]; then
110 L COMMIT HASH="$1"
111 break
112 fi
113 done
114 fi
115 fi
116
117 # Apply return value
118 eval "$2=\"$L_COMMIT_HASH\""
119 }
120
121 # exit when any command fails
122 set -e123
124 # require sudo
125 if [[ $UID != 0 ]]; then
126 echo -e "${RED}Please run this script with sudo:"
127 echo "sudo $0 $\star"
128 exit 1
129 fi
130
131 \# Cleanup files if the programm was shutdown unexpectedly
132 \text{trap} 'echo -e "${RED}ERROR: Script was terminated unexpectedly, cleaning up files..."
   ˓→&& pushd -0 > /dev/null && rm -rf $BUILDFOLDER' INT TERM
133
134 # fetch specified version
135 if [ ! -d $BUILDFOLDER ]; then
136 mkdir $BUILDFOLDER
```
**fi**

```
138
140
144
150
152
156
160
```

```
139 pushd $BUILDFOLDER > /dev/null
141 if [ ! -d "${PROJ%%/*}" ]; then
142 git clone --recursive "$REPO" "${PROJ&%/*}"
143 fi
145 pushd $PROJ > /dev/null
146 select_and_get_project_version "$TAG" "COMMIT_HASH"
\begin{array}{c|c} \n# \quad \text{build and install if wanted}\n\end{array}148 ./bootstrap
149 ./configure $CONFIGURE_STRING
151 make -j$(nproc)
153 if [ $INSTALL = true ]; then
154 make install
155 fi
157 \# return to first folder and store version
158 pushd -0 > /dev/null
159 echo "${PROJ##*/}: $COMMIT_HASH" >> "$VERSIONFILE"
161 # cleanup if wanted
162 if [ $CLEANUP = true ]; then
163 rm -rf $BUILDFOLDER
164 fi
```
### **6.2.2 install\_openocd\_vexriscv\_essentials.sh**

```
1 \mid \#!/bin/bash2
3 # Author: Harald Heckmann <mail@haraldheckmann.de>
4 # Date: Jun. 25 2020
5 # Project: QuantumRisc (RheinMain University) <Steffen.Reith@hs-rm.de>
6
7 # require sudo
8 if [[ $UID != 0 ]]; then
9 echo "Please run this script with sudo:"
10 echo "sudo $0 $\star"
n exit 1
12 fi
13
\vert 14 \vert # exit when any command fails
15 set -e
16
17 # required tools
18 TOOLS="build-essential git gcc make libtool pkg-config autoconf automake \
19 texinfo libftdi-dev libusb-1.0-0-dev libyaml-dev"
2021 \# install and upgrade tools
22 apt-get update
23 apt-get install -y $TOOLS
24 apt-get install --only-upgrade -y $TOOLS
```
# **6.3 gtkwave**

## **6.3.1 install\_gtkwave.sh**

```
1 \#!/bin/bash2
3 # Author: Harald Heckmann <mail@haraldheckmann.de>
4 # Date: Jun. 25 2020
5 # Project: QuantumRisc (RheinMain University) <Steffen.Reith@hs-rm.de>
6
7 \# constants8 RED='\033[1;31m'
9 NC='\033[0m'
10 REPO="https://github.com/gtkwave/gtkwave.git"
11 PROJ="gtkwave/gtkwave3-gtk3"
12 BUILDFOLDER="build and install gtkwave"
13 VERSIONFILE="installed_version.txt"
14 TAG="latest"
15 INSTALL=false
16 INSTALL_PREFIX="default"
17 CLEANUP=false
18
19
20 \mid \# parse arguments
21 USAGE="$(basename "$0") [-h] [-c] [-d dir] [-i path] [-t tag] -- Clone latested
    →tagged ${PROJ} version and build it. Optionally select the build directory and
    ˓→version, install binaries and cleanup setup files.
22
23 where:
24 -h show this help text
25 -c cleanup project
26 -d dir build files in \"dir\" (default: \frac{5}{26}[BUILDFOLDER})
27 -i path install binaries to path (use \"default\" to use default path)
28 -t tag specify version (git tag or commit hash) to pull (default: Latest tag)
    ˓→"
29
30
31 while getopts ':hi:cd:t:' OPTION; do
32 case $OPTION in
33 i) INSTALL=true
34 INSTALL_PREFIX="$OPTARG"
35 echo "-i set: Installing built binaries to $INSTALL_PREFIX"
36 ; \mathbf{i}37 esac
38 done
39
40 OPTIND=1
41
42 while getopts ':hi:cd:t:' OPTION; do
43 case "$OPTION" in
44 h) echo "$USAGE"
45 exit
\frac{1}{2} \frac{1}{2} \frac{1}{2} \frac{1}{2} \frac{1}{2} \frac{1}{2} \frac{1}{2} \frac{1}{2} \frac{1}{2} \frac{1}{2} \frac{1}{2} \frac{1}{2} \frac{1}{2} \frac{1}{2} \frac{1}{2} \frac{1}{2} \frac{1}{2} \frac{1}{2} \frac{1}{2} \frac{1}{2} \frac{1}{2} \frac{1}{2} 47 c) if [ $INSTALL = false ]; then
48 > \&2 echo -e "${RED}ERROR: -c only makes sense if the built binaries
    ˓→were installed before (-i)"
```

```
49 exit 1
50 fi
51 CLEANUP=true
52 echo "-c set: Removing build directory"
\overrightarrow{53} \overrightarrow{7}54 d) echo "-d set: Using folder $OPTARG"
55 BUILDFOLDER="$OPTARG"
\frac{1}{2} \frac{1}{2} \frac{1}{2} \frac{1}{2} \frac{1}{2} \frac{1}{2} \frac{1}{2} \frac{1}{2} \frac{1}{2} \frac{1}{2} \frac{1}{2} \frac{1}{2} \frac{1}{2} \frac{1}{2} \frac{1}{2} \frac{1}{2} \frac{1}{2} \frac{1}{2} \frac{1}{2} \frac{1}{2} \frac{1}{2} \frac{1}{2} 57 t) echo "-t set: Using version $OPTARG"
58 TAG="$OPTARG"
\frac{1}{2} \frac{1}{2} \frac{1}{2} \frac{1}{2} \frac{1}{2} \frac{1}{2} \frac{1}{2} \frac{1}{2} \frac{1}{2} \frac{1}{2} \frac{1}{2} \frac{1}{2} \frac{1}{2} \frac{1}{2} \frac{1}{2} \frac{1}{2} \frac{1}{2} \frac{1}{2} \frac{1}{2} \frac{1}{2} \frac{1}{2} \frac{1}{2} 60 :) echo -e "\frac{1}{2}(RED)ERROR: missing argument for -\frac{2}{3}(OPTARG)\ln \frac{2}{N}(NC)" > 62
61 echo "$USAGE" > & 262 exit 1
\frac{63}{7} ;;
64 \?) echo -e "\frac{2}{RED} ERROR: illegal option: -\frac{2}{3} {OPTARG}\n\frac{2}{N} {NC}" > \& 2
65 echo "$USAGE" >&2
66 exit 1
\overrightarrow{67} \overrightarrow{7}68 esac
69 done
71 shift "$((OPTIND - 1))"
73 # This function does checkout the correct version and return the commit hash or tag
    \rightarrowname
74 # Parameter 1: Branch name, commit hash, tag or one of the special keywords default/
    ˓→latest/stable
75 # Parameter 2: Return variable name (commit hash or tag name)
76 function select_and_get_project_version {
\pi | # Stable selected: Choose latest tag if available, otherwise use default branch
78 if \left[ "$1" == "stable" }; then
79 local L_TAGLIST=`git rev-list --tags --max-count=1`
81 # tags found?
82 if [ -n "$L_TAGLIST" ]; then
83 local L_COMMIT_HASH="`git describe --tags $L_TAGLIST`"
84 git checkout --recurse-submodules "$L_COMMIT_HASH"
85 else
86 git checkout --recurse-submodules $(git symbolic-ref refs/remotes/origin/
    ˓→HEAD | sed 's@^refs/remotes/origin/@@')
87 local L_COMMIT_HASH="$(git rev-parse HEAD)"
88 \blacktriangleright \geq \& 2 echo -e "\frac{2}{3} (RED } WARNING: No git tags found, using default branch \frac{2}{3} (NC } "
89 fi
90 else
91 \# Either checkout defaut/stable branch or use custom commit hash, tag or \pi.
    ˓→branch name
92 if [ "$1" == "default" ] || [ "$1" == "latest" ]; then
93 git checkout --recurse-submodules $(git symbolic-ref refs/remotes/origin/
    ˓→HEAD | sed 's@^refs/remotes/origin/@@')
94 local L_COMMIT_HASH="$(git rev-parse HEAD)"
95 else
96 # Check if $1 contains a valid tag and use it as the version if it does
97 git checkout --recurse-submodules "$1"
98 local L_COMMIT_HASH="$(git rev-parse HEAD)"
100 for CUR_TAG in `git tag --list`; do
```
(continues on next page)

```
101 if [ "$CUR_TAG" == "$1" ]; then
102 L_COMMIT_HASH="$1"103 break
104 fi
105 done
106 fi
107 fi
108
109 # Apply return value
110 eval "$2=\"$L_COMMIT_HASH\""
111112
113 \# exit when any command fails
114 set -e115
116 # require sudo
117 if [[ $UID != 0 ]]; then
118 echo -e "\frac{2}{\pi} (RED)Please run this script with sudo:"
119 echo "sudo $0 $\star"
120 exit 1
121 fi
122
123 # Cleanup files if the programm was shutdown unexpectedly
124 trap 'echo -e "${RED}ERROR: Script was terminated unexpectedly, cleaning up files..."
   ˓→&& pushd -0 > /dev/null && rm -rf $BUILDFOLDER' INT TERM
125
126 # fetch specified version
127 if [ ! -d $BUILDFOLDER ]; then
128 mkdir $BUILDFOLDER
129 fi
130
131 pushd $BUILDFOLDER > /dev/null
132
133 if [ ! -d "$PROJ" ]; then
134 git clone --recursive "$REPO" "${PROJ&%/*}"
135 fi
136
137 pushd $PROJ > /dev/null
138 | select_and_get_project_version "$TAG" "COMMIT_HASH"
139
\frac{140}{4} build and install if wanted
141 if [ "$INSTALL_PREFIX" == "default" ]; then
142 ./configure
143 else
144 ./configure --prefix="$INSTALL_PREFIX"
145 fi
146
147 make -j$(nproc)
148
_{149} if [ $INSTALL = true ]; then
150 make install
151 fi
152
153 # return to first folder and store version
_{154} pushd -0 > /dev/null
155 echo "${PROJ##*/}: $COMMIT_HASH" >> "$VERSIONFILE"
156
```

```
157 # cleanup if wanted
158 if [ $CLEANUP = true ]; then
159 rm -rf $BUILDFOLDER
160 fi
```
## **6.3.2 install\_gtkwave\_essentials.sh**

```
1 \mid \#!/bin/bash2
3 # Author: Harald Heckmann <mail@haraldheckmann.de>
4 # Date: Jun. 25 2020
5 # Project: QuantumRisc (RheinMain University) <Steffen.Reith@hs-rm.de>
6
7 # require sudo
s if [ \begin{bmatrix} \sinh(1) & \sinh(1) \\ \sinh(1) & \sinh(1) \end{bmatrix} then
9 echo "Please run this script with sudo:"
10 echo "sudo $0 $\star"
\frac{1}{11} exit 1
12 fi
13
14 # exit when any command fails
15 set -e16
17 # required tools
18 TOOLS="build-essential git gcc make debhelper libgtk2.0-dev zlib1g-dev \
19 libbz2-dev flex gperf tcl-dev tk-dev liblzma-dev libjudy-dev \
20 libgconf2-dev"
21
22 \# install and upgrade tools
23 apt-get update
24 apt-get install -y $TOOLS
25 apt-get install --only-upgrade -y $TOOLS
```
# **6.4 nextpnr**

### **6.4.1 install\_nextpnr\_essentials.sh**

```
1 \mid \#!/bin/bash2
3 # Author: Harald Heckmann <mail@haraldheckmann.de>
4 # Date: Jun. 24 2020
5 # Project: QuantumRisc (RheinMain University) <Steffen.Reith@hs-rm.de>
6
7 # require sudo
8 if [[ $UID != 0 ]]; then
9 echo "Please run this script with sudo:"
10 echo "sudo $0 $\star"
n = 112 fi
13
\vert 14 \vert # exit when any command fails
```

```
15 set -e
16
17 # required tools
18 TOOLS="clang-format qt5-default libboost-dev libboost-filesystem-dev \
19 libboost-thread-dev libboost-program-options-dev libboost-python-dev \
20 libboost-iostreams-dev libboost-dev libeigen3-dev python3-dev cmake"
21
22 \mid # install and upgrade tools
23 apt-get update
24 apt-get install -y $TOOLS
25 apt-get install --only-upgrade -y $TOOLS
```
### **6.4.2 install\_nextpnr.sh**

```
1 \mid \# I / hin/bash
2
3 # Author: Harald Heckmann <mail@haraldheckmann.de>
4 # Date: Jun. 25 2020
5 # Project: QuantumRisc (RheinMain University) <Steffen.Reith@hs-rm.de>
6
7 \# constants8 RED='\033[1;31m'
9 NC='\033[0m'
10 REPO="https://github.com/YosysHQ/nextpnr.git"
11 PROJ="nextpnr"
12 CHIP="ice40"
13 BUILDFOLDER="build_and_install_nextpnr"
14 VERSIONFILE="installed version.txt"
15 TAG="latest"
16 LIBPATH=""
17 INSTALL=false
18 CLEANUP=false
19 # trellis config
20 TRELLIS_LIB="/usr"
21 TRELLIS_REPO="https://github.com/SymbiFlow/prjtrellis"
22 TRELLIS_PROJ="prjtrellis"
23 # icestorm config
24 ICESTORM_REPO="https://github.com/cliffordwolf/icestorm.git"
25 ICESTORM_PROJ="icestorm"
26 ICESTORM_LIB="/usr/local/share/icebox"
27 | ICESTORM_ICEBOX_DIR="icestorm"
28
29
30 # parse arguments
31 USAGE="$(basename "$0") [-h] [-c] [-e] [-d dir] [-i path] [-l path] [-t tag] -- Clone
   ˓→latested tagged ${PROJ} version and build it. Optionally select the build directory,
   ˓→ chip files, chipset and version, install binaries and cleanup setup files.
32
33 where:
34 -h show this help text
35 -c cleanup project
36 -e install NextPNR for ecp5 chips (default: ice40)
37 -d dir build files in \"dir\" (default: ${BUILDFOLDER})
38 -i path install binaries to path (use \"default\" to use default path)
39 -l path use local chip files for ice40 or ecp5 from \"path\" (use empty,
   ˓→string for default path in ubuntu) (continues on next page)
```

```
(continued from previous page)
```

```
40 -t tag specify version (git tag or commit hash) to pull (default: Latest tag)
    \hookrightarrow ^{\mathfrak{m}}41
42
43 while getopts ":hecd:i:t:l:" OPTION; do
44 case $OPTION in
45 i) INSTALL=true
46 INSTALL PREFIX="$OPTARG"
47 echo "-i set: Installing built binaries to $INSTALL_PREFIX"
\frac{48}{7} ;
49 e) echo "-e set: Installing NextPNR for ecp5 chipset"
50 CHIP="ecp5"
\frac{1}{\sqrt{2}} ;
52 esac
53 done
54
55 OPTIND=1
56
57 while getopts ':hecd:i:t:l:' OPTION; do
58 case "$OPTION" in
59 h) echo "$USAGE"
60 exit
61 ;
\begin{array}{c|c|c|c|c|c} \hline \hline \hline \end{array} c) if [ $INSTALL = false ]; then
63 | >\&2 echo -e "${RED}ERROR: -c only makes sense if the built binaries were
    ˓→installed before (-i)"
64 exit 1
65 fi
66 CLEANUP=true
67 echo "-c set: Removing build directory"
\frac{68}{7} ;
69 d) echo "-d set: Using folder $OPTARG"
70 BUILDFOLDER="$OPTARG"
71 7172 t) echo "-t set: Using version $OPTARG"
73 TAG="$OPTARG"
74 ;;
75 l) echo "-l set: Using local chip data"
76 if [ -z "$OPTARG" ]; then
\pi if \int \mathbf{F} \cdot \mathbf{S} \cdot \mathbf{F} \cdot \mathbf{F78 LIBPATH="$ICESTORM_LIB"
79 else
80 LIBPATH="$TRELLIS_LIB"
\mathbf{s}_1 fi
82 else
83 if [ ! -d "$OPTARG" ]; then
84 echo -e "\frac{1}{2} ERROR: Invalid path \frac{1}{2} (OPTARG)\frac{1}{2}85 exit 1
86 fi
87
88 LIBPATH="$OPTARG"
89 fi
90 ;;
91 :) echo -e "\frac{s}{RED} ERROR: missing argument for -\frac{s}{OP}TARG}\n\frac{s}{N}[NC}" > \& 2
92 echo "$USAGE" >&2
93 exit 1
94 ;;
```

```
95 \?) echo -e "${RED}ERROR: illegal option: -${OPTARG}\n${NC}" "$OPTARG" >&2
96 echo "$USAGE" >&2
97 exit 1
98 \vert ;;
99 esac
100 done
101
102 shift "$((OPTIND - 1))"
103
104 # This function does checkout the correct version and return the commit hash or tag,
   \rightarrowname
105 # Parameter 1: Branch name, commit hash, tag or one of the special keywords default/
   ˓→latest/stable
106 # Parameter 2: Return variable name (commit hash or tag name)
107 function select and get project version {
108 # Stable selected: Choose latest tag if available, otherwise use default branch
109 if [ "$1" == "stable" ]; then
110 local L_TAGLIST=`git rev-list --tags --max-count=1`
111
112 # tags found?
113 if [ -n "$L_TAGLIST" ]; then
114 local L_COMMIT_HASH="`git describe --tags $L_TAGLIST`"
115 git checkout --recurse-submodules "$L_COMMIT_HASH"
116 else
117 git checkout --recurse-submodules $(git symbolic-ref refs/remotes/origin/
   ˓→HEAD | sed 's@^refs/remotes/origin/@@')
118 local L_COMMIT_HASH="$(git rev-parse HEAD)"
119 \rightarrow \&2 echo -e "${RED}WARNING: No git tags found, using default branch${NC}"
120 fi
121 else
122 \parallel \parallel \parallel Either checkout defaut/stable branch or use custom commit hash, tag or
    ˓→branch name
123 if [ "$1" == "default" ] || [ "$1" == "latest" ]; then
124 git checkout --recurse-submodules $(git symbolic-ref refs/remotes/origin/
   ˓→HEAD | sed 's@^refs/remotes/origin/@@')
125 local L_COMMIT_HASH="$(git rev-parse HEAD)"
126 else
127 # Check if $1 contains a valid tag and use it as the version if it does
128 git checkout --recurse-submodules "$1"
129 local L_COMMIT_HASH="$(git rev-parse HEAD)"
130
131 for CUR_TAG in `git tag --list`; do
132 if [ "$CUR_TAG" == "$1" ]; then
133 L COMMIT HASH="$1"134 break
135 fi
136 done
137 fi
138 fi
139
140 # Apply return value
141 eval "$2=\"$L_COMMIT_HASH\""
142 }
143
\frac{1}{4} # exit when any command fails
145 set -e146
```

```
\frac{1}{4} require sudo
148 if [[ $UID != 0 ]]; then
149 echo -e "${RED}Please run this script with sudo:"
150 echo "sudo $0 $\star"
151 exit 1
152 fi
153
154 # Cleanup files if the programm was shutdown unexpectedly
155 trap 'echo -e "${RED}ERROR: Script was terminated unexpectedly, cleaning up files..."
   ˓→&& pushd -0 > /dev/null && rm -rf $BUILDFOLDER' INT TERM
156
157 # fetch specified version
158 if [ ! -d $BUILDFOLDER ]; then
159 mkdir $BUILDFOLDER
160 fi
161
162 pushd $BUILDFOLDER > /dev/null
163
164 if [ ! -d "$PROJ" ]; then
165 git clone --recursive "$REPO" "${PROJ%%/*}"
166 fi
167
168 pushd $PROJ > /dev/null
169
170 select_and_get_project_version "$TAG" "COMMIT_HASH"
171
172 # build and install if wanted
173 # chip ice40?
174 if \int if \int s \int cHIP" = "ice40" ]; then
175 | # is icestorm installed?
176 if [ -n "$LIBPATH" ]; then
177 if [ "$INSTALL_PREFIX" == "default" ]; then
178 cmake -DARCH=ice40 -DICEBOX ROOT=\frac{6}{5}/LIBPATH}.
179 else
180 cmake -DARCH=ice40 -DICEBOX_ROOT=${LIBPATH} -DCMAKE_INSTALL_PREFIX="
   ˓→$INSTALL_PREFIX" .
181 fi
182 else
183 echo "Note: Pulling Icestorm from Github."
184
185 if [ ! -d "$ICESTORM_PROJ" ]; then
186 qit clone $ICESTORM_REPO "$ICESTORM_ICEBOX_DIR"
187 fi
188
189 NEXTPNR_FOLDER=`pwd -P`
190 # build icebox (chipdbs)
191 pushd "${ICESTORM_ICEBOX_DIR}/icebox" > /dev/null
192 make -j$(nproc)
193 make install DESTDIR=$NEXTPNR_FOLDER PREFIX=''
194 popd +0 > /dev/null
195 # build icetime (timing)
196 pushd "${ICESTORM_ICEBOX_DIR}/icetime" > /dev/null
197 make -j$(nproc) PREFIX=$NEXTPNR_FOLDER
198 make install DESTDIR=$NEXTPNR_FOLDER PREFIX=''
199 popd +0 > /dev/null
200 # build nextpnr-ice40 next
201
```

```
(continued from previous page)
```

```
202 if [ "$INSTALL_PREFIX" == "default" ]; then
203 cmake -j$(nproc) -DARCH=ice40 -DICEBOX_ROOT="${NEXTPNR_FOLDER}/share/
    ˓→icebox" .
204 else
205 cmake -j$(nproc) -DARCH=ice40 -DICEBOX_ROOT="${NEXTPNR_FOLDER}/share/
    ˓→icebox" -DCMAKE_INSTALL_PREFIX="$INSTALL_PREFIX" .
206 fi
207 fi
208 # chip ecp5?
209 else
210 # is project trellis installed?
211 if [ -d "$LIBPATH" ]; then
212 if [ "$INSTALL_PREFIX" == "default" ]; then
213 cmake -j$(nproc) -DARCH=ecp5 -DTRELLIS_INSTALL_PREFIX=\frac{5}{4}/LIBPATH}.
214 else
215 | cmake -j$(nproc) -DARCH=ecp5 -DTRELLIS_INSTALL_PREFIX=\frac{5}{L}LIBPATH} -DCMAKE
    ˓→INSTALL_PREFIX="$INSTALL_PREFIX" .
216 fi
217 else
218 echo "Note: Pulling Trellis from Github."
219
220 if [ ! -d "$TRELLIS_PROJ" ]; then
221 git clone --recursive $TRELLIS REPO
222 fi
223
224 TRELLIS_MAKE_PATH="$(pwd -P)/${TRELLIS_PROJ}/libtrellis"
225 pushd "$TRELLIS_MAKE_PATH" > /dev/null
226 cmake -j$(nproc) -DCMAKE INSTALL PREFIX="$TRELLIS MAKE PATH"
227 make -j$(nproc)
228 make install
229 popd +0 > /dev/null
230
\frac{1}{231} if \int "$INSTALL PREFIX" == "default" }; then
232 cmake -j$(nproc) -DARCH=ecp5 -DTRELLIS_INSTALL_PREFIX="$TRELLIS_MAKE_PATH
    ightharpoonup" .
233 else
234 cmake -j$(nproc) -DARCH=ecp5 -DTRELLIS_INSTALL_PREFIX="$TRELLIS_MAKE_PATH
    ˓→" -DCMAKE_INSTALL_PREFIX="$INSTALL_PREFIX" .
235 fi
236 fi
237 fi
238
239 make -j$(nproc)
240
_{241} if \begin{bmatrix} $INSTALL = true \end{bmatrix}; then
242 make install
243 fi
244
245 \pm return to first folder and store version
246 pushd -0 > /dev/null
247
248 if [ "$CHIP" == "ice40" ]; then
249 echo "${PROJ##*/}-ice40: $COMMIT_HASH" >> "$VERSIONFILE"
250 else
251 echo "${PROJ##*/}-ecp5: $COMMIT_HASH" >> "$VERSIONFILE"
252 fi
253
```

```
254 # cleanup if wanted
255 if [ $CLEANUP = true ]; then
256 rm -rf $BUILDFOLDER
257 fi
```
# **6.5 openocd**

### **6.5.1 install\_openocd.sh**

```
1 #!/bin/bash
2
3 # Author: Harald Heckmann <mail@haraldheckmann.de>
4 # Date: Jun. 25 2020
5 # Project: QuantumRisc (RheinMain University) <Steffen.Reith@hs-rm.de>
6
7 # constants
8 RED='\033[1;31m'
9 NC='\033[0m'
10 REPO="https://git.code.sf.net/p/openocd/code"
11 PROJ="openocd"
12 BUILDFOLDER="build_and_install_openocd"
13 VERSIONFILE="installed_version.txt"
14 TAG="latest"
15 INSTALL=false
16 INSTALL_PREFIX="default"
17 CLEANUP=false
18
19
20 # parse arguments
21 USAGE="$(basename "$0") [-h] [-c] [-d dir] [-i path] [-t tag] -- Clone latested
   →tagged ${PROJ} version and build it. Optionally select the build directory and
   ˓→version, install binaries and cleanup setup files.
22
23 where:
24 -h show this help text
25 -c cleanup project
26 -d dir build files in \"dir\" (default: ${BUILDFOLDER})
27 -i path install binaries to path (use \"default\" to use default path)
28 | ct tag specify version (git tag or commit hash) to pull (default: Latest tag)
   \hookrightarrow ^{\mathfrak{m}}29
30
31 while getopts ':hi:cd:t:' OPTION; do
32 case $OPTION in
33 i) INSTALL=true
34 INSTALL_PREFIX="$OPTARG"
35 echo "-i set: Installing built binaries to $INSTALL_PREFIX"
36 ; \vec{i}37 esac
38 done
39
40 OPTIND=1
41
```
```
42 while getopts ':hi:cd:t:' OPTION; do
43 case "$OPTION" in
44 h) echo "$USAGE"
45 exit
\frac{46}{7} ;
47 c) if [ $INSTALL = false ]; then
48 \& \& \& \& \& echo -e \sqrt[n]{(RED/ERROR: -c)} only makes sense if the built binaries,
     ˓→were installed before (-i)"
<sup>49</sup> exit 1
50 fi
51 CLEANUP=true
52 echo "-c set: Removing build directory"
\frac{1}{2} \frac{1}{2} \frac{1}{2} \frac{1}{2} \frac{1}{2} \frac{1}{2} \frac{1}{2} \frac{1}{2} \frac{1}{2} \frac{1}{2} \frac{1}{2} \frac{1}{2} \frac{1}{2} \frac{1}{2} \frac{1}{2} \frac{1}{2} \frac{1}{2} \frac{1}{2} \frac{1}{2} \frac{1}{2} \frac{1}{2} \frac{1}{2} 54 d) echo "-d set: Using folder $OPTARG"
55 BUILDFOLDER="$OPTARG"
56 ;;
57 | t) echo "-t set: Using version $OPTARG"
58 TAG="$OPTARG"
\frac{1}{2} \frac{1}{2} \frac{1}{2} \frac{1}{2} \frac{1}{2} \frac{1}{2} \frac{1}{2} \frac{1}{2} \frac{1}{2} \frac{1}{2} \frac{1}{2} \frac{1}{2} \frac{1}{2} \frac{1}{2} \frac{1}{2} \frac{1}{2} \frac{1}{2} \frac{1}{2} \frac{1}{2} \frac{1}{2} \frac{1}{2} \frac{1}{2} 60 :) echo -e "\frac{s}{RED}ERROR: missing argument for -\frac{s}{Q}PTARG}\n\frac{s}{N}[NC}" > \and
61 echo "$USAGE" > & 262 exit 1
\begin{array}{ccc} \text{63} & \text{ } & \text{ } \\ \end{array}64 \?) echo -e "${RED}ERROR: illegal option: -${OPTARG}\n${NC}" >&2
65 echo "$USAGE" >&2
66 exit 1
\overrightarrow{67} \overrightarrow{7}68 esac
69 done
70
71 shift "$((OPTIND - 1))"
72
73 \# This function does checkout the correct version and return the commit hash or tag.
    \rightarrowname
74 # Parameter 1: Branch name, commit hash, tag or one of the special keywords default/
    ˓→latest/stable
75 # Parameter 2: Return variable name (commit hash or tag name)
76 function select_and_get_project_version {
\pi | # Stable selected: Choose latest tag if available, otherwise use default branch
78 if [ "$1" == "stable" ]; then
79 local L TAGLIST=`qit rev-list --tags --max-count=1`
80
81 # tags found?
\mathbf{S} if \begin{bmatrix} -n \\ 3 \end{bmatrix} \begin{bmatrix} 3 \end{bmatrix} \begin{bmatrix} 4 \end{bmatrix} \begin{bmatrix} 4 \end{bmatrix} \begin{bmatrix} 4 \end{bmatrix} \begin{bmatrix} 3 \end{bmatrix} \begin{bmatrix} 4 \end{bmatrix} \begin{bmatrix} 3 \end{bmatrix} \begin{bmatrix} 1 \end{bmatrix} \begin{bmatrix} 1 \end{bmatrix} \begin{bmatrix} 1 \end{bmatrix} \begin{bmatrix} 1 \end{bmatrix} 
83 |           local L_COMMIT_HASH="`git describe --tags $L_TAGLIST`"
84 git checkout --recurse-submodules "$L_COMMIT_HASH"
85 else
86 git checkout --recurse-submodules $(git symbolic-ref refs/remotes/origin/
    ˓→HEAD | sed 's@^refs/remotes/origin/@@')
87 local L_COMMIT_HASH="$(git rev-parse HEAD)"
88 \blacktriangleright \geq \& 2 echo -e "\frac{2}{5} (RED ) WARNING: No git tags found, using default branch \frac{2}{5} (NC ) "
89 fi
90 else
91 | # Either checkout defaut/stable branch or use custom commit hash, tag or.
     ˓→branch name
92 if [ "$1" == "default" ] || [ "$1" == "latest" ]; then
93 git checkout --recurse-submodules $(git symbolic-ref refs/remotes/origin/
     ˓→HEAD | sed 's@^refs/remotes/origin/@@') (continues on next page)
```

```
6.5. openocd 69
```

```
(continued from previous page)
```

```
94 local L_COMMIT_HASH="$(git rev-parse HEAD)"
95 else
96 # Check if $1 contains a valid tag and use it as the version if it does
97 | git checkout --recurse-submodules "$1"
98 local L_COMMIT_HASH="$(git rev-parse HEAD)"
99
100 for CUR_TAG in `git tag --list`; do
101 if [ "$CUR_TAG" == "$1" ]; then
102 L COMMIT HASH="$1"103 break
104 fi
105 done
106 fi
107 fi
108
109 # Apply return value
110 eval "$2=\"$L_COMMIT_HASH\""
111112
113 \# exit when any command fails
114 set -e115
116 # require sudo
117 if [[ $UID != 0 ]]; then
118 echo -e "\frac{6}{5} (RED } Please run this script with sudo:"
119 echo "sudo $0 $\star"
120 exit 1
121 fi
122
123 \# Cleanup files if the programm was shutdown unexpectedly
124 trap 'echo -e "${RED}ERROR: Script was terminated unexpectedly, cleaning up files...".
   ˓→&& pushd -0 > /dev/null && rm -rf $BUILDFOLDER' INT TERM
125
126 # fetch specified version
127 if [ ! -d $BUILDFOLDER ]; then
128 mkdir $BUILDFOLDER
129 fi
130
131 pushd $BUILDFOLDER > /dev/null
132
133 if [ ! -d "$PROJ" ]; then
134 | git clone --recursive "$REPO" "${PROJ%%/*}"
135 fi
136
137 pushd $PROJ > /dev/null
138
139 select_and_get_project_version "$TAG" "COMMIT_HASH"
140
\begin{array}{c|c} \n\text{141} & \# \n\end{array} build and install if wanted
142 ./bootstrap
143
144 if [ "$INSTALL_PREFIX" == "default" ]; then
145 ./configure
146 else
147 ./configure --prefix="$INSTALL_PREFIX"
148 fi
149
```

```
150 make -j$(nproc)
151
152 if [ $INSTALL = true ]; then
153 make install
154 fi
155
156 # return to first folder and store version
157 pushd -0 > /dev/null
158 echo "${PROJ##*/}: $COMMIT_HASH" >> "$VERSIONFILE"
159
160 # cleanup if wanted
161 if [ $CLEANUP = true ]; then
162 rm -rf $BUILDFOLDER
163 fi
```
#### **6.5.2 install\_openocd\_essentials.sh**

```
1 \mid \#!/bin/bash2
3 # Author: Harald Heckmann <mail@haraldheckmann.de>
4 # Date: Jun. 25 2020
5 # Project: QuantumRisc (RheinMain University) <Steffen.Reith@hs-rm.de>
6
7 # require sudo
8 if [[ $UID != 0 ]]; then
9 echo "Please run this script with sudo:"
10 echo "sudo $0 $\star"
11 exit 1
12 fi
13
\vert # exit when any command fails
15 set -e16
17 # required tools
18 TOOLS="build-essential git gcc make libtool pkg-config autoconf automake \
19 texinfo libftdi-dev libusb-1.0-0-dev"
20<sup>2</sup>21 \# install and upgrade tools
22 apt-get update
23 apt-get install -y $TOOLS
24 apt-get install --only-upgrade -y $TOOLS
```
## **6.6 yosys**

### **6.6.1 install\_yosys\_essentials.sh**

```
1 \mid \#!/bin/bash2
3 # Author: Harald Heckmann <mail@haraldheckmann.de>
4 # Date: Jun. 23 2020
5 # Project: QuantumRisc (RheinMain University) <Steffen.Reith@hs-rm.de>
```

```
6
7 # require sudo
8 if [[ $UID != 0 ]]; then
9 echo "Please run this script with sudo:"
10 echo "sudo $0 $\star"
11 exit 1
12 fi
13
\vert 14 \vert # exit when any command fails
15 set -e16
17 # required tools
18 TOOLS="build-essential clang bison flex libreadline-dev gawk tcl-dev \
19 libffi-dev git graphviz xdot pkg-config python3 libboost-system-dev \
20 libboost-python-dev libboost-filesystem-dev zlib1g-dev"
2122 \# install and upgrade tools
23 apt-get update
24 apt-get install -y $TOOLS
25 apt-get install --only-upgrade -y $TOOLS
```
#### **6.6.2 install\_yosys.sh**

```
1 #!/bin/bash
\overline{2}3 # Author: Harald Heckmann <mail@haraldheckmann.de>
4 # Date: Jun. 24 2020
5 # Project: QuantumRisc (RheinMain University) <Steffen.Reith@hs-rm.de>
6
7 # constants
8 RED='\033[1;31m'
9 NC='\033[0m'
10 REPO="https://github.com/YosysHQ/yosys.git"
11 PROJ="yosys"
12 BUILDFOLDER="build_and_install_yosys"
13 VERSIONFILE="installed_version.txt"
14 COMPILER="clang"
15 TAG="latest"
16 INSTALL=false
17 INSTALL PREFIX="default"
18 CLEANUP=false
19
20
21 # parse arguments
22 USAGE="$(basename "$0") [-h] [-c] [-d dir] [-b buildtool] [-i path] [-t tag] -- Clone
   →latested tagged ${PROJ} version and build it. Optionally select compiler.
   ˓→(buildtool), build directory and version, install binaries and cleanup setup files.
23
24 where:
25 -h show this help text
26 -c cleanup project
27 -d dir build files in \"dir\" (default: ${BUILDFOLDER})
28 -i path install binaries to path (use \text{Udefault}\ to use default path)
29 -b compiler specify compiler (default: ${COMPILER}, alternative: qcc)
30 -t tag specify version (git tag or commit hash) to pull (default: default
   ˓→branch)" (continues on next page)
```

```
32
33 while getopts ':hi:cd:b:t:' OPTION; do
34 case $OPTION in
35 i) INSTALL=true
36 INSTALL PREFIX="$OPTARG"
37 echo "-i set: Installing built binaries to $INSTALL_PREFIX"
38 \qquad \qquad \qquad ;39 esac
40 done
41
42 OPTIND=1
43
44 while getopts ':hi:cd:b:t:' OPTION; do
45 case "$OPTION" in
46 h) echo "$USAGE"
47 exit
\frac{48}{7} ;
49 c) if [ $INSTALL = false ]; then
>62 echo -e "\frac{5}{2}RED}ERROR: -c only makes sense if the built binaries.
    ˓→were installed before (-i)"
51 exit 1
\mathbf{f} fi
53 CLEANUP=true
54 echo "-c set: Removing build directory"
\frac{1}{2} ; \frac{1}{2} ; \frac{1}{2} ; \frac{1}{2} ; \frac{1}{2} ; \frac{1}{2} ; \frac{1}{2} ; \frac{1}{2} ; \frac{1}{2} ; \frac{1}{2} ; \frac{1}{2} ; \frac{1}{2} ; \frac{1}{2} ; \frac{1}{2} ; \frac{1}{2} ; \frac{1}{2} ; \frac{1}{2} ; \frac{1}{2} ; \frac{156 d) echo "-d set: Using folder $OPTARG"
57 BUILDFOLDER="$OPTARG"
58 ; \overrightarrow{i}59 b) echo "-b set: Using compiler $OPTARG"
60 COMPILER="$OPTARG"
\frac{61}{7} ;
62 t) echo "-t set: Using version $OPTARG"
63 TAG="$OPTARG"
64 ; \mathbf{i}65 :) echo -e "\frac{s}{RED} ERROR: missing argument for -\frac{s}{Q} (OPTARG}\n\frac{s}{N}] \geq \frac{s}{2}66 echo "$USAGE" >&2
67 exit 1
\frac{68}{7} ;
69 \?) echo -e "\frac{2}{3}/RED}ERROR: illegal option: -\frac{2}{3}/OPTARG}\n\frac{2}{3}/NC}" > \2
70 echo "$USAGF" > 271 exit 1
72 ;
73 esac
74 done
75
76 shift "$((OPTIND - 1))"
77
78 # This function does checkout the correct version and return the commit hash or tag.
   \rightarrowname
79 # Parameter 1: Branch name, commit hash, tag or one of the special keywords default/
   ˓→latest/stable
80 # Parameter 2: Return variable name (commit hash or tag name)
81 function select and get project version {
82 # Stable selected: Choose latest tag if available, otherwise use default branch
83 if [ "$1" == "stable" ]; then
84 local L_TAGLIST=`git rev-list --tags --max-count=1`
```
(continues on next page)

 } 

```
86 # tags found?
87 if [ -n "$L_TAGLIST" ]; then
88 local L_COMMIT_HASH="`git describe --tags $L_TAGLIST`"
89 git checkout --recurse-submodules "$L_COMMIT_HASH"
90 else
91 git checkout --recurse-submodules $(git symbolic-ref refs/remotes/origin/
   ˓→HEAD | sed 's@^refs/remotes/origin/@@')
92 local L_COMMIT_HASH="$(git rev-parse HEAD)"
93 \rightarrow \geq \& 2 echo -e "\frac{6}{5} (RED ) WARNING: No git tags found, using default branch \frac{6}{5} (NC ) "
\overline{\mathbf{e}}<sup>94</sup> fi
95 else
96 # Either checkout defaut/stable branch or use custom commit hash, tag or
   ˓→branch name
97 if [ "$1" == "default" ] || [ "$1" == "latest" ]; then
98 git checkout --recurse-submodules $(git symbolic-ref refs/remotes/origin/
   ˓→HEAD | sed 's@^refs/remotes/origin/@@')
99 local L_COMMIT_HASH="$(git rev-parse HEAD)"
100 else
101 # Check if $1 contains a valid tag and use it as the version if it does
102 | git checkout --recurse-submodules "$1"
103 local L_COMMIT_HASH="$(git rev-parse HEAD)"
105 for CUR_TAG in `git tag --list`; do
106 if [ "$CUR_TAG" == "$1" ]; then
107 L COMMIT HASH="$1"108 break
109 fi
110 done
111 fi
112 fi
114 # Apply return value
115 eval "$2=\"$L_COMMIT_HASH\""
118 \# exit when any command fails
119 set -e
121 # require sudo
122 if [[ $UID != 0 ]]; then
123 echo -e "${RED}Please run this script with sudo:"
124 echo "sudo $0 $\star"
125 exit 1
126 fi
128 # Cleanup files if the programm was shutdown unexpectedly
129 trap 'echo -e "${RED}ERROR: Script was terminated unexpectedly, cleaning up files..."
   ˓→&& pushd -0 > /dev/null && rm -rf $BUILDFOLDER' INT TERM
131 # fetch specified version
132 if [ ! -d $BUILDFOLDER ]; then
133 mkdir $BUILDFOLDER
134 fi
136 pushd $BUILDFOLDER > /dev/null
```

```
138 if [ ! -d "$PROJ" ]; then
139 | git clone --recursive "$REPO" "${PROJ%%/*}"
140 fi
141
142 pushd $PROJ > /dev/null
143 select_and_get_project_version "$TAG" "COMMIT_HASH"
144
145 \# build and install if wanted
146 make config-$COMPILER
147 make -j$(nproc)
148
_{149} if [ $INSTALL = true ]; then
150 if [ "$INSTALL_PREFIX" == "default" ]; then
151 make install
152 else
153 make install PREFIX="$INSTALL PREFIX"
154 fi
155 fi
156
157 # return to first folder and store version
158 pushd -0 > /dev/null
159 echo "${PROJ##*/}: $COMMIT_HASH" >> "$VERSIONFILE"
160
161 # cleanup if wanted
162 if [ $CLEANUP = true ]; then
163 rm -rf $BUILDFOLDER
164 fi
```
## **6.7 spinalhdl**

### **6.7.1 install\_spinalhdl\_essentials.sh**

```
1 #!/bin/bash
2
3 # Author: Harald Heckmann <mail@haraldheckmann.de>
4 # Date: Jun. 23 2020
5 # Project: QuantumRisc (RheinMain University) <Steffen.Reith@hs-rm.de>
6
7 # require sudo
8 if [[ $UID != 0 ]]; then
9 echo "Please run this script with sudo:"
10 echo "sudo $0 $\star"
\frac{1}{11} exit 1
12 fi
13
\vert 14 \vert # exit when any command fails
15 set -e16
17 # required tools
18 TOOLS="openjdk-8-jdk scala sbt"
19
20 # install and upgrade tools
21 echo "deb https://dl.bintray.com/sbt/debian /" | sudo tee -a /etc/apt/sources.list.d/
     ˓→sbt.list
```

```
22 apt-key adv --keyserver hkp://keyserver.ubuntu.com:80 --recv 642AC823
23 apt-get update
24 apt-get install -y $TOOLS
25 apt-get install --only-upgrade -y $TOOLS
```
## **6.8 ujprog**

### **6.8.1 install\_ujprog.sh**

```
1 #!/bin/bash
2
3 # Author: Harald Heckmann <mail@haraldheckmann.de>
4 # Date: Jun. 25 2020
5 # Project: QuantumRisc (RheinMain University) <Steffen.Reith@hs-rm.de>
6
7 # constants
8 RED='\033[1;31m'
9 NC='\033[0m'
10 REPO="https://github.com/f32c/tools.git"
11 PROJ="tools/ujprog"
12 BUILDFOLDER="build_and_install_ujprog"
13 VERSIONFILE="installed_version.txt"
14 TAG="latest"
15 INSTALL=false
16 INSTALL_PREFIX="default"
17 CLEANUP=false
18
19
20 \mid \# parse arguments
21 USAGE="$(basename "$0") [-h] [-c] [-d dir] [-i path] [-t tag] -- Clone latested
   →tagged ${PROJ} version and build it. Optionally select the build directory and
   ˓→version, install binaries and cleanup setup files.
22
23 where:
24 -h show this help text
25 -c cleanup project
26 -d dir build files in \"dir\" (default: ${BUILDFOLDER})
27 -i path install binaries to path (use \"default\" to use default path)
28 -t tag specify version (git tag or commit hash) to pull (default: Latest tag)
   ˓→"
29
30
31 while getopts ':hi:cd:t:' OPTION; do
32 case $OPTION in
33 i) INSTALL=true
34 INSTALL_PREFIX="$OPTARG"
35 echo "-i set: Installing built binaries to $INSTALL_PREFIX"
36 ; \vec{i}37 esac
38 done
39
40 OPTIND=1
41
```

```
42 while getopts ':hi:cd:t:' OPTION; do
43 case "$OPTION" in
44 h) echo "$USAGE"
45 exit
\frac{46}{7} ;
47 c) if [ $INSTALL = false ]; then
48 \& \& \& \& \& echo -e \sqrt[n]{(RED/ERROR: -c)} only makes sense if the built binaries,
    ˓→were installed before (-i)"
<sup>49</sup> exit 1
50 fi
51 CLEANUP=true
52 echo "-c set: Removing build directory"
\frac{1}{2} \frac{1}{2} \frac{1}{2} \frac{1}{2} \frac{1}{2} \frac{1}{2} \frac{1}{2} \frac{1}{2} \frac{1}{2} \frac{1}{2} \frac{1}{2} \frac{1}{2} \frac{1}{2} \frac{1}{2} \frac{1}{2} \frac{1}{2} \frac{1}{2} \frac{1}{2} \frac{1}{2} \frac{1}{2} \frac{1}{2} \frac{1}{2} 54 d) echo "-d set: Using folder $OPTARG"
55 BUILDFOLDER="$OPTARG"
56 ;;
57 | t) echo "-t set: Using version $OPTARG"
58 TAG="$OPTARG"
\frac{1}{2} \frac{1}{2} \frac{1}{2} \frac{1}{2} \frac{1}{2} \frac{1}{2} \frac{1}{2} \frac{1}{2} \frac{1}{2} \frac{1}{2} \frac{1}{2} \frac{1}{2} \frac{1}{2} \frac{1}{2} \frac{1}{2} \frac{1}{2} \frac{1}{2} \frac{1}{2} \frac{1}{2} \frac{1}{2} \frac{1}{2} \frac{1}{2} 60 :) echo -e "\frac{s}{RED}ERROR: missing argument for -\frac{s}{Q}PTARG}\n\frac{s}{N}[NC}" > \and
61 echo "$USAGE" > & 262 exit 1
\begin{array}{ccc} \text{63} & \text{ } & \text{ } \\ \end{array}64 \?) echo -e "${RED}ERROR: illegal option: -${OPTARG}\n${NC}" >&2
65 echo "$USAGE" >&2
66 exit 1
\overrightarrow{67} \overrightarrow{7}68 esac
69 done
70
71 shift "$((OPTIND - 1))"
72
73 \# This function does checkout the correct version and return the commit hash or tag.
    \rightarrowname
74 # Parameter 1: Branch name, commit hash, tag or one of the special keywords default/
    ˓→latest/stable
75 # Parameter 2: Return variable name (commit hash or tag name)
76 function select_and_get_project_version {
\pi | # Stable selected: Choose latest tag if available, otherwise use default branch
78 if [ "$1" == "stable" ]; then
79 local L TAGLIST=`qit rev-list --tags --max-count=1`
80
81 # tags found?
82 if [ -n "$L_TAGLIST" ]; then
83 local L_COMMIT_HASH="`git describe --tags $L_TAGLIST`"
84 git checkout --recurse-submodules "$L_COMMIT_HASH"
85 else
86 git checkout --recurse-submodules $(git symbolic-ref refs/remotes/origin/
    ˓→HEAD | sed 's@^refs/remotes/origin/@@')
87 local L_COMMIT_HASH="$(git rev-parse HEAD)"
88 \vert >&2 echo -e "${RED}WARNING: No git tags found, using default branch${NC}"
89 fi
90 else
91 | # Either checkout defaut/stable branch or use custom commit hash, tag or.
    ˓→branch name
92 if [ "$1" == "default" ] || [ "$1" == "latest" ]; then
93 git checkout --recurse-submodules $(git symbolic-ref refs/remotes/origin/
    ˓→HEAD | sed 's@^refs/remotes/origin/@@') (continues on next page)
```

```
6.8. ujprog 77
```

```
(continued from previous page)
```

```
94 local L_COMMIT_HASH="$(git rev-parse HEAD)"
95 else
96 # Check if $1 contains a valid tag and use it as the version if it does
97 | git checkout --recurse-submodules "$1"
98 local L_COMMIT_HASH="$(git rev-parse HEAD)"
99
100 for CUR_TAG in `git tag --list`; do
101 if [ "$CUR_TAG" == "$1" ]; then
102 L COMMIT HASH="$1"103 break
104 fi
105 done
106 fi
107 fi
108
109 # Apply return value
110 eval "$2=\"$L_COMMIT_HASH\""
111 }
112
113 \# exit when any command fails
114 set -e115
116 # require sudo
117 if [[ $UID != 0 ]]; then
118 echo -e "\frac{6}{5} (RED } Please run this script with sudo:"
119 echo "sudo $0 $\star"
120 exit 1
121 fi
122
123 \# Cleanup files if the programm was shutdown unexpectedly
124 trap 'echo -e "${RED}ERROR: Script was terminated unexpectedly, cleaning up files...".
   ˓→&& pushd -0 > /dev/null && rm -rf $BUILDFOLDER' INT TERM
125
126 # fetch specified version
127 if [ ! -d $BUILDFOLDER ]; then
128 mkdir $BUILDFOLDER
129 fi
130
131 pushd $BUILDFOLDER > /dev/null
132
133 if [ ! -d "$PROJ" ]; then
134 | git clone --recursive "$REPO" "${PROJ%%/*}"
135 fi
136
137 pushd $PROJ > /dev/null
138 | select_and_get_project_version "$TAG" "COMMIT_HASH"
139
140 # build and install if wanted
141 cp Makefile.linux Makefile
142
\frac{1}{4} Adjust path if required
144 if [ "$INSTALL_PREFIX" != "default" ]; then
145 mkdir -p "\frac{2}{\pi}[INSTALL_PREFIX}/bin"
146 Sed -i "s /usr/local ${INSTALL PREFIX} q" Makefile
147 fi
148
149 make -j$(nproc)
```

```
150
151 if [ $INSTALL = true ]; then
152 make install
153 fi
154
155 # return to first folder and store version
156 pushd -0 > /dev/null
157 echo "${PROJ##*/}: $COMMIT_HASH" >> "$VERSIONFILE"
158
159 # cleanup if wanted
160 if [ $CLEANUP = true ]; then
161 rm -rf $BUILDFOLDER
162 fi
```
#### **6.8.2 install\_ujprog\_essentials.sh**

```
1 \mid \#!/bin/bash\overline{2}3 # Author: Harald Heckmann <mail@haraldheckmann.de>
4 # Date: Jun. 25 2020
5 # Project: QuantumRisc (RheinMain University) <Steffen.Reith@hs-rm.de>
6
7 # require sudo
8 if [[ $UID != 0 ]]; then
9 echo "Please run this script with sudo:"
10 echo "sudo $0 $\star"
n = 112 fi
13
14 # exit when any command fails
15 set -e16
17 # required tools
18 TOOLS="build-essential clang make"
19
20 # install and upgrade tools
21 apt-get update
22 apt-get install -y $TOOLS
23 apt-get install --only-upgrade -y $TOOLS
```
## **6.9 verilator**

#### **6.9.1 install\_verilator\_essentials.sh**

```
1 #!/bin/bash
2
3 # Author: Harald Heckmann <mail@haraldheckmann.de>
4 # Date: Jun. 25 2020
5 # Project: QuantumRisc (RheinMain University) <Steffen.Reith@hs-rm.de>
6
7 # require sudo
```

```
s if \begin{bmatrix} \sin(300) & -1 \\ -1 & \cos(300) & -1 \end{bmatrix}; then
9 echo "Please run this script with sudo:"
10 echo "sudo $0 $\star"
11 exit 1
12 fi
13
\vert 14 \vert # exit when any command fails
15 set -e16
17 # required tools
18 TOOLS="git perl python3 make g++ libfl2 libfl-dev zlibc zlib1g zlib1g-dev \
19 ccache libgoogle-perftools-dev numactl git autoconf flex bison"
20
21 \# install and upgrade tools
22 apt-get update
23 apt-get install -y $TOOLS
24 apt-get install --only-upgrade -y $TOOLS
```
#### **6.9.2 install\_verilator.sh**

```
1 \mid \#!/bin/bash2
3 # Author: Harald Heckmann <mail@haraldheckmann.de>
4 # Date: Jun. 25 2020
   5 # Project: QuantumRisc (RheinMain University) <Steffen.Reith@hs-rm.de>
6
7 # constants
8 \text{ RED} = '033[1;31m]9 NC='\033[0m'
10 REPO="https://github.com/verilator/verilator.git"
11 PROJ="verilator"
12 BUILDFOLDER="build_and_install_verilator"
13 VERSIONFILE="installed version.txt"
14 TAG="latest"
15 INSTALL=false
16 INSTALL_PREFIX="default"
17 CLEANUP=false
18
19
20 \# parse arguments21 USAGE="$(basename "$0") [-h] [-c] [-d dir] [-i path] [-t tag] -- Clone latested
   →tagged ${PROJ} version and build it. Optionally select the build directory and
   ˓→version, install binaries and cleanup setup files.
22
23 where:
24 -h show this help text
25 -c cleanup project
26 -d dir build files in \"dir\" (default: ${BUILDFOLDER})
27 -i path install binaries to path (use \"default\" to use default path)
28 -t tag specify version (git tag or commit hash) to pull (default: Latest tag)
    \hookrightarrow ^{\mathfrak{m}}29
30
31 while getopts ':hi:cd:t:' OPTION; do
32 case $OPTION in
```

```
33 i) INSTALL=true
34 INSTALL PREFIX="$OPTARG"
35 echo "-i set: Installing built binaries to $INSTALL_PREFIX"
36 ; \mathbf{i}37 esac
38 done
39
40 OPTIND=1
41
42 while getopts ':hi:cd:t:' OPTION; do
43 case "$OPTION" in
44 h) echo "$USAGE"
45 exit
\frac{46}{7} ;
\begin{array}{c|c|c|c|c|c|c|c} \hline \text{47} & \text{c)} & \text{if} & \text{SINSTALL} = \text{false} & \text{; then} \end{array}48 \frac{1}{2} \frac{1}{2} \frac{1}{2} \frac{1}{2} \frac{1}{2} echo -\frac{1}{2} \frac{1}{2} ERROR: -\frac{1}{2} only makes sense if the built binaries.
    ˓→were installed before (-i)"
49 exit 1
50 fi
51 CLEANUP=true
52 echo "-c set: Removing build directory"
\frac{1}{\sqrt{2}}54 d) echo "-d set: Using folder $OPTARG"
55 BUILDFOLDER="$OPTARG"
\frac{1}{2} \frac{1}{2} \frac{1}{2} \frac{1}{2} \frac{1}{2} \frac{1}{2} \frac{1}{2} \frac{1}{2} \frac{1}{2} \frac{1}{2} \frac{1}{2} \frac{1}{2} \frac{1}{2} \frac{1}{2} \frac{1}{2} \frac{1}{2} \frac{1}{2} \frac{1}{2} \frac{1}{2} \frac{1}{2} \frac{1}{2} \frac{1}{2} 57 (b) echo "-t set: Using version $OPTARG"
58 TAG="$OPTARG"
\frac{1}{2} \frac{1}{2} \frac{1}{2} \frac{1}{2} \frac{1}{2} \frac{1}{2} \frac{1}{2} \frac{1}{2} \frac{1}{2} \frac{1}{2} \frac{1}{2} \frac{1}{2} \frac{1}{2} \frac{1}{2} \frac{1}{2} \frac{1}{2} \frac{1}{2} \frac{1}{2} \frac{1}{2} \frac{1}{2} \frac{1}{2} \frac{1}{2} 60 :) echo -e "\frac{s}{RED}ERROR: missing argument for -\frac{s}{Q}PTARG}\n\frac{s}{N}[NC}" > \and
61 echo "$USAGE" >&2
62 exit 1
\frac{63}{7} ;
64 \?) echo -e "\frac{5}{RED}}ERROR: illegal option: -\frac{5}{9} {OPTARG}\n\frac{5}{N}{NC}" > \& 2
65 echo "$USAGE" >&2
66 exit 1
\frac{67}{7} ;
68 esac
69 done
70
71 shift "$((OPTIND - 1))"
72
\eta # This function does checkout the correct version and return the commit hash or tag.
    \rightarrowname
74 # Parameter 1: Branch name, commit hash, tag or one of the special keywords default/
    ˓→latest/stable
75 # Parameter 2: Return variable name (commit hash or tag name)
76 function select_and_get_project_version {
\pi | # Stable selected: Choose latest tag if available, otherwise use default branch
78 if [ "$1" == "stable" ]; then
79 | local L_TAGLIST=`git rev-list --tags --max-count=1`
80
81 # tags found?
82 if [ -n "$L_TAGLIST" ]; then
83 local L COMMIT HASH="`git describe --tags $L TAGLIST`"
84 git checkout --recurse-submodules "$L_COMMIT_HASH"
85 else
86 git checkout --recurse-submodules $(git symbolic-ref refs/remotes/origin/
     ˓→HEAD | sed 's@^refs/remotes/origin/@@') (continues on next page)
```

```
87 local L_COMMIT_HASH="$(git rev-parse HEAD)"
88 | >\&2 echo -e "\frac{6}{5}(RED)WARNING: No git tags found, using default branch\frac{6}{5}(NC)"
89 fi
90 else
91 \# Either checkout defaut/stable branch or use custom commit hash, tag or
    ˓→branch name
92 if [ "$1" == "default" ] || [ "$1" == "latest" ]; then
93 git checkout --recurse-submodules $(git symbolic-ref refs/remotes/origin/
   ˓→HEAD | sed 's@^refs/remotes/origin/@@')
94 local L_COMMIT_HASH="$(git rev-parse HEAD)"
95 else
96 # Check if $1 contains a valid tag and use it as the version if it does
97 | git checkout --recurse-submodules "$1"
98 local L_COMMIT_HASH="$(git rev-parse HEAD)"
99
100 for CUR_TAG in `git tag --list`; do
101 if [ "$CUR_TAG" == "$1" ]; then
102 L COMMIT HASH="$1"
103 break
104 fi
105 done
106 fi
107 fi
108
109 # Apply return value
110 eval "$2=\"$L_COMMIT_HASH\""
111 }
112
113 \# exit when any command fails
114 set -e115
116 # require sudo
117 if [[ $UID != 0 ]]; then
118 echo -e "${RED}Please run this script with sudo:"
119 echo "sudo $0 $\star"
120 exit 1
121 fi
122
123 \# Cleanup files if the programm was shutdown unexpectedly
124 trap 'echo -e "${RED}ERROR: Script was terminated unexpectedly, cleaning up files..."
   ˓→&& pushd -0 > /dev/null && rm -rf $BUILDFOLDER' INT TERM
125
126 # fetch specified version
127 if [ ! -d $BUILDFOLDER ]; then
128 mkdir $BUILDFOLDER
129 fi
130
131 pushd $BUILDFOLDER > /dev/null
132
133 if [ ! -d "$PROJ" ]; then
134 qit clone --recursive "$REPO" "${PROJ%%/*}"
135 fi
136
137 pushd $PROJ > /dev/null
138 | select_and_get_project_version "$TAG" "COMMIT_HASH"
139
140 # build and install if wanted
```

```
141 # unset var
142 if [ -n "$BASH" ]; then
143 unset VERILATOR_ROOT
144 else
145 unsetenv VERILATOR_ROOT
146 fi
147
148 autoconf
149
150 if [ "$INSTALL_PREFIX" == "default" ]; then
151 ./configure
152 else
153 ./configure --prefix="$INSTALL_PREFIX"
154 fi
155
156 make -j$(nproc)
157
158 \mathbf{if} [ \$INSTALL = true ]; then
159 make install
160 fi
161
162 # return to first folder and store version
163 pushd -0 > /dev/null
164 echo "${PROJ##*/}: $COMMIT_HASH" >> "$VERSIONFILE"
165
166 # cleanup if wanted
_{167} if \int $CLEANUP = true }; then
168 rm -rf $BUILDFOLDER
169 fi
```
## **6.10 gtkterm**

### **6.10.1 install\_gtkterm\_essentials.sh**

```
1 #!/bin/bash
2
3 # Author: Harald Heckmann <mail@haraldheckmann.de>
4 # Date: Jun. 25 2020
5 # Project: QuantumRisc (RheinMain University) <Steffen.Reith@hs-rm.de>
6
7 # require sudo
8 if [[ $UID != 0 ]]; then
9 echo "Please run this script with sudo:"
10 echo "sudo $0 $\star"
\frac{1}{11} exit 1
12 fi
13
14 \# exit when any command fails
15 set -e16
17 # required tools
18 TOOLS="libgtk-3-dev libvte-2.91-dev intltool libgudev-1.0 meson ninja-build"
19
```

```
20 # install and upgrade tools
21 apt-get update
22 apt-get install -y $TOOLS
23 apt-get install --only-upgrade -y $TOOLS
```
## **6.10.2 install\_gtkterm.sh**

```
1 \mid \#!/bin/bash2
3 # Author: Harald Heckmann <mail@haraldheckmann.de>
4 # Date: Oct. 08 2020
5 # Project: QuantumRisc (RheinMain University) <Steffen.Reith@hs-rm.de>
6
7 # constants
8 \text{ RED} = '033[1;31m]9 NC='\033[0m'
10 REPO="https://github.com/Jeija/gtkterm"
11 PROJ="gtkterm"
12 BUILDFOLDER="build_and_install_gtkterm"
13 VERSIONFILE="installed version.txt"
14 TAG="latest"
15 INSTALL=false
16 INSTALL_PREFIX="default"
17 CLEANUP=false
18
19
20 # parse arguments
21 USAGE="$(basename "$0") [-h] [-c] [-d dir] [-i path] [-t tag] -- Clone latested
   →tagged ${PROJ} version and build it. Optionally select the build directory and
   ˓→version, install binaries and cleanup setup files.
22
23 where:
24 -h show this help text
25 -c cleanup project
26 -d dir build files in \"dir\" (default: ${BUILDFOLDER})
27 -i path install binaries to path (use \"default\" to use default path)
28 -t tag specify version (git tag or commit hash) to pull (default: Latest tag)
   ˓→"
29
30
31 while getopts ':hi:cd:t:' OPTION; do
32 case $OPTION in
33 i) INSTALL=true
34 INSTALL PREFIX="$OPTARG"
35 echo "-i set: Installing built binaries to $INSTALL_PREFIX"
36 ; \mathbf{i}37 esac
38 done
39
40 OPTIND=1
41
42 while getopts ':hi:cd:t:' OPTION; do
43 case "$OPTION" in
44 h) echo "$USAGE"
45 exit
```

```
(continued from previous page)
```

```
\frac{1}{2} \frac{1}{2} \frac{1}{2} \frac{1}{2} \frac{1}{2} \frac{1}{2} \frac{1}{2} \frac{1}{2} \frac{1}{2} \frac{1}{2} \frac{1}{2} \frac{1}{2} \frac{1}{2} \frac{1}{2} \frac{1}{2} \frac{1}{2} \frac{1}{2} \frac{1}{2} \frac{1}{2} \frac{1}{2} \frac{1}{2} \frac{1}{2} 47 c) if [ $INSTALL = false ]; then
48 \& \& \& 2 echo -e "${RED}ERROR: -c only makes sense if the built binaries.
    →were installed before (-i)"
49 exit 1
50 fi
51 CLEANUP=true
52 echo "-c set: Removing build directory"
\frac{1}{2} ;
54 d) echo "-d set: Using folder $OPTARG"
55 BUILDFOLDER="$OPTARG"
\frac{1}{2} ;
57 t) echo "-t set: Using version $OPTARG"
58 TAG="$OPTARG"
\frac{1}{2} \frac{1}{2} \frac{1}{2} \frac{1}{2} \frac{1}{2} \frac{1}{2} \frac{1}{2} \frac{1}{2} \frac{1}{2} \frac{1}{2} \frac{1}{2} \frac{1}{2} \frac{1}{2} \frac{1}{2} \frac{1}{2} \frac{1}{2} \frac{1}{2} \frac{1}{2} \frac{1}{2} \frac{1}{2} \frac{1}{2} \frac{1}{2} 60 :) echo -e "\frac{s}{RED}ERROR: missing argument for -\frac{s}{Q}PTARG}\n\frac{s}{N}[NC}" > \and
61 echo "$USAGE" >&2
62 exit 1
\frac{63}{7} ;
64 \?) echo -e "${RED}ERROR: illegal option: -${OPTARG}\n${NC}" >&2
65 echo "$USAGE" >&2
66 exit 1
\frac{67}{7} ;
68 esac
69 done
70
71 shift "$((OPTIND - 1))"
72
\eta # This function does checkout the correct version and return the commit hash or tag.
    \rightarrowname
74 # Parameter 1: Branch name, commit hash, tag or one of the special keywords default/
    ˓→latest/stable
75 # Parameter 2: Return variable name (commit hash or tag name)
76 function select_and_get_project_version {
\pi | \# Stable selected: Choose latest tag if available, otherwise use default branch
78 if [ "$1" == "stable" ]; then
79 local L_TAGLIST=`git rev-list --tags --max-count=1`
80
81 # tags found?
82 if [ -n "$L_TAGLIST" ]; then
83 local L COMMIT HASH="`git describe --tags $L TAGLIST`"
84 git checkout --recurse-submodules "$L_COMMIT_HASH"
85 else
86 git checkout --recurse-submodules $(git symbolic-ref refs/remotes/origin/
    ˓→HEAD | sed 's@^refs/remotes/origin/@@')
87 local L_COMMIT_HASH="$(git rev-parse HEAD)"
88 \blacktriangleright \geq \& 2 echo -e "\frac{2}{5} (RED } WARNING: No git tags found, using default branch \frac{2}{5} (NC } "
89 fi
90 else
91 | # Either checkout defaut/stable branch or use custom commit hash, tag or
    ˓→branch name
92 if [ "$1" == "default" ] || [ "$1" == "latest" ]; then
93 git checkout --recurse-submodules $(git symbolic-ref refs/remotes/origin/
    ˓→HEAD | sed 's@^refs/remotes/origin/@@')
94 local L_COMMIT_HASH="$(git rev-parse HEAD)"
95 else
                 96 # Check if $1 contains a valid tag and use it as the version if it does
```

```
97 git checkout --recurse-submodules "$1"
98 local L_COMMIT_HASH="$(git rev-parse HEAD)"
99
100 for CUR_TAG in `git tag --list`; do
101 if [ "$CUR_TAG" == "$1" ]; then
102 L_COMMIT_HASH="$1"103 break
104 fi
105 done
106 fi
107 fi
108
109 # Apply return value
110 eval "$2=\"$L_COMMIT_HASH\""
111 }
112
113 # exit when any command fails
114 set -e
115
116 # require sudo
117 if [[ $UID != 0 ]]; then
118 echo -e "\frac{6}{5} (RED } Please run this script with sudo:"
119 echo "sudo $0 5 \times"
120 exit 1
121 fi
122
123 # Cleanup files if the programm was shutdown unexpectedly
124 trap 'echo -e "${RED}ERROR: Script was terminated unexpectedly, cleaning up files..."
   ˓→&& pushd -0 > /dev/null && rm -rf $BUILDFOLDER' INT TERM
125
126 # fetch specified version
127 if [ ! -d $BUILDFOLDER ]; then
128 mkdir $BUILDFOLDER
129 fi
130
131 pushd $BUILDFOLDER > /dev/null
132
133 if [ ! -d "$PROJ" ]; then
134 | git clone --recursive "$REPO" "${PROJ%%/*}"
135 fi
136
137 pushd $PROJ > /dev/null
138 Select_and_get_project_version "$TAG" "COMMIT_HASH"
139
140 if [ "$INSTALL_PREFIX" == "default" ]; then
141 meson build
142 else
143 meson build -Dprefix="$INSTALL_PREFIX"
144 fi
145
146 \mathbf{if} [ \mathbf{\$INSTALL} = true ]; then
147 ninja -C build install
148 else
149 ninja -C build
150 fi
151
152 # return to first folder and store version
```

```
153 pushd -0 > /dev/null
154 echo "${PROJ##*/}: $COMMIT_HASH" >> "$VERSIONFILE"
155
156 # cleanup if wanted
157 if [ $CLEANUP = true ]; then
158 rm -rf $BUILDFOLDER
159 fi
```
## **6.11 icestorm**

#### **6.11.1 install\_icestorm.sh**

```
1 \mid \#!/bin/hash2
3 # Author: Harald Heckmann <mail@haraldheckmann.de>
4 # Date: Jun. 24 2020
5 # Project: QuantumRisc (RheinMain University) <Steffen.Reith@hs-rm.de>
6
7 \# constants8 RED='\033[1;31m'
9 NC='\033[0m'
10 REPO="https://github.com/cliffordwolf/icestorm.git"
11 PROJ="icestorm"
12 BUILDFOLDER="build_and_install_icestorm"
13 VERSIONFILE="installed version.txt"
14 RULE_FILE="/etc/udev/rules.d/53-lattice-ftdi.rules"
15 # space seperate multiple rules
16 RULES='ACTION=="add", ATTR{idVendor}=="0403", ATTR{idProduct}=="6010", MODE:="666"'
17 TAG="latest"
18 INSTALL=false
19 INSTALL_PREFIX="default"
20 CLEANUP=false
21
22
23 # parse arguments
24 USAGE="$(basename "$0") [-h] [-c] [-d dir] [-i path] [-t tag] -- Clone latested
   →tagged ${PROJ} version and build it. Optionally select the build directory and
   ˓→version, install binaries and cleanup setup files.
25
26 where:
27 -h show this help text
28 -c cleanup project
29 -d dir build files in \"dir\" (default: \frac{29}{5} /BUILDFOLDER })
30 -i path install binaries to path (use \"default\" to use default path)
31 -t tag specify version (git tag or commit hash) to pull (default: Latest tag)
   ˓→"
32
33
34 while getopts ':hi:cd:t:' OPTION; do
35 case $OPTION in
36 i) INSTALL=true
37 INSTALL PREFIX="$OPTARG"
38 echo "-i set: Installing built binaries to $INSTALL_PREFIX"
```
 $39 \quad i \quad j$ 

(continued from previous page)

```
40 esac
41 done
42
43 OPTIND=1
45 while getopts ':hi:cd:t:' OPTION; do
46 case "$OPTION" in
47 h) echo "$USAGE"
48 exit
\frac{49}{7} ;
50 c) if [ $INSTALL = false ]; then
51 >62 echo -e "${RED}ERROR: -c only makes sense if the built binaries,
    ˓→were installed before (-i)"
52 \quad \text{exit} \quad 153 fi
54 CLEANUP=true
55 echo "-c set: Removing build directory"
\frac{1}{2} \frac{1}{2} \frac{1}{2} \frac{1}{2} \frac{1}{2} \frac{1}{2} \frac{1}{2} \frac{1}{2} \frac{1}{2} \frac{1}{2} \frac{1}{2} \frac{1}{2} \frac{1}{2} \frac{1}{2} \frac{1}{2} \frac{1}{2} \frac{1}{2} \frac{1}{2} \frac{1}{2} \frac{1}{2} \frac{1}{2} \frac{1}{2} 57 d) echo "-d set: Using folder $OPTARG"
58 BUILDFOLDER="$OPTARG"
\frac{1}{2} \frac{1}{2} \frac{1}{2} \frac{1}{2} \frac{1}{2} \frac{1}{2} \frac{1}{2} \frac{1}{2} \frac{1}{2} \frac{1}{2} \frac{1}{2} \frac{1}{2} \frac{1}{2} \frac{1}{2} \frac{1}{2} \frac{1}{2} \frac{1}{2} \frac{1}{2} \frac{1}{2} \frac{1}{2} \frac{1}{2} \frac{1}{2} 60 t) echo "-t set: Using version $OPTARG"
61 TAG="$OPTARG"
\frac{62}{7} ;
63 :) echo -e "${RED}ERROR: missing argument for -${OPTARG}\n${NC}" >&2
64 echo "$USAGE" >&2
65 exit 1
\overrightarrow{6} \overrightarrow{7}67 \?) echo -e "${RED}ERROR: illegal option: -${OPTARG}\n${NC}" >&2
68 echo "$USAGE" >&2
69 exit 1
70 ; i
71 esac
72 done
73
74 shift "$((OPTIND - 1))"
76 # This function does checkout the correct version and return the commit hash or tag.
    \rightarrowname
\eta # Parameter 1: Branch name, commit hash, tag or one of the special keywords default/
    ˓→latest/stable
78 # Parameter 2: Return variable name (commit hash or tag name)
79 function select_and_get_project_version {
80 # Stable selected: Choose latest tag if available, otherwise use default branch
\text{if} \text{if} \text{``$1" == "stable" } ; then
82 local L_TAGLIST=`git rev-list --tags --max-count=1`
83
\begin{array}{c|c}\n\ast & \ast \\
\ast & \ast\n\end{array} \quad \text{and}85 if [ -n "$L_TAGLIST" ]; then
86 local L_COMMIT_HASH="`git describe --tags $L_TAGLIST`"
87 git checkout --recurse-submodules "$L_COMMIT_HASH"
88 else
89 git checkout --recurse-submodules $(git symbolic-ref refs/remotes/origin/
    ˓→HEAD | sed 's@^refs/remotes/origin/@@')
90 local L_COMMIT_HASH="$(git rev-parse HEAD)"
91 >&2 echo -e "${RED}WARNING: No git tags found, using default branch${NC}"
```
(continues on next page)

```
(continued from previous page)
```

```
92 fi
93 else
\begin{array}{|l|} \hline \text{ }} & \text{ \end{array} # Either checkout defaut/stable branch or use custom commit hash, tag or
    ˓→branch name
95 if [ "$1" == "default" ] || [ "$1" == "latest" ]; then
96 git checkout --recurse-submodules $(git symbolic-ref refs/remotes/origin/
    ˓→HEAD | sed 's@^refs/remotes/origin/@@')
97 local L_COMMIT_HASH="$(git rev-parse HEAD)"
98 else
99 # Check if $1 contains a valid tag and use it as the version if it does
100 | git checkout --recurse-submodules "$1"
101 local L_COMMIT_HASH="$(git rev-parse HEAD)"
102
103 for CUR_TAG in `git tag --list`; do
104 if [ "$CUR_TAG" == "$1" ]; then
105 L COMMIT HASH="$1"106 break
107 fi
108 done
109 fi
110 fi
111
112 | # Apply return value
113 eval "$2=\"$L_COMMIT_HASH\""
114 }
115
116 # exit when any command fails
117 set -e118
119 # require sudo
120 if [[ $UID != 0 ]]; then
121 echo -e "\frac{5}{2} (RED )Please run this script with sudo:"
122 echo "sudo $0 $\star"
123 exit 1
124 fi
125
126 # Cleanup files if the programm was shutdown unexpectedly
127 trap 'echo -e "${RED}ERROR: Script was terminated unexpectedly, cleaning up files..."
   ˓→&& pushd -0 > /dev/null && rm -rf $BUILDFOLDER' INT TERM
128
129 # fetch specified version
130 if [ ! -d $BUILDFOLDER ]; then
131 mkdir $BUILDFOLDER
132 fi
133
134 pushd $BUILDFOLDER > /dev/null
135
136 if [ ! -d "$PROJ" ]; then
137 qit clone --recursive "$REPO" "${PROJ%%/*}"
138 fi
139
140 pushd $PROJ > /dev/null
141
142 select and get project version "$TAG" "COMMIT HASH"
143
144 \# build and install if wanted
145 make -j$(nproc)
```

```
146
_{147} if [ $INSTALL = true ]; then
148 if [ "$INSTALL_PREFIX" == "default" ]; then
149 | make install
150 else
151 make install PREFIX="$INSTALL_PREFIX"
152 fi
153 fi
154
\frac{1}{155} # allow any user to access ice fpgas (no sudo)
156 | touch "$RULE_FILE"
157
158 for RULE in "$RULES"; do
159 if ! grep -q "$RULE" "$RULE_FILE"; then
160 echo -e "$RULE" >> "$RULE FILE"
161 fi
162 done
163
164 # return to first folder and store version
165 pushd -0 > /dev/null
166 echo "${PROJ##*/}: $COMMIT_HASH" >> "$VERSIONFILE"
167
168 # cleanup if wanted
169 if [ $CLEANUP = true ]; then
170 rm -rf $BUILDFOLDER
171 fi
```
### **6.11.2 install\_icestorm\_essentials.sh**

```
1 \mid \#!/bin/bash\overline{2}3 # Author: Harald Heckmann <mail@haraldheckmann.de>
4 # Date: Jun. 24 2020
5 # Project: QuantumRisc (RheinMain University) <Steffen.Reith@hs-rm.de>
6
7 # require sudo
8 if [[ $UID != 0 ]]; then
9 echo "Please run this script with sudo:"
10 echo "sudo $0 $\star"
n = 112 fi
13
\frac{14}{4} exit when any command fails
15 set -e16
17 # required tools
18 TOOLS="build-essential clang bison flex libreadline-dev \
19 gawk tcl-dev libffi-dev git mercurial graphviz \
20 xdot pkg-config python python3 libftdi-dev
21 qt5-default python3-dev libboost-all-dev cmake libeigen3-dev"
2223 \# install and upgrade tools
24 apt-get update
25 apt-get install -y $TOOLS
26 apt-get install --only-upgrade -y $TOOLS
```
## **6.12 riscv\_tools**

## **6.12.1 install\_riscv\_essentials.sh**

```
1 \#!/bin/bash2
3 # Author: Harald Heckmann <mail@haraldheckmann.de>
4 # Date: Jul. 02 2020
5 # Project: QuantumRisc (RheinMain University) <Steffen.Reith@hs-rm.de>
6
7 # require sudo
8 if [[ $UID != 0 ]]; then
9 echo "Please run this script with sudo:"
10 echo "sudo $0 $\star"
\frac{11}{11} exit 1
12 fi
13
14 # exit when any command fails
15 set -e16
17 # required tools
18 TOOLS="autoconf automake autotools-dev curl python3 libmpc-dev libmpfr-dev \
19 libgmp-dev gawk build-essential bison flex texinfo gperf libtool \
20 patchutils bc zlib1g-dev libexpat-dev"
21
22 \# install and upgrade tools
23 apt-get update
24 apt-get install -y $TOOLS
25 apt-get install --only-upgrade -y $TOOLS
```
## **6.12.2 install\_riscv.sh**

```
1 \#!/bin/bash2
3 # Author: Harald Heckmann <mail@haraldheckmann.de>
4 # Date: Jul. 02 2020
5 # Project: QuantumRisc (RheinMain University) <Steffen.Reith@hs-rm.de>
6
7 \# constants8 RED='\033[1;31m'
9 NC='\033[0m'
10 REPO="https://github.com/riscv/riscv-gnu-toolchain.git"
11 PROJ="riscv-gnu-toolchain"
12 BUILDFOLDER="build_and_install_riscv_gnu_toolchain"
13 VERSIONFILE="installed_version.txt"
14 | TOOLCHAIN SUFFIX="linux-multilib"
15 TAG="latest"
16 NEWLIB=false
17 # INSTALL=false
18 INSTALL_PATH="/opt/riscv"
19 PROFILE_PATH="/etc/profile"
20 CLEANUP=false
21 EXPORTPATH=false
22
```

```
23 VERSION_FILE_NAME="versions.cfg"
24 VERSION_FILE='## Define sourcecode branch
25 # default = use predefined versions from current riscv-gnu-toolchain branch
26 \# or any arbitrary git tag or commit hash
27 # note that in most projects there is no master branch
28 QEMU=default
29 RISCV_BINUTILS=default
30 RISCV_DEJAGNU=default
31 RISCV GCC=default
32 RISCV GDB=default
33 RISCV_GLIBC=default
34 RISCV_NEWLIB=default
35
36 ## Define which RiscV architectures and ABIs are supported (space seperated list
   ˓→"arch-abi")
37
38 # Taken from Sifive:
39 # https://github.com/sifive/freedom-tools/blob/
   ˓→120fa4d48815fc9e87c59374c499849934f2ce10/Makefile
40 NEWLIB_MULTILIBS_GEN="\
41 rv32e-ilp32e--c \
42 rv32ea-ilp32e--m \
43 rv32em-ilp32e--c \
44 rv32eac-ilp32e-- \
45 rv32emac-ilp32e-- \
46 rv32i-ilp32--c, f, fc, fd, fdc \
47 rv32ia-ilp32-rv32ima,rv32iaf,rv32imaf,rv32iafd,rv32imafd- \
48 rv32im-ilp32--c,f,fc,fd,fdc
49 rv32iac-ilp32--f, fd \n\50 rv32imac-ilp32-rv32imafc,rv32imafdc- \
51 rv32if-ilp32f--c,d,dc \
52 \mid \text{rv32iaf-ilp32f--c,d,dc}53 rv32imf-ilp32f--d \
54 rv32imaf-ilp32f-rv32imafd- \
55 rv32imfc-ilp32f--d \
56 rv32imafc-ilp32f-rv32imafdc- \
57 rv32ifd-ilp32d--c \
58 rv32imfd-ilp32d--c \
59 rv32iafd-ilp32d-rv32imafd,rv32iafdc- \
60 rv32imafdc-11p32d--\n61 rv64i-lp64--c, f, fc, fd, fdc \n\62 rv64ia-lp64-rv64ima,rv64iaf,rv64imaf,rv64iafd,rv64imafd- \
63 \vert rv64im-lp64--c, f, fc, fd, fdc \
64 rv64iac-lp64--f,fd \n\65 \vert rv64imac-lp64-rv64imafc,rv64imafdc- \
66 rv64if-lp64f--c,d, dc \n\67 rv64iaf-lp64f--c,d,dc \
68 rv64imf-lp64f--d \
69 rv64imaf-lp64f-rv64imafd- \
70 \text{ rev}64imfc-lp64f--d
71 rv64imafc-lp64f-rv64imafdc- \
72 \mid \text{rv64ifd-lp64d--c} \setminus73 rv64imfd-lp64d--c \
74 rv64iafd-lp64d-rv64imafd,rv64iafdc- \
75 rv64imafdc-lp64d--"
76
77
```

```
78 # Linux install (cross-compile for linux)
79 # Default value from riscv-gcc repository
80 GLIBC_MULTILIBS_GEN="\
81 rv32imac-ilp32-rv32ima,rv32imaf,rv32imafd,rv32imafc,rv32imafdc- \
82 rv32imafdc-ilp32d-rv32imafd- \
83 rv64imac-lp64-rv64ima,rv64imaf,rv64imafd,rv64imafc,rv64imafdc- \
84 rv64imafdc-lp64d-rv64imafd-"'
85
86
87 # parse arguments
88 USAGE="$(basename "$0") [-h] [-c] [-n] [-d dir] [-t tag] [-u user] [-p path] -- Clone
    ˓→latested ${PROJ} version and build it. Optionally select compiler (buildtool),
    ˓→build directory and version, install binaries and cleanup setup files.
89
90 where:
91 -h show this help text
92 -c cleanup project
93 -n use \"newlib multilib\" instead of \"linux multilib\" cross-compiler
94 -e extend PATH in by RiscV binary path (default: /etc/profile)
95 -d \, \text{dir} build files in \"dir\" (default: \frac{5}{B}(BUILDFOLDER))
96 -t tag specify version (git tag or commit hash) to pull (default: default
    ˓→branch)
97 -u user install RiscV tools for user \"user\". (default: install globally)
98 -p path choose install path (default: /opt/riscv)"
99
100 while getopts ':hcend:t:u:p:' OPTION; do
101 case "$OPTION" in
102 h) echo "$USAGE"
103 exit
104 \qquad \qquad \qquad ;105 c) if [ $INSTALL = false ]; then
106 \rightarrow \&2 echo -e "${RED}ERROR: -c only makes sense if the built binaries
     ˓→were installed before (-i)"
107 exit 1
108 fi
109 CLEANUP=true
110 echo "-c set: Removing build directory"
\frac{1}{11} \frac{1}{11} \frac{1}{11} \frac{1}{11} \frac{1}{11} \frac{1}{11} \frac{1}{11} \frac{1}{11} \frac{1}{11} \frac{1}{11} \frac{1}{11} \frac{1}{11} \frac{1}{11} \frac{1}{11} \frac{1}{11} \frac{1}{11} \frac{1}{11} \frac{1}{11} \frac{1}{11} \frac{1}{11} 112 e) EXPORTPATH=true
113 echo "-e set: Extending PATH by RiscV binary path"
\frac{114}{7} ;
115 n) echo "-n set: Using newlib cross-compiler"
116 NEWLIB=true
117 | TOOLCHAIN_SUFFIX="newlib-multilib"
118 \qquad \qquad ;119 d) echo "-d set: Using folder $OPTARG"
120 BUILDFOLDER="$OPTARG"
\frac{121}{\mathbf{i}} ;
122 t) echo "-t set: Using version $OPTARG"
123 TAG="$OPTARG"
\overline{\phantom{a}} \overline{\phantom{a}} \overline{\125 p) echo "-p set: Using install path $OPTARG"
126 INSTALL_PATH="$OPTARG"
\frac{127}{127} ;
128 u) echo "-u set: Installing for user $OPTARG"
129 PROFILE_PATH="$(grep $OPTARG /etc/passwd | cut -d ":" -f6)/.profile"
130
```

```
131 if [ ! -f "$PROFILE_PATH" ]; then
132 echo -e "${RED}ERROR: No .profile file found for user \"${OPTARG}\"$
    \rightarrow {NC}" >&2
133 exit 1;
134 fi
\frac{135}{7}136 :) echo -e "\frac{s}{RED} examples argument for -\frac{s}{Q} (OPTARG}\n\frac{s}{N}] \geq \frac{s}{2}137 echo "$USAGE" >&2
138 exit 1
\frac{139}{7} ;
140 \?) echo -e "${RED}ERROR: illegal option: -${OPTARG}\n${NC}" >&2
141 echo "$USAGE" >&2
142 exit 1
143 ;
144 esac
145 done
146 shift $((OPTIND - 1))
147
148 \# This function does checkout the correct version and return the commit hash or tag
   \rightarrowname
\frac{1}{4} Parameter 1: Branch name, commit hash, tag or one of the special keywords default/
   ˓→latest/stable
150 # Parameter 2: Return variable name (commit hash or tag name)
151 function select_and_get_project_version {
152 # Stable selected: Choose latest tag if available, otherwise use default branch
153 if [ "$1" == "stable" ]; then
154 local L_TAGLIST=`qit rev-list --tags --max-count=1`
155
156 # tags found?
157 if [ -n "$L_TAGLIST" ]; then
158 local L_COMMIT_HASH="`git describe --tags $L_TAGLIST`"
159 git checkout --recurse-submodules "$L_COMMIT_HASH"
160 else
161 git checkout --recurse-submodules $(git symbolic-ref refs/remotes/origin/
    ˓→HEAD | sed 's@^refs/remotes/origin/@@')
162 local L_COMMIT_HASH="$(git rev-parse HEAD)"
\begin{array}{c|c|c|c|c|c} & \multicolumn{1}{c|c|c|c} & \multicolumn{1}{c}{\times}2 & \multicolumn{1}{c}{\text{echo -e}} & \multicolumn{1}{c}{\text{WARNING: No git tags found, using default branch$\mathcal{S}/\text{NC}$} \end{array}164 fi
165 else
\frac{4}{166} # Either checkout defaut/stable branch or use custom commit hash, tag or,
    ˓→branch name
167 if [ "$1" == "default" ] || [ "$1" == "latest" ]; then
168 git checkout --recurse-submodules $(git symbolic-ref refs/remotes/origin/
    ˓→HEAD | sed 's@^refs/remotes/origin/@@')
169 local L_COMMIT_HASH="$(git rev-parse HEAD)"
170 else
171 # Check if $1 contains a valid tag and use it as the version if it does
172 | git checkout --recurse-submodules "$1"
173 local L_COMMIT_HASH="$(git rev-parse HEAD)"
174
175 for CUR_TAG in `git tag --list`; do
176 if [ "$CUR_TAG" == "$1" ]; then
177 L_COMMIT_HASH="$1"
178 break
179 fi
180 done
181 fi
```

```
183
184 # Apply return value
185 eval "$2=\"$L_COMMIT_HASH\""
186187
188 \# exit when any command fails
189 set -e
190
191 # require sudo
192 if [[ $UID != 0 ]]; then
193 echo -e "\frac{s}{RED}}Please run this script with sudo:"
194 echo "sudo $0 $\star"
195 exit 1
196 fi
197
198 \# cleanup files if the programm was shutdown unexpectedly
199 \verttrap 'echo -e "${RED}ERROR: Script was terminated unexpectedly, cleaning up files..."
    ˓→>&2 && pushd -0 > /dev/null && rm -rf $BUILDFOLDER' INT TERM
200
201 # does the config exist?
202 if [ ! -f "$VERSION_FILE_NAME" ]; then
203 echo -e "\frac{203}{203} echo -e "\frac{2}{\sqrt{2}} (RED)Warning: No version.cfg file found. Generating file and using.
    ˓→default versions${NC}";
204 echo "$VERSION_FILE" > "$VERSION_FILE_NAME"
205 fi
206
207 Source "$VERSION FILE NAME"
208 CFG_LOCATION=`pwd -P`
209
210 # fetch specified version
211 if [ ! -d $BUILDFOLDER ]; then
212 mkdir $BUILDFOLDER
213 fi
214
215 pushd $BUILDFOLDER > /dev/null
216
217 if [ ! -d "$PROJ" ]; then
218 qit clone --recursive "$REPO" "${PROJ%%/*}"
219 fi
220
221 pushd $PROJ > /dev/null
222 | select_and_get_project_version "$TAG" "COMMIT_HASH"
223 VERSIONLIST="RiscV-GNU-Toolchain-${TOOLCHAIN_SUFFIX}: $COMMIT_HASH"
224
225 \# fetch versions for all subrepos (as specified in versions.cfg)
226 while read LINE; do
227 if [ -n "$LINE" ] && [ "${LINE:0:1}" != "#" ]; then
228 SUBREPO=`echo "$LINE" | sed "s/[=].*$//"
229 if [ -n "${!SUBREPO}" ]; then
230 SUBREPO_LOWER=`echo "$SUBREPO" | tr [A-Z, _] [a-z,-]`
231
232 if [ "${!SUBREPO}" != "default" ]; then
233 if [ -d "$SUBREPO_LOWER" ]; then
234 pushd $SUBREPO_LOWER > /dev/null
235 git checkout --recurse-submodules \Im\{! \text{ISUBRED0}\}236 VERSIONLIST="\frac{s}{\text{VERSIONLIST}}\n\hat{S}/\text{SUSREPO} LOWERj-\hat{S}/\text{TOOLCHAIN} SUFFIX}
    ˓→: ${!SUBREPO}" (continues on next page)
```

```
6.12. riscv_tools 95
```
**fi**

```
237 popd > /dev/null
238 fi
239 else
240 if [ -d "$SUBREPO_LOWER" ]; then
241 pushd $SUBREPO_LOWER > /dev/null
242 VERSIONLIST="\frac{s}{\text{VERSIONLIST}}\n\hat{S}/\text{SUSREPO} LOWERj-\hat{S}/\text{TOOLCHAIN} SUFFIX}
    ˓→: $(git rev-parse HEAD)"
243 popd > /dev/null
244 fi
245 fi
246 fi
247 fi
248 done < "\frac{248}{7} (CFG_LOCATION } / \frac{248}{7} (VERSION_FILE_NAME }"
249
250251 \# build and install if wanted
252 PATH="\frac{1}{2} (INSTALL_PATH }: \frac{2}{5} {PATH }"
253
254 if \begin{bmatrix} \text{SNEWLIB} = \text{true} \end{bmatrix}; then
255 ./configure --prefix=$INSTALL_PATH --enable-multilib --disable-linux
256 # activate custom multilibs
257 pushd "riscv-gcc/gcc/config/riscv" > /dev/null
258 chmod +x ./multilib-generator
259 ./multilib-generator $NEWLIB_MULTILIBS_GEN > t-elf-multilib
260 popd > /dev/null
261 NEWLIB_MULTILIB_NAMES=`echo $NEWLIB_MULTILIBS_GEN | sed "s/-\(rv\(32\|64\)[a-zA-
    \rightarrowZ]*,*\)*-\([a-zA-Z]*,*\)*//q"`
262 echo "Building newlib-multilib for \"$NEWLIB_MULTILIB_NAMES\""
263 # build
264 make -j$(nproc) NEWLIB_MULTILIB_NAMES="$NEWLIB_MULTILIB_NAMES"
265 else
266 ./configure --prefix=$INSTALL_PATH --enable-multilib --enable-linux
267 # activate custom multilibs
268 pushd "riscv-gcc/gcc/config/riscv" > /dev/null
269 chmod +x ./multilib-generator
270 ./multilib-generator $GLIBC_MULTILIBS_GEN > t-linux-multilib
271 popd > /dev/null
272 GLIBC_MULTILIB_NAMES=`echo $GLIBC_MULTILIBS_GEN | sed "s/-\(rv\(32\|64\)[a-zA-Z]*,
    \leftrightarrow\leftrightarrow \leftrightarrow \land \left( [a-zA-Z] \star, \star\land \right) \star //g"
273 echo "Building linux-multilib for \"$GLIBC_MULTILIB_NAMES\""
274 # build
275 make -j$(nproc) GLIBC_MULTILIB_NAMES="$GLIBC_MULTILIB_NAMES" linux
276 fi
277
278 # extend path
279 if [ $EXPORTPATH = true ]; then
280 PATH_STRING="\n# Add RiscV tools to path
281 | if [-d \setminus "S/INSTALL_PATH]/bin \ ]; then
282 PATH=\"${INSTALL_PATH}/bin:\$PATH\"
283 f\text{i}"
284
285 if ! grep -q "PATH=\"${INSTALL_PATH}/bin:\$PATH\"" "$PROFILE_PATH"; then
286 echo -e "$PATH_STRING" >> "$PROFILE_PATH"
287 fi
288 fi
289
290 # return to first folder and store version
```

```
291 pushd -0 > /dev/null
292 echo -e "$VERSIONLIST" >> "$VERSIONFILE"
293
294 # cleanup if wanted
295 \mathbf{if} [ $CLEANUP = true ]; then
296 rm -rf $BUILDFOLDER
297 fi
```
### **6.12.3 versions.cfg**

```
## Define sourcecode branch
2
\frac{1}{3} # default = use predefined versions from current riscv-qnu-toolchain branch
4 \mid # or any arbitrary git tag or commit hash
5 \mid \# note that in most projects there is no master branch
6 QEMU=default
7 RISCV_BINUTILS=default
8 RISCV_DEJAGNU=default
9 RISCV_GCC=default
10 RISCV GDB=default
11 RISCV GLIBC=default
12 RISCV_NEWLIB=default
13
14
15 ## Define which RiscV architectures and ABIs are supported (space seperated list
   \rightarrow"arch-abi")
16
17 \mid # Taken from Sifive:
18 # https://github.com/sifive/freedom-tools/blob/
   ˓→120fa4d48815fc9e87c59374c499849934f2ce10/Makefile
19 NEWLIB_MULTILIBS_GEN="\
20 rv32e-ilp32e--c \
21 rv32ea-ilp32e--m \
22 rv32em-ilp32e--c \
23 rv32eac-ilp32e-- \
24 rv32emac-ilp32e-- \
25 \vert rv32i-ilp32--c, f, fc, fd, fdc \
26 rv32ia-ilp32-rv32ima,rv32iaf,rv32imaf,rv32iafd,rv32imafd- \
27 rv32im-ilp32--c, f, fc, fd, fdc \
28 rv32iac-ilp32--f,fd \
29 rv32imac-ilp32-rv32imafc,rv32imafdc- \
30 \text{ rev32if-ilp32f--c,d,dc}31 rv32iaf-ilp32f--c,d,dc \
32 \text{ rev32imf-ilp32f--d}33 rv32imaf-ilp32f-rv32imafd- \
34 rv32imfc-ilp32f--d \
35 rv32imafc-ilp32f-rv32imafdc- \
36 rv32ifd-ilp32d--c \
37 \text{ rev32imfd-11p32d--c}38 rv32iafd-ilp32d-rv32imafd,rv32iafdc- \
39 rv32imafdc-ilp32d-- \
40 rv64i-lp64--c, f, fc, fd, fdc \setminus41 rv64ia-lp64-rv64ima,rv64iaf,rv64imaf,rv64iafd,rv64imafd- \
42 \mid \text{rv64im-lp64--c, f, fc, fd, fdc}43 rv64iac-lp64--f, fd \n
```

```
44 rv64imac-lp64-rv64imafc,rv64imafdc- \
45 rv64if-lp64f--c,d,dc \46 rv64iaf-lp64f-c, d, dc47 rv64imf-lp64f--d \
48 rv64imaf-lp64f-rv64imafd- \
49 rv64imfc-lp64f-d50 rv64imafc-lp64f-rv64imafdc- \
51 rv64ifd-lp64d-c52 \text{ rev64imfd-lp64d--c}53 rv64iafd-lp64d-rv64imafd,rv64iafdc- \
54 rv64imafdc-lp64d--"
55
56 # Linux install (cross-compile for linux)
57 # Default value from riscv-qcc repository
58 GLIBC_MULTILIBS_GEN="\
59 rv32imac-ilp32-rv32ima,rv32imaf,rv32imafd,rv32imafc,rv32imafdc- \
60 rv32imafdc-ilp32d-rv32imafd- \
61 rv64imac-lp64-rv64ima,rv64imaf,rv64imafd,rv64imafc,rv64imafdc- \
62 rv64imafdc-lp64d-rv64imafd-"
```
## **6.13 trellis**

### **6.13.1 install\_trellis.sh**

```
1 \#!/bin/bash\overline{2}3 # Author: Harald Heckmann <mail@haraldheckmann.de>
4 # Date: Jun. 25 2020
5 # Project: QuantumRisc (RheinMain University) <Steffen.Reith@hs-rm.de>
6
7 \# constants8 RED='\033[1;31m'
9 NC='\033[0m'
10 REPO="https://github.com/SymbiFlow/prjtrellis"
11 PROJ="prjtrellis/libtrellis"
12 BUILDFOLDER="build and install trellis"
13 VERSIONFILE="installed_version.txt"
14 TAG="latest"
15 INSTALL=false
16 INSTALL_PREFIX="default"
17 CLEANUP=false
18
19
20 \# parse arguments21 USAGE="$(basename "$0") [-h] [-c] [-d dir] [-i path] [-t tag] -- Clone latested
   →tagged ${PROJ} version and build it. Optionally select the build directory and
   ˓→version, install binaries and cleanup setup files.
22
23 where:
24 -h show this help text
25 -c cleanup project
26 -d dir build files in \"dir\" (default: \frac{5}{26}[BUILDFOLDER})
27 -i path install binaries to path (use \"default\" to use default path)
```

```
28 -t tag specify version (git tag or commit hash) to pull (default: Latest tag)
     \hookrightarrow ^{\mathfrak{m}}2930
31 while getopts ':hi:cd:t:' OPTION; do
32 case $OPTION in
33 i) INSTALL=true
34 INSTALL PREFIX="$OPTARG"
35 echo "-i set: Installing built binaries to $INSTALL_PREFIX"
36 ;;
37 esac
38 done
39
40 OPTIND=1
41
42 while getopts ':hi:cd:t:' OPTION; do
43 case "$OPTION" in
44 h) echo "$USAGE"
45 exit
^{46} ; \cdot ; \cdot ; \cdot ; \cdot ; \cdot ; \cdot ; \cdot ; \cdot ; \cdot ; \cdot ; \cdot ; \cdot ; \cdot ; \cdot ; \cdot ; \cdot ; \cdot ; \cdot ; \cdot ; \cdot ; \cdot ; \cdot ; \cdot ; \cdot ; \cdot ; \cdot ; \cdot ; \cdot ; \cdot ; \cdot ; \\begin{array}{c|c|c|c|c|c|c|c} \hline \text{47} & \text{C} & \text{if} & \text{SINSTALL} = \text{false} & \text{; then} \end{array}48 \& \& \& \& \& echo -e "\frac{6}{5} {RED } ERROR: -c only makes sense if the built binaries
    ˓→were installed before (-i)"
49 exit 1
50 fi
51 CLEANUP=true
52 echo "-c set: Removing build directory"
\frac{1}{2} \frac{1}{2} \frac{1}{2} \frac{1}{2} \frac{1}{2} \frac{1}{2} \frac{1}{2} \frac{1}{2} \frac{1}{2} \frac{1}{2} \frac{1}{2} \frac{1}{2} \frac{1}{2} \frac{1}{2} \frac{1}{2} \frac{1}{2} \frac{1}{2} \frac{1}{2} \frac{1}{2} \frac{1}{2} \frac{1}{2} \frac{1}{2} 54 d) echo "-d set: Using folder $OPTARG"
55 BUILDFOLDER="$OPTARG"
56 ;;
57 | t) echo "-t set: Using version $OPTARG"
58 TAG="$OPTARG"
\frac{1}{2} ; ;
60 :) echo -e "\frac{s}{RED}ERROR: missing argument for -\frac{s}{OP}TARG}\n\frac{s}{N} \geq 261 echo "$UISAGE" > <math>\delta</math>262 exit 1
\frac{63}{7} ;
64 \?) echo -e "\frac{2}{RED} ERROR: illegal option: -\frac{2}{3} {OPTARG}\n\frac{2}{N} {NC}" > \& 2
65 echo "$USAGE" >&2
66 exit 1
67 \qquad \qquad ;68 esac
69 done
70
71 shift "$((OPTIND - 1))"
72
73 # This function does checkout the correct version and return the commit hash or tag.
    \rightarrowname
74 # Parameter 1: Branch name, commit hash, tag or one of the special keywords default/
    ˓→latest/stable
75 # Parameter 2: Return variable name (commit hash or tag name)
76 function select_and_get_project_version {
\eta | # Stable selected: Choose latest tag if available, otherwise use default branch
78 if [ "$1" == "stable" ]; then
79 local L_TAGLIST=`git rev-list --tags --max-count=1`
80
```

```
81 # tags found?
82 if [ -n "$L_TAGLIST" ]; then
83 local L_COMMIT_HASH="`git describe --tags $L_TAGLIST`"
84 git checkout --recurse-submodules "$L_COMMIT_HASH"
85 else
86 git checkout --recurse-submodules $(git symbolic-ref refs/remotes/origin/
   ˓→HEAD | sed 's@^refs/remotes/origin/@@')
87 local L_COMMIT_HASH="$(git rev-parse HEAD)"
88 \rightarrow 82 echo -e "${RED}WARNING: No git tags found, using default branch${NC}"
89 fi
90 else
91 \parallel # Either checkout defaut/stable branch or use custom commit hash, tag or
   ˓→branch name
92 if [ "$1" == "default" ] || [ "$1" == "latest" ]; then
93 git checkout --recurse-submodules $(git symbolic-ref refs/remotes/origin/
   ˓→HEAD | sed 's@^refs/remotes/origin/@@')
94 local L_COMMIT_HASH="$(git rev-parse HEAD)"
95 else
96 # Check if $1 contains a valid tag and use it as the version if it does
97 | git checkout --recurse-submodules "$1"
98 local L_COMMIT_HASH="$(git rev-parse HEAD)"
99
100 for CUR_TAG in `git tag --list`; do
101 if [ "$CUR_TAG" == "$1" ]; then
102 L_COMMIT_HASH="$1"103 break
104 fi
105 done
106 fi
107 fi
109 # Apply return value
110 eval "$2=\"$L_COMMIT_HASH\""
111 }
112
113 \# exit when any command fails
114 set -e115
116 # require sudo
117 if [[ $UID != 0 ]]; then
118 echo -e "${RED}Please run this script with sudo:"
119 echo "sudo $0 $\star"
120 exit 1
121 fi
122
123 # Cleanup files if the programm was shutdown unexpectedly
124 \verttrap 'echo -e "${RED}ERROR: Script was terminated unexpectedly, cleaning up files..."
   ˓→&& pushd -0 > /dev/null && rm -rf $BUILDFOLDER' INT TERM
125
126 # fetch specified version
_{127} if \left[ ! -d $BUILDFOLDER }; then
128 mkdir $BUILDFOLDER
129 fi
130
131 pushd $BUILDFOLDER > /dev/null
132
133 if [ ! -d "$PROJ" ]; then
```
(continues on next page)

```
134 qit clone --recursive "$REPO" "${PROJ%%/*}"
135 fi
136
137 pushd $PROJ > /dev/null
138 select_and_get_project_version "$TAG" "COMMIT_HASH"
139
140 # build and install if wanted
141 if [ "$INSTALL_PREFIX" == "default" ]; then
142 cmake -DCMAKE_INSTALL_PREFIX=/usr .
143 else
144 cmake -DCMAKE_INSTALL_PREFIX="$INSTALL_PREFIX" .
145 fi
146
147 make -j$(nproc)
148
_{149} if [ $INSTALL = true ]; then
150 make install
151 fi
152
153 # return to first folder and store version
154 pushd -0 > /dev/null
155 echo "${PROJ##*/}: $COMMIT_HASH" >> "$VERSIONFILE"
156
157 # cleanup if wanted
158 if [ $CLEANUP = true ]; then
159 rm -rf $BUILDFOLDER
160 fi
```
### **6.13.2 install\_trellis\_essentials.sh**

```
1 \mid \#!/bin/bash2
3 # Author: Harald Heckmann <mail@haraldheckmann.de>
4 # Date: Jun. 25 2020
5 # Project: QuantumRisc (RheinMain University) <Steffen.Reith@hs-rm.de>
6
7 # require sudo
8 if [[ $UID != 0 ]]; then
9 echo "Please run this script with sudo:"
10 echo "sudo $0 $\star"
n exit 1
12 fi
13
14 # exit when any command fails
15 set -e
16
17 # required tools
18 TOOLS="build-essential clang cmake python3 python3-dev libboost-all-dev git"
19
20 # install and upgrade tools
21 apt-get update
22 apt-get install -y $TOOLS
23 apt-get install --only-upgrade -y $TOOLS
```
**CHAPTER**

# **SEVEN**

# **FURTHER REFERENCES**

- Project page
- VM page
- Further reads
## **CHAPTER**

## **EIGHT**

## **CHANGELOG**

## **8.1 1.0.0**

First release